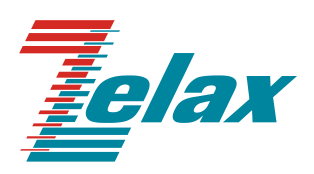

# **Зелакс ММ**

Справочник команд Настройка контроллеров, кросс-коннектора и встроенного коммутатора Ethernet MM-22x, MM-52х

> Система сертификации в области связи Сертификат соответствия Регистрационный номер: ОС-1-СПД-0018

© 1998 — 2017 Zelax. Все права защищены.

Редакция 07 от 13.11.2017 г. ПО 1.25.5.2 (MM-22x, MM-52x)

Россия, 124681 Москва, г. Зеленоград, ул. Заводская, дом 1Б, строение 2 Телефон: +7 (495) 748-71-78 (многоканальный) • [http://www.zelax.ru](http://www.zelax.ru/) Отдел технической поддержки: [tech@zelax.ru](../Application%20Data/Microsoft/Word/tech@zelax.ru) • Отдел продаж: [sales@zelax.ru](../Application%20Data/Microsoft/Word/sales@zelax.ru)

# Оглавление

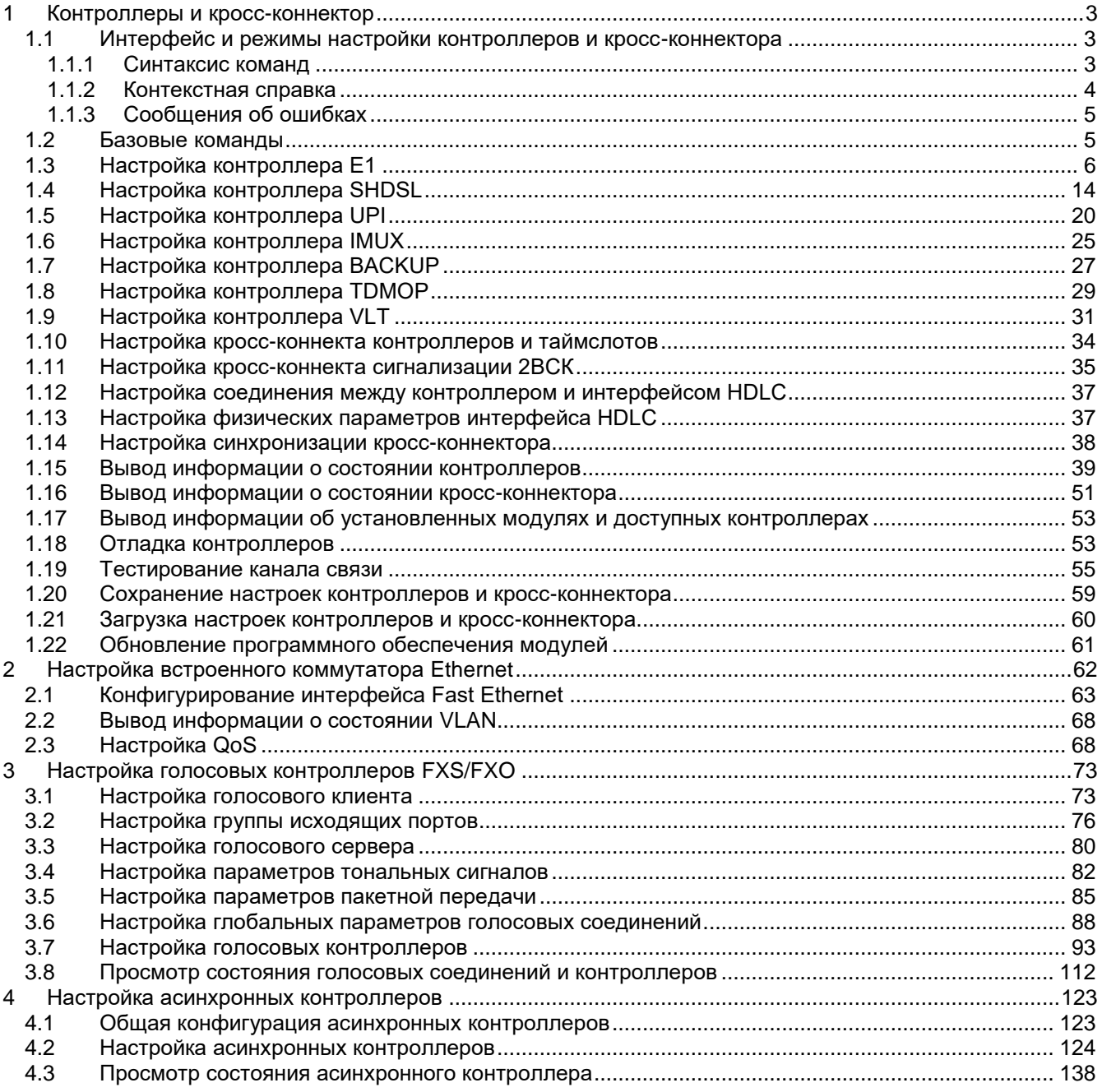

# <span id="page-2-0"></span>**1 Контроллеры и кросс-коннектор**

# <span id="page-2-1"></span>**1.1 Интерфейс и режимы настройки контроллеров и кроссконнектора**

Пример вида командной строки в режиме глобальной конфигурации для изделий серии MM-22x и MM-52x:

router(shell-config)#

# <span id="page-2-2"></span>**1.1.1 Синтаксис команд**

Синтаксис команд, вводимых в командной стоке:

команда {параметр | параметр} [параметр | параметр]

где:

Команда — строго заданная последовательность символов, определяющая дальнейшие параметры.

Параметр — ключевое слово, число, слово, строка.

Команда и параметры отделяются друг от друга пробелами.

При описании синтаксиса команд используются следующие обозначения:

в фигурных скобках {} указываются обязательные параметры;

в квадратных скобках [] указываются необязательные параметры;

символ "|" обозначает логическое "или" — выбор между различными параметрами;

ключевые слова выделяются жирным шрифтом.

Типы параметров команд:

Ключевое слово — слово несущее определенную смысловую нагрузку, например, название протокола, имя интерфейса и т. д.

Число <Num1 … Num2> — задается десятичным числом, которое больше или равно Num1 и меньше или равно Num2.

Слово — WORD — задается в виде набора символов без пробелов.

Строка — LINE — задается в виде набора символов. Допустимо использование символа "Пробел".

Для исполнения набранной команды необходимо нажать клавишу "Enter".

Для получения контекстной справки используется символ "?".

При нажатии клавиши табуляции "Tab" происходит автоматическое доопределение сокращенных названий команд и некоторых типов параметров до их полного вида, или, в случае, когда несколько команд начинаются с одинаковых символов, до их общей части.

Последние десять веденных команд хранятся в буфере. Чтобы воспользоваться ранее введенной командой, необходимо нажать клавишу "↑" (вверх) или "↓" (вниз).

# <span id="page-3-0"></span>**1.1.2 Контекстная справка**

Для получения контекстной справки используется символ "?". Данная операция доступна во всех режимах.

При вводе символа "?" выводится список команд, доступных в данном режиме.

Пример. Использование контекстной справки для получения списка команд, доступных в привилегированном режиме. router(shell)#?

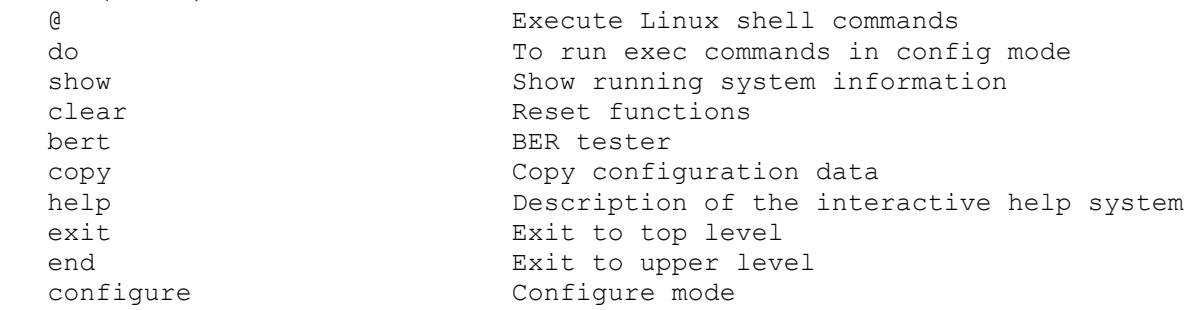

При вводе символа "?" через пробел после команды выводится список параметров данной команды.

Пример. Использование контекстной справки для получения списка параметров команды copy. router (shell)# copy ?

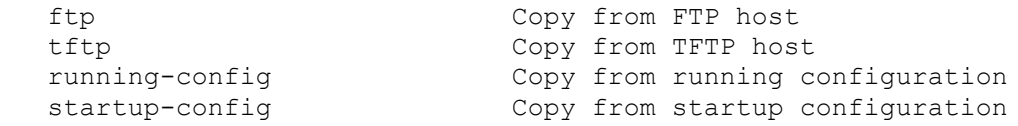

При вводе символа "?" без пробела после частично введенной команды выводится список команд, начинающихся с данных символов.

Пример. Использование контекстной справки для получения списка команд, начинающихся с символа "e".

router(shell)#e?

exit exit to top level end Exit to upper level

# <span id="page-4-0"></span>**1.1.3 Сообщения об ошибках**

Ниже приведены сообщения об ошибках, которые могут выводиться во время работы с командной строкой.

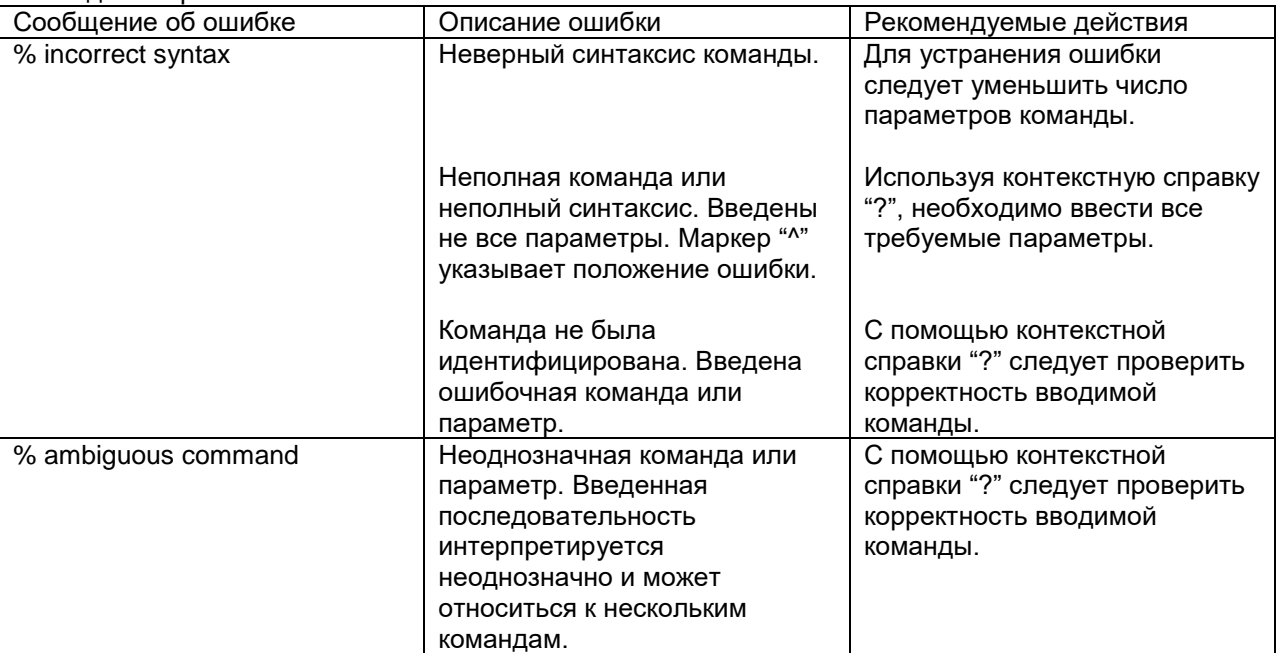

# <span id="page-4-1"></span>**1.2 Базовые команды**

# **configure terminal**

# **Назначение:**

Переход в режим глобального конфигурирования.

**Синтаксис:**

**configure terminal**

#### **Режим конфигурации:**

Команда доступна в привилегированном режиме:

router(shell)#

# **Установка по умолчанию:**

Отсутствует.

### **Описание:**

Команда осуществляет переход из привилегированного режима в режим глобального конфигурирования.

# **help**

# **Назначение:**

Вывод справочной информации.

**Синтаксис:**

**help**

#### **Режим конфигурации:**

Команда доступна в привилегированном режиме:

router(shell)#

#### **Установка по умолчанию:**

Отсутствует.

### **Описание:**

Вывод на экран консоли справочной информации по использованию контекстной подсказки командного интерпретатора.

#### **exit**

#### **Назначение:**

Переход в предыдущий режим конфигурации.

**Синтаксис:**

**exit**

#### **Режим конфигурации:**

Команда доступна во всех режимах конфигурации.

#### **Установка по умолчанию:**

Отсутствует.

#### **Описание:**

Команда выхода в предыдущую группу команд. В пользовательском и привилегированном режимах её действия аналогично команде logout. Выполнение команды exit аналогично нажатию клавиш <Ctrl-Z>.

# **end**

### **Назначение:**

Возврат в привилегированный режим из любого режима конфигурации.

#### **Синтаксис:**

**end**

#### **Режим конфигурации:**

Команда доступна во всех режимах конфигурации кроме привилегированного.

#### **Установка по умолчанию:**

Отсутствует.

#### **Описание:**

Команда, аналогичная exit.

# <span id="page-5-0"></span>**1.3 Настройка контроллера E1**

# **controller E1**

#### **Назначение:**

Вход в режим конфигурирования контроллера E1.

**Синтаксис:**

### **controller e1 {slot/port}**

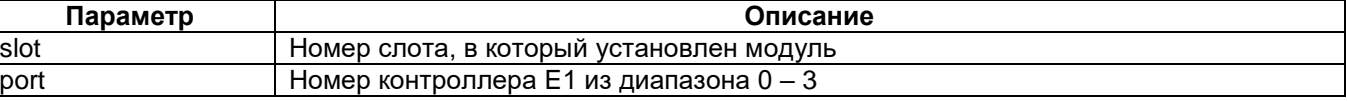

# **Установка по умолчанию:**

Отсутствует.

#### **Режим конфигурации:**

Команда доступна в режиме глобальной конфигурации:

router(shell-config)#

#### **Описание:**

После ввода этой команды устройство переходит в режим конфигурирования контроллера E1.

#### **Пример:**

router(shell-config)#controller e1 2/0

# **AIS-send**

#### **Назначение:**

Команда включает режим отправки сообщения AIS.

**Синтаксис:**

**AIS-send**

Отмена команды:

#### **no AIS-send**

После выполнения команды no AIS-send отправка сообщения AIS не осуществляется.

#### **Режим конфигурации:**

Команда доступна в режиме конфигурирования контроллера Е1:

router(shell-config-cntr)#

#### **Установка по умолчанию:**

Отправка сообщения AIS включена.

#### **Описание:**

Сообщение AIS (Alarm Indication Signal, сигнал аварийной индикации) служит для уведомления и предотвращения возникновения аварий в оборудовании, задействованном в системе передачи данных. Отмена отправки сигнала AIS может быть полезна в некоторых случая, например, при тестировании линии.

# **framing (E1)**

**Назначение:**

Команда **framing** устанавливает на контроллере Е1 режим кадровой синхронизации.

**Синтаксис:**

# **framing {pcm15 | pcm31 | pcm31crc4}**

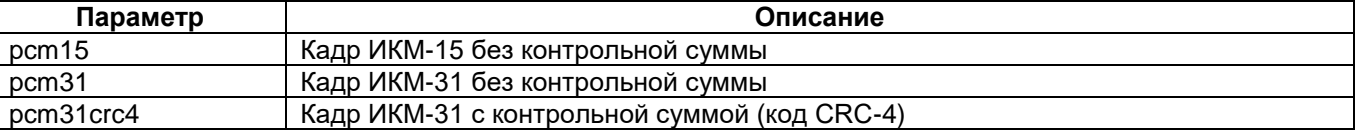

Отмена команды:

#### **no framing**

#### **Режим конфигурации:**

Команда доступна в режиме конфигурирования контроллера Е1:

router(shell-config-cntr)#

#### **Установка по умолчанию:**

Отсутствует.

#### **Описание:**

В режиме кадровой синхронизации потоки данных рассматриваются как непрерывные последовательности кадров (они же — циклы, фреймы). Команда позволяет выбрать один из трех форматов кадра:

- кадр ИКМ-15 без контроля правильности его передачи;
- кадр ИКМ-31 без контроля правильности его передачи;
- кадр ИКМ-31 с контролем правильности его передачи проверкой циклического избыточного кода CRC-4.

#### Поддержка модулями различных режимов кадровой синхронизации.

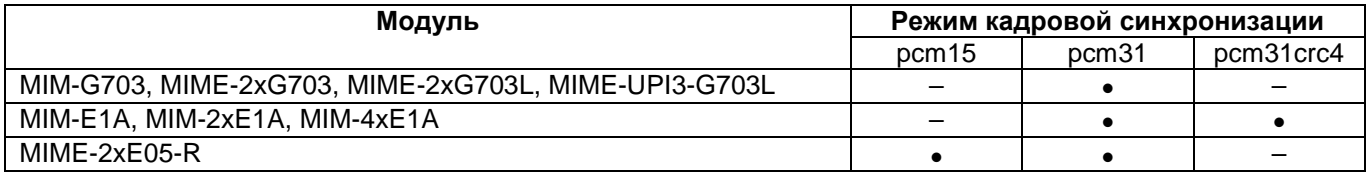

#### **Пример:**

router(shell-config-cntr)#framing pcm31

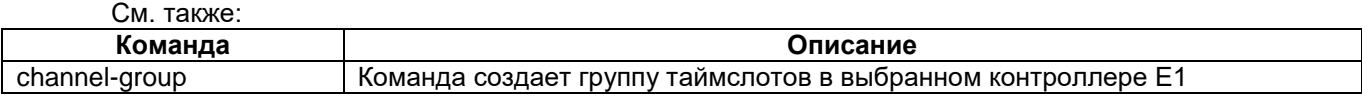

# **channel-group (E1)**

#### **Назначение:**

Команда **channel-group** создает группу таймслотов в выбранном контроллере E1.

### **Синтаксис:**

#### **channel-group {group-number} timeslots {timeslots-list}**

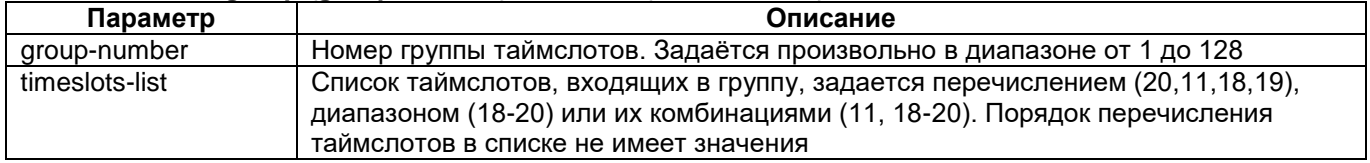

#### Отмена команды:

no channel-group — удаляет группу целиком.

no channel-group {group-number} timeslots {timeslots-list} — удаляет указанные таймслоты из группы.

#### **Режим конфигурации:**

Команда доступна в режиме конфигурирования контроллера Е1:

router(shell-config-cntr)#

#### **Установка по умолчанию:**

Отсутствует.

#### **Описание:**

Команда **channel-group** создает группу таймслотов в выбранном контроллере Е1. Выбранный контроллер должен быть предварительно или после выполнения этой команды установлен во фреймированный режим (режим кадровой синхронизации) командой **framing**.

Сформированная с помощью команды **channel-group** группа таймслотов предназначена либо для соединения с интерфейсом HDLC (Serial) устройства, либо для соединения с другой группой таймслотов или контроллером (Е1, SHDSL, UPI).

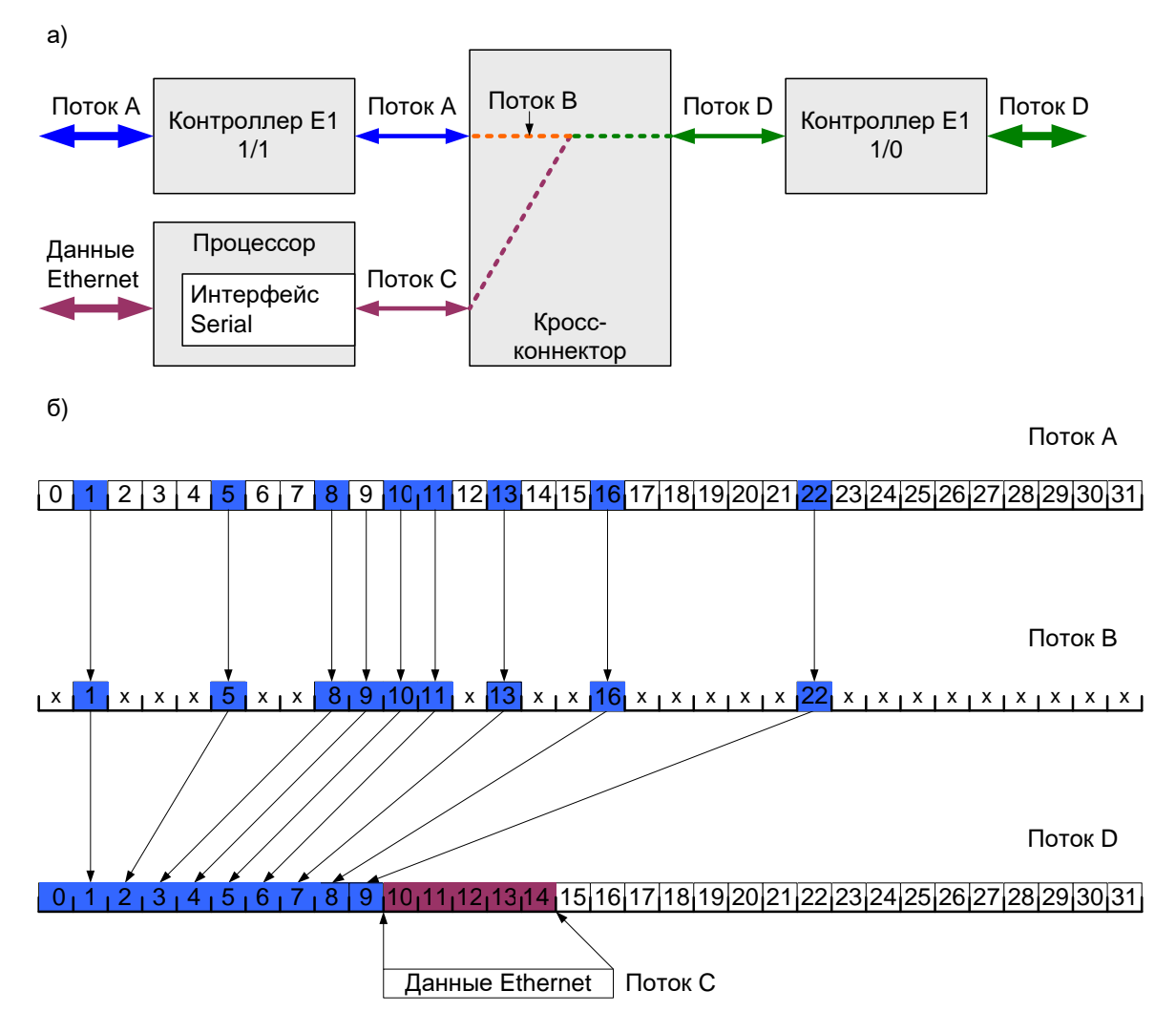

**Рис. 1. Мультиплексирование двух потоков данных**

<span id="page-8-0"></span>Пример использования команды channel-group: а — мультиплексирование двух потоков данных (A и C) с выборкой таймслотов в один поток D на аппаратном уровне; б — то же на уровне разделения (объединения) таймслотов; х — неопределённое состояние таймслота;

При демультиплексировании обратного потока D' (на рисунке не показан) в таймслотах 15 – 31 содержатся неопределённые коды (х).

Группа, созданная командой channel-group, используется для подключения к интерфейсу Serial устройства с помощью команды interface serial или для кросс-коммутации таймслотов между фреймированными интерфейсами с помощью команды connect.

# **Пример:**

```
Настройка устройства в соответствии с Рис. 1:
router(shell-config)#controller e1 1/1
router(shell-config-cntr)#framing pcm31
router(shell-config-cntr)#channel-group 1 timeslots 1,5,8,10-11,13,16,22
router(shell-config)#controller e1 1/0
router(shell-config-cntr)#channel-group 1 timeslots 0-9
router(shell-config-cntr)#channel-group 2 timeslots 10-14
router(shell-config)#connect testconnect e1 1/1:1 e1 1/0:1
router(shell-config)#interface Serial 1/0:2
```
# **clock source**

#### **Назначение:**

Команда **clock source** устанавливает источник синхронизации контроллера E1. В зависимости от конфигурации устройства возможны разные способы синхронизации контроллеров.

#### **Синтаксис:**

### **clock source {internal | line}**

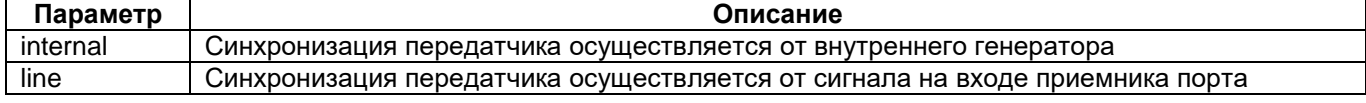

#### **Режим конфигурации:**

Команда доступна в режиме конфигурирования контроллера Е1:

router(shell-config-cntr)#

#### **Установка по умолчанию:**

Передатчик порта синхронизируется от внутреннего генератора.

#### **Описание:**

Данную команду необходимо применять только при использовании модулей MIM-G703, MIME-2xG703, MIME-2xG703L, MIME-UPI3-G703L в следующих случаях:

- контроллер Е1 в нефреймированном режиме подключается непосредственно к интерфейсу HDLC (Serial);
- контроллер Е1 в нефреймированном режиме подключается непосредственно к другому контроллеру Е1;
- контроллер Е1 в нефреймированном режиме подключается непосредственно к контроллеру UPI.

В остальных случаях следует применять команду **network-clock-select**. Команда **clock source** может присутствовать в конфигурации, но будет игнорироваться устройством.

#### **Пример:**

```
router(shell-config-cntr)#clock source line
```
# **ignore**

#### **Назначение:**

Команда позволяет маскировать ошибки при приеме данных.

#### **Синтаксис:**

#### **ignore {AIS | LOS | LOF | all}**

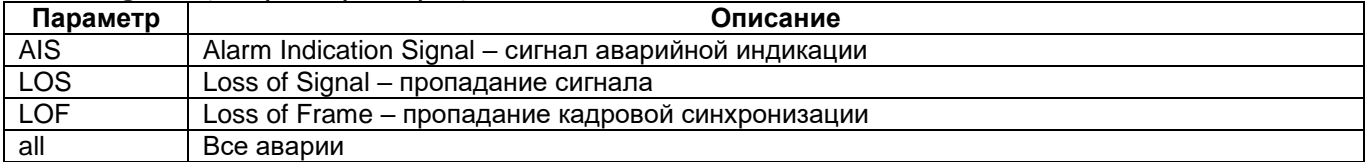

#### **Режим конфигурации:**

Команда доступна в режиме конфигурирования контроллера Е1:

router(shell-config-cntr)#

# **Установка по умолчанию:**

Отсутствует.

#### **Описание:**

Команда **ignore** позволяет маскировать ошибочные ситуации при приеме данных. Если данная ошибка маскирована, ее появление не приводит к переходу контроллера в состояние down и не отражается на индикации.

Команда доступна на всех типах модулей.

# **log-alarms**

#### **Назначение:**

Команда позволяет немедленно отображать аварии, даже если они игнорируются (командой **ignore**) или задерживаются (командой **delay**).

#### **Синтаксис:**

### **log-alarms {AIS | LOS | LOF | all}**

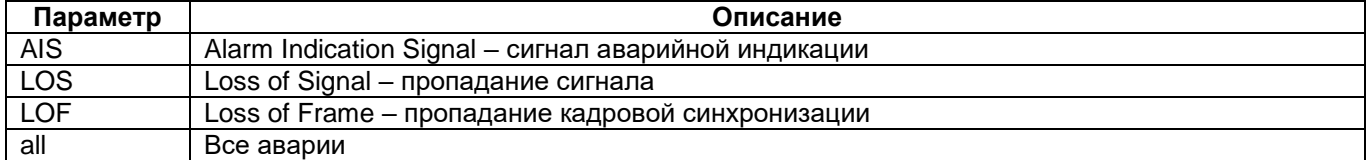

#### **Режим конфигурации:**

Команда доступна в режиме конфигурирования контроллера Е1:

router(shell-config-cntr)#

#### **Установка по умолчанию:**

Отсутствует.

#### **Описание:**

Команда **log-alarms** позволяет немедленно отображать указанные аварии на светодиодных индикаторах и в системном журнале, а также отправлять Trap-сообщения о них по протоколу SNMP, даже если они игнорируются (командой **ignore**) или задерживаются (командой **delay**). Команда не влияет на состояние контроллера (Up/Down).

# **delay**

#### **Назначение:**

Команда позволяет задать задержку перевода контроллера в состояние Up или Down и список аварий, для которых выполняется задержка.

#### **Синтаксис:**

#### **delay up {time\_till\_up} down {time\_till\_down} on {AIS | LOS | LOF | all}**

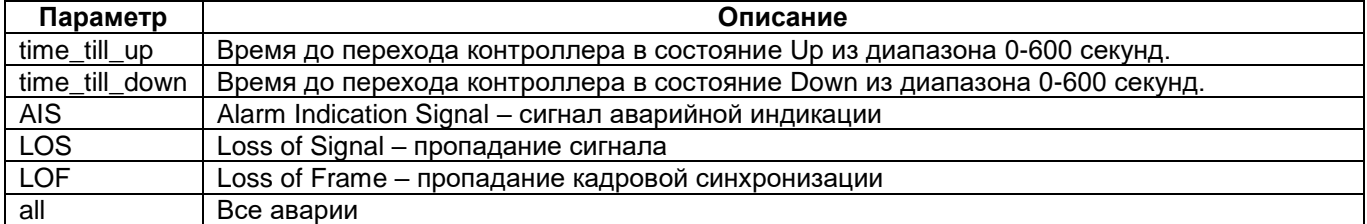

#### **Режим конфигурации:**

Команда доступна в режиме конфигурирования контроллера Е1:

router(shell-config-cntr)#

#### **Установка по умолчанию:**

Отсутствует.

#### **Описание:**

Команда **delay** позволяет задать задержку перевода контроллера в состояние Up при пропадании аварии на входе или в состояние Down при появлении аварии на входе, а также список аварий, для которых выполняется задержка.

# **Пример:**

router(shell-config-cntr)#delay up 2 down 10 on AIS

# **insert-error**

#### **Назначение:**

Команда insert-error вставляет в канал передачи данных однократную ошибку.

#### **Синтаксис:**

#### **insert-error {bit | bpv}**

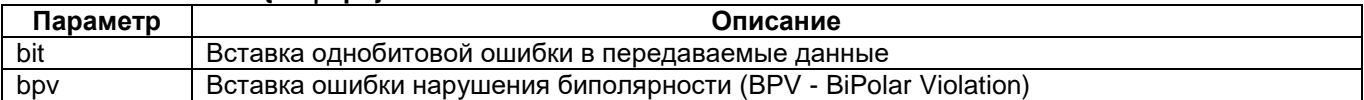

#### **Режим конфигурации:**

Команда доступна в режиме конфигурирования контроллера Е1:

router(shell-config-cntr)#

#### **Установка по умолчанию:**

Отсутствует.

#### **Описание:**

В зависимости от параметров команды, в линию можно однократно вставить однобитную ошибку или ошибку нарушения биполярности (BPV). Вставка ошибки происходит в момент ввода команды inserterror (при нажатии клавиши Enter) и применяется при тестировании линии для контроля приемника тестовой последовательности и детектора ошибок.

Команда доступна только при использовании модуля MIM-G703 или MIME-2xG703.

Ошибка вставляется только в передаваемые данные и не затрагивает служебные флаги (например, нулевой таймслот потока Е1)

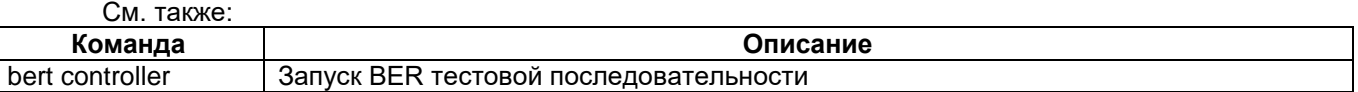

#### **invert-payload**

#### **Назначение:**

Команда позволяет инвертировать данные.

**Синтаксис:**

#### **invert-payload**

Отмена команды:

no invert-payload

Команда переводит порт в исходное состояние, при котором данные не инвертируются.

#### **Режим конфигурации:**

Команда доступна в режиме конфигурирования контроллера E1:

router(shell-config-cntr)#

#### **Установка по умолчанию:**

Отсутствует.

#### **Описание:**

Команда **invert-payload** инвертирует входные и выходные данные (кроме 0-го таймслота) в фреймированном режиме.

Команда доступна только при использовании модулей MIM-G703, MIME-2xG703 или MIME-2xG703L.

# **jitter-attenuator**

#### **Назначение:**

Команда активизирует встроенный в контроллер джиттер-аттенюатор.

#### **Синтаксис:**

### **jitter-attenuator {rx | tx} {128 | 32}**

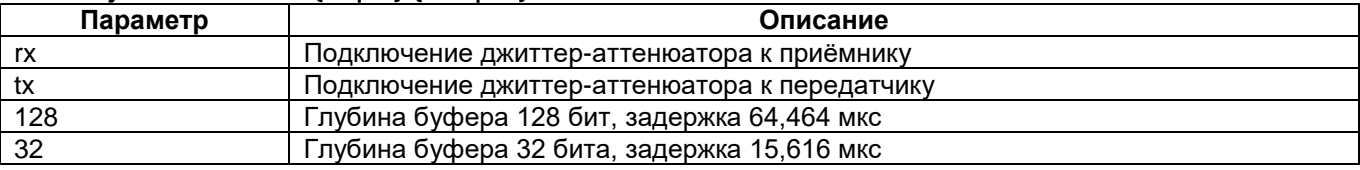

#### **Отмена команды:**

#### **no jitter-attenuator**

#### **Режим конфигурации:**

Команда доступна в режиме конфигурирования контроллера Е1:

router(shell-config-cntr)#

#### **Установка по умолчанию:**

Для модулей MIME-2xG703L, MIME-UPI3-G703L, MIME-2xE05-R - отсутствует.

Для модулей MIM-G703, MIME-2xG703, MIM-E1A, MIM-2xE1A, MIM-4xE1A – rx, 128 бит.

#### **Описание:**

Команда **jitter-attenuator** доступна только для модулей MIM-G703, MIME-2xG703, MIM-E1A, MIM-2xE1A, MIM-4xE1A.

Джиттер-аттенюатор можно подключить как к приёмнику, так и к передатчику. Также можно задать глубину буфера джиттер-аттенюатора. Увеличение глубины буфера позволяет улучшить параметры принимаемого сигнала, но приводит к увеличению времени его задержки.

Использование джиттер-аттенюатора частично компенсирует фазовое "дрожание" (jitter дрожать, англ.) принимаемого сигнала, что повышает надежность передачи данных.

#### **Пример:**

Подключение джиттер-аттенюатора к приёмнику, глубина буфера 128 бит. router(shell-config-cntr)#jitter-attenuator rx 128

См. также:

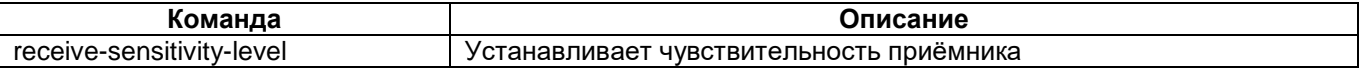

# **linecode**

#### **Назначение:**

Команда позволяет установить метод линейного кодирования.

#### **Синтаксис:**

#### **linecode {nrz | ami | hdb3}**

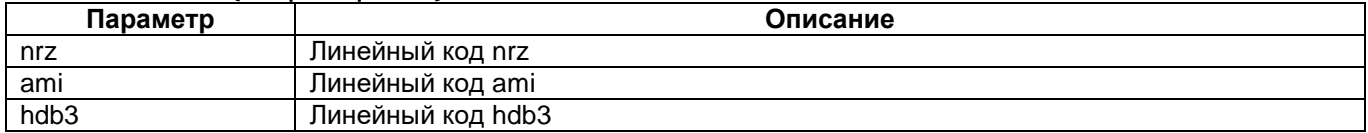

#### **Режим конфигурации:**

Команда доступна в режиме конфигурирования контроллера Е1:

router(shell-config-cntr)#

#### **Установка по умолчанию:**

Метод кодирования ami используется по умолчанию только в модулях MIME-2xE05-R. В остальных модулях по умолчанию используется линейный код HDB3.

#### **Описание:**

Поддержка модулями различных режимов линейного кодирования.

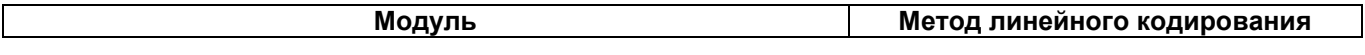

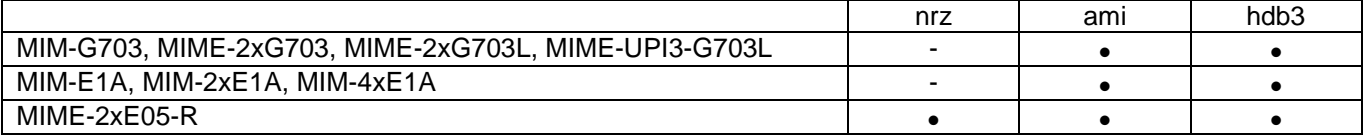

#### **Пример:**

router(shell-config-cntr)#linecode ami

# **receive-sensitivity-level**

#### **Назначение:**

Команда устанавливает чувствительность приёмника.

#### **Синтаксис:**

#### **receive-sensitivity-level {12 | 43}**

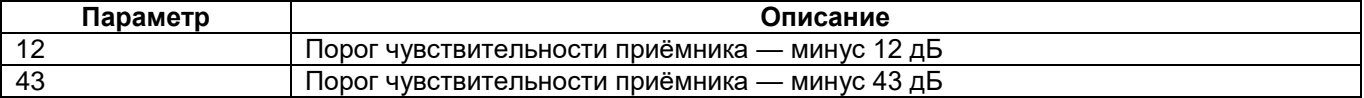

#### **Режим конфигурации:**

Команда доступна в режиме конфигурирования контроллера Е1:

router(shell-config-cntr)#

**Установка по умолчанию:**

– 12 дБ.

#### **Описание:**

Команда **receive-sensitivity-level** доступна только для модулей MIM-G703, MIME-2xG703, MIM-E1A, MIM-2xE1A, MIM-4xE1A.

Порог чувствительности приемника выбирается в зависимости от длины физической линии и её качества. При длине линии свыше 400 м следует выбирать значение параметра, равное –-43 дБ.

#### **Пример:**

<span id="page-13-0"></span>router(shell-config-cntr)#receive-sensitivity-level 43

# **1.4 Настройка контроллера SHDSL**

# **controller SHDSL**

#### **Назначение:**

Вход в режим конфигурирования контроллера SHDSL.

**Синтаксис:**

#### **controller shdsl {slot/port}**

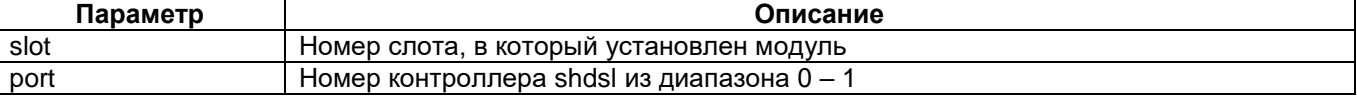

#### **Установка по умолчанию:**

Отсутствует.

#### **Режим конфигурации:**

Команда доступна в режиме глобальной конфигурации:

router(shell-config)#

#### **Описание:**

После ввода этой команды устройство переходит в режим конфигурирования контроллера SHDSL.

#### **Пример:**

router(shell-config)#controller SHDSL 2/1

# **core-function**

#### **Назначение:**

Задаёт значение NTU/LTU, Master/Slave.

#### **Синтаксис:**

**core-function {ltu | ntu} {master | slave}**

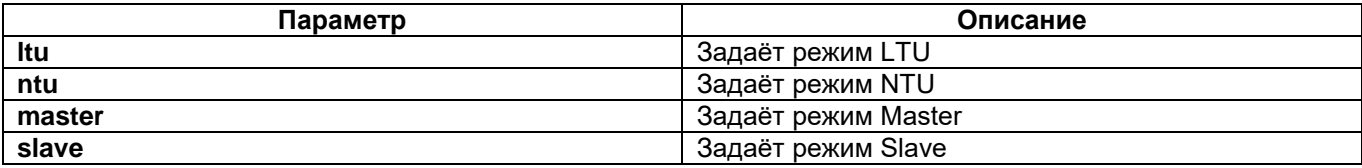

#### **Режим конфигурирования:**

Команда доступна в режиме конфигурирования контроллёра.

router(shell-config-cntr)#

**Установка по умолчанию:**

NTU/Slave

# **Описание:**

Команда задает два независимых параметра, определяющих режим работы порта SHDSL.

Первый параметр принимает значения LTU (Line Termination Unit) или NTU (Network Termination Unit). Второй параметр принимает значения Master или Slave.

Установление связи между модемами осуществляется по инициативе порта NTU.

Обычно порт LTU размещён в аппаратуре провайдера услуг сети, порт NTU — в аппаратуре потребителя этих услуг.

Для правильной работы модемов необходимо в одном модеме установить режим LTU, а в другом режим NTU. В порте SHDSL, работающем в режиме Master, задаются параметры канала SHDSL. Порт SHDSL, работающий в режиме Slave, в процессе установления связи получает параметры работы от порта SHDSL, работающего в режиме Master. Для правильной работы модемов необходимо в одном из них установить параметр Master/Slave = Master, а в другом — Master/Slave =Slave.

Порты SHDSL в режимах LTU и NTU используют разный диапазон частот для передачи информации.

# **channel-group (SHDSL)**

#### **Назначение:**

Cоздает группу таймслотов в выбранном контроллере.

**Синтаксис:**

#### **channel-group {group-number} timeslots {timeslots-list}**

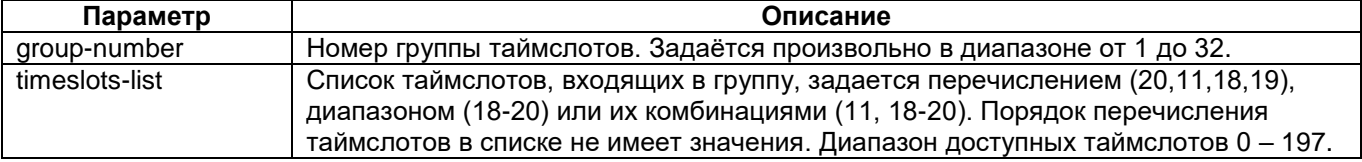

Отмена команды:

no channel-group — удаляет группу целиком.

no channel-group {group-number} timeslots {timeslots-list} — удаляет указанные таймслоты из группы.

**Режим конфигурации:**

Команда доступна в режиме конфигурирования контроллера SHDSL:

router(shell-config-cntr)#

#### **Установка по умолчанию:**

Отсутствует.

### **Описание:**

Команда **channel-group** создает группу таймслотов в выбранном контроллере SHDSL. Таймслот 0 контроллера SHDSL имеет доступную пропускную способность 64 кбит/с, в отличии от контроллера Е1, где в таймслоте 0 доступная пропускная способность составляет только 20 кбит/с (Sa биты).

# **clocking-scheme**

#### **Назначение:**

Режим синхронизации приёмопередатчика SHDSL.

#### **Синтаксис:**

#### **clocking-scheme {plesiochronous | synchronous}**

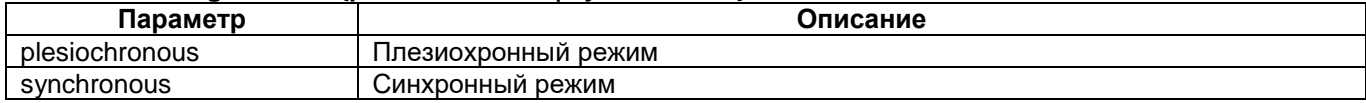

#### **Режим конфигурации:**

Команда доступна в режиме конфигурирования контроллера SHDSL:

router(shell-config-cntr)#

### **Установка по умолчанию:**

plesiochronous

# **Описание:**

Команда задаёт режим работы приёмопередатчика SHDSL — плезиохронный или синхронный. Устройства, подключенные к противоположным сторонам канала SHDSL, должны работать в одном и том же режиме. В плезиохронном режиме они могут синхронизироваться от независимых источников, имеющих незначительно различающиеся частоты. Разумеется, не исключается возможность точного совпадения частот, например, при тестировании системы с использованием общего источника синхронизации. Рассогласование частот синхронизации соседних устройств относительно номинальной частоты не должно превышать ± 140 ppm при использовании SHDSL-кадров максимальной длины. С уменьшением длины кадра допустимое рассогласование частот увеличивается. В синхронном режиме устройства, подключенные к противоположным сторонам канала SHDSL, должны синхронизироваться от одного и того же генератора синхросигнала.

Для достижения максимальной скорости работы контроллера SHDSL необходимо использовать синхронный режим.

# **line-probing**

#### **Назначение:**

Команда включает (выключает) режим автоматического выбора скорости. Доступна только для порта, работающего в режиме Master. Функция работает только для модуляции TC-PAM 16.

**Синтаксис:**

**lineprobing**

Отмена команды:

**no line-probing**

# **Режим конфигурации:**

Команда доступна в режиме конфигурирования контроллера SHDSL:

router(shell-config-cntr)#

#### **Установка по умолчанию:**

По умолчанию режим включён.

#### **Описание:**

Если режим **line-probing** выключен, то связь между модемами устанавливается на скорости, заданной командой **line-rate**. Возможно, что установленная скорость слишком высока, тогда связь не будет установлена; при этом автоматического снижения скорости не произойдёт.

Если режим **line-probing** включен, то, как и в предыдущем случае, производится попытка установления связи на заданной командой **line-rate** скорости. Если попытка установления связи оказалась неудачной, то скорость снижается на 64 кбит/с и процесс повторяется. Если связь вновь не установлена, то скорость вновь снижается на 64 кбит/с и попытки установления связи продолжаются. Этот процесс повторяется вплоть до момента достижения скорости, на которой между модемами устанавливается связь. В случае, когда установление связи не произошло при достижении минимальной скорости (192 кбит/с) осуществляется новый цикл поиска приемлемой скорости, начиная с максимальной.

#### **line-rate**

#### **Назначение:**

Задаёт скорость соединения. Доступна только для порта Master.

**Синтаксис:**

**line-rate {rate}**

#### **Режим конфигурации:**

Команда доступна в режиме конфигурирования контроллера SHDSL:

router(shell-config-cntr)#

#### **Установка по умолчанию:**

Скорость по умолчанию 2304 кбит/с

#### **Описание команды:**

Задаёт скорость соединения. По умолчанию используется модуляция TCPAM16.

Скорость задаётся с шагом 64 кбит/с в диапазоне 192 — 12672 кбит/с. Максимальная скорость передачи зависит от типа установленного модуля.

#### **Пример:**

router(shell-config-cntr)#line-rate 3072

# **framing (SHDSL)**

#### **Назначение:**

Команда задаёт режим работы контроллера SHDSL — фреймированный или не фреймированный.

#### **Синтаксис:**

#### **framing**

Отмена команды:

**no framing**

#### **Режим конфигурации:**

Команда доступна в режиме конфигурирования контроллера SHDSL:

router(shell-config-cntr)#

#### **Установка по умолчанию:**

Фреймированный режим включен.

#### **Описание команды:**

Команда переводит контроллер SHDSL в фреймированный режим (framing) или не фреймированный (no framing) режим. Для подключения контроллера к кросс-коннектору необходимо включать фреймированный режим. Фреймированный режим используется при мультиплексировании нескольких потоков данных. Подключение контроллера к интерфейсу HDLC возможно в обоих режимах.

Максимальная скорость передачи данных во фреймированном режиме составляет 8 Мбит/с. Например, если передавать 1 поток Е1, то для Ethernet будет доступно только 6 Мбит/с. При этом линейная скорость может быть до 12 Мбит/с. Максимальная скорость передачи данных в нефреймированном режиме (порт подключен напрямую к интерфейсу HDLC) составляет 12 Мбит/с.

#### **Пример:**

router(shell-config-cntr)#no framing

# **modulation**

#### **Назначение:**

Задаёт тип модуляции.

**Синтаксис:**

#### **modulation TC-PAM {4 | 8 | 16 | 32 | 64}**

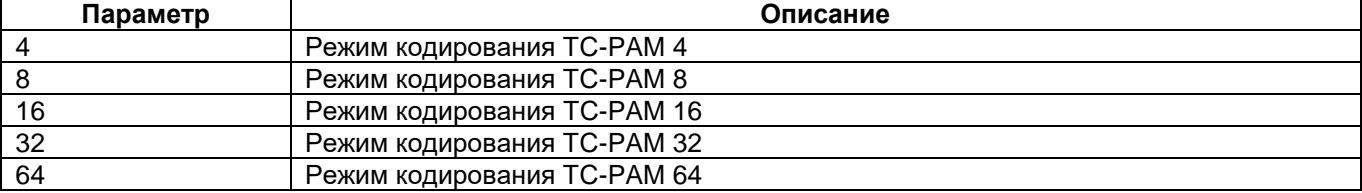

#### **Режим конфигурации:**

Команда доступна в режиме конфигурирования контроллера SHDSL:

router(shell-config-cntr)#

#### **Установка по умолчанию:**

TCPAM16

#### **Описание:**

Нельзя дать однозначных рекомендаций по выбору режима кодирования, за некоторыми исключениями:

– чтобы получить наибольшую скорость на коротких линиях с низким уровнем шумов, лучше использовать TC-PAM 64;

– чтобы уменьшить количество ошибок в принятых данных на коротких линиях с высоким уровнем шумов, лучше использовать TC-PAM 4 (для модулей MIM-SHDSL и MIME-2xSHDSL – TC-PAM 8).

#### **Пример:**

router(shell-config-cntr)#modulation tc-pam 32

Характеристики используемых типов модуляции для модулей MIM-SHDSL и MIME-2xSHDSL.

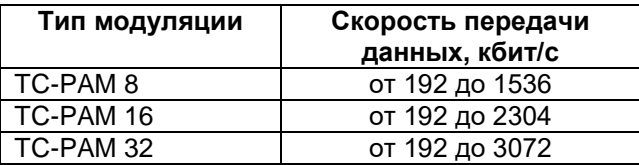

Характеристики используемых типов модуляции для модуля MIME-2xSHDSLQ.

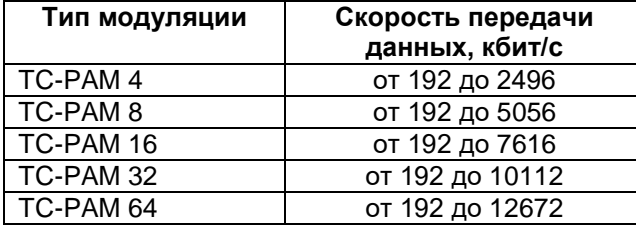

#### **power**

#### **Назначение:**

Изменение мощности сигнала, выдаваемого в линию.

#### **Синтаксис:**

#### **power {forced** [level] **| standard}**

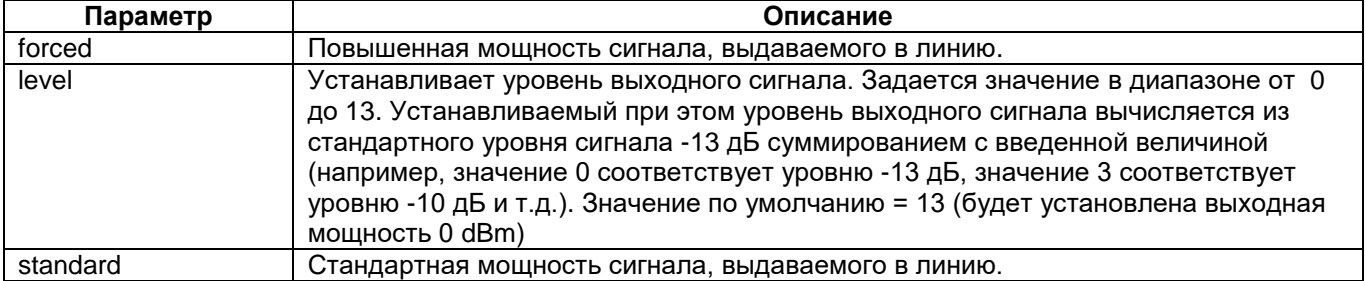

#### **Режим конфигурации:**

Команда доступна в режиме конфигурирования контроллера SHDSL:

router(shell-config-cntr)#

#### **Установка по умолчанию:**

standard

#### **Описание:**

Если порт SHDSL работает на предельных расстояниях или на линиях с высоким уровнем шумов, то имеется возможность увеличить мощность выдаваемого в линию сигнала. Для этого на портах SHDSL обоих устройств нужно установить параметр power = forced.

Установка параметра power на портах SHDSL должна быть одинаковой для устройств, расположенных с обеих сторон линии.

#### **Пример:**

```
router(shell-config-cntr)#power forced
```
#### **remote-control**

#### **Назначение:**

Позволяет управлять удаленным устройством, через канал SHDSL.

**Синтаксис:**

**remote-control**

#### **Режим конфигурации:**

Команда доступна в режиме конфигурирования контроллера SHDSL:

router(shell-config-cntr)#

#### **Установка по умолчанию:**

Отсутствует.

#### **Описание команды:**

Команда **remote-control** позволяет управлять удаленным устройством по каналу SHDSL. В данном режиме можно подключиться к терминалу удаленного устройства. Поддерживается управление следующими устройствами: М-1Д, ГМ-2, ГМ-2Д1.

Данная команда доступна только в изделиях ММ-20х, 21х и ММ-502.

#### **Пример:**

router(shell-config-cntr-remote)#terminal 1

# **threshold**

#### **Назначение:**

Устанавливает пороговые значения для параметров LPA и SNR.

#### **Синтаксис:**

# **threshold {lpa value | snr value}**

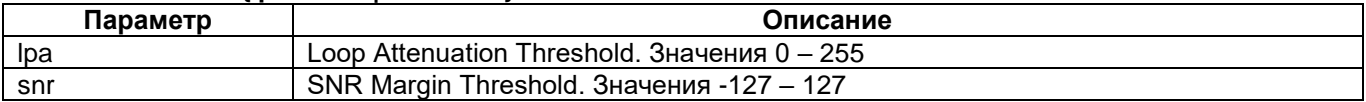

#### **Режим конфигурации:**

Команда доступна в режиме конфигурирования контроллера SHDSL:

router(shell-config-cntr)#

#### **Установка по умолчанию:**

lpa – 0 dB

 $snr - 0$  dB

# **Описание:**

Команда задаёт пороговые значения для затухания сигнала и соотношения сигнал-шум. Контроллер SHDSL регистрирует ошибку, если затухание сигнала больше и/или соотношение сигнал-шум меньше заданных значений.

# <span id="page-19-0"></span>**1.5 Настройка контроллера UPI**

### **controller UPI**

#### **Назначение:**

Вход в режим конфигурирования контроллера UPI.

#### **Синтаксис:**

### **controller UPI {slot/port}**

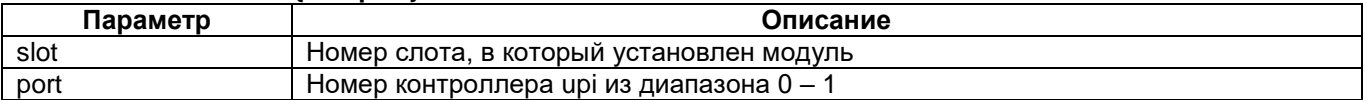

#### **Установка по умолчанию:**

Отсутствует.

#### **Режим конфигурации:**

Команда доступна в режиме глобальной конфигурации:

router(shell-config)#

#### **Описание:**

После ввода этой команды устройство переходит в режим конфигурирования контроллера UPI.

### **Пример:**

router(shell-config)#controller UPI 2/0

# **assert**

#### **Назначение:**

Команда assert позволяет установить активные состояния выходных сигналов из группы: CTS, DCD, DSR, DTR, RTS.

#### **Синтаксис:**

#### **assert {crt | dcd | dsr | dtr | rts}**

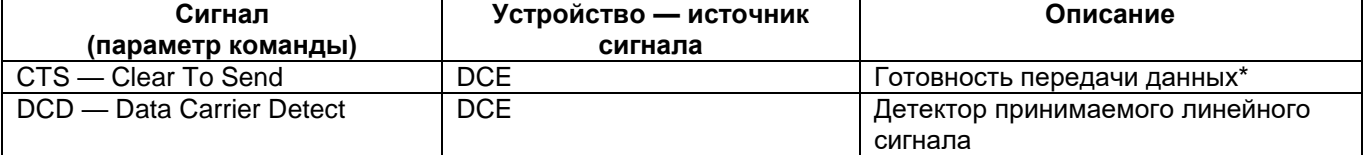

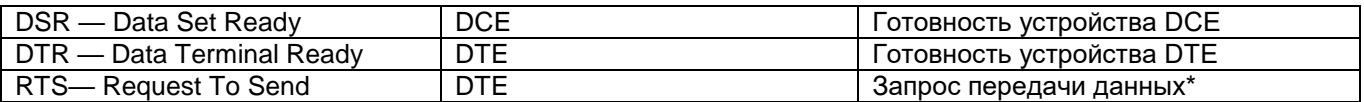

\* Примечание. Расшифровка аббревиатур RTS и CTS не соответствует функциональному назначению этих сигналов. В дуплексных системах, к которым относится данное изделие, эти сигналы предназначены для аппаратного управления потоком данных и в равной мере отображают готовность к приёму данных от устройства — партнёра (DCE или DTE). Более подробные сведения об этих и других сигналах интерфейсов семейства RS приведены в техническом описании модулей UPI-2, UPI-3, 2xUPI-3.

Отмена команды:

no assert {crt | dcd | dsr | dtr | rts}

После выполнения команды no assert соответствующие сигналы не подвергаются принудительной установке в активное состояние.

#### **Режим конфигурации:**

Команда доступна в режиме конфигурирования контроллера UPI:

router(shell-config-cntr)#

#### **Установка по умолчанию:**

Ни один из сигналов CTS, DCD, DSR, DTR, RTS не подвержен принудительной установке в активное состояние.

#### **Описание:**

Команду можно применить к любым подмножествам перечисленных сигналов, однако в зависимости от того, является ли порт устройством DTE или DCE, в активное состояние будут переведены только указанные в команде выходные сигналы. Входные цепи останутся не подверженными каким-либо воздействиям со стороны команды и будут использоваться по прямому назначению — для приёма внешних сигналов.

Допускается написание параметров команды в верхнем или нижнем регистрах клавиатуры.

# **channel-group (UPI)**

# **Назначение:**

Создает группу таймслотов в выбранном контроллере.

**Синтаксис:**

#### **channel-group {group-number} timeslots {timeslots-list}**

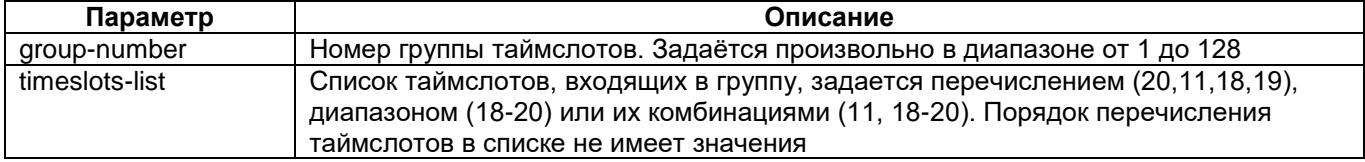

Отмена команды:

no channel-group — удаляет группу целиком.

no channel-group {group-number} timeslots {timeslots-list} — удаляет указанные таймслоты из группы.

#### **Режим конфигурации:**

Команда доступна в режиме конфигурирования контроллера UPI:

router(shell-config-cntr)#

#### **Установка по умолчанию:**

Отсутствует.

#### **Описание:**

Команда **channel-group** создает группу таймслотов в выбранном контроллере UPI. Выбранный контроллер должен быть предварительно или после выполнения этой команды установлен в режим фрейминга командой **framing**.

# **clock rate**

#### **Назначение:**

Установка скорости работы синхронного порта.

#### **Синтаксис:**

#### **clock rate {rate}**

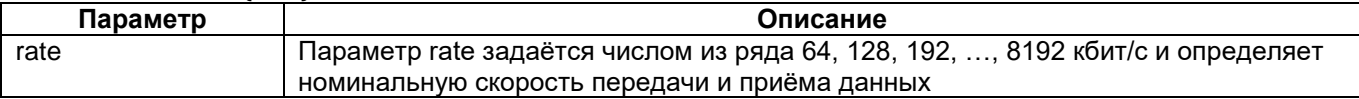

#### **Режим конфигурации:**

Команда доступна в режиме конфигурирования контроллера UPI:

router(shell-config-cntr)#

#### **Установка по умолчанию:**

64 кбит/с.

#### **Описание:**

Обратите внимание, что при задании скорости необходимо учитывать оверхед, который вносит протокол передачи через контроллер UPI во фреймированном режиме. К требуемой скорости передачи данных необходимо добавить 64 кбит/с - нулевой таймслот.

Если порт работает в режиме DTE, то для его синхронизации используется пара входных сигналов TxC и RxC или пара сигналов RxC (входной) и CLK (выходной). В обоих случаях предполагается, что приёмник и передатчик порта работают строго синхронно, что должно гарантироваться правильно выбранной пользователем схемой синхронизации, исключающей проскальзывания. Параметр rate при этом задаёт номинальную частоту сигналов TxC — RxC или RxC — CLK. Отметим, что для работы порта в режиме DTE при использовании сигналов RxC (входного) и CLK (выходного) следует выполнить команду **transmit-clock-internal**.

Если порт работает в режиме DСE и для его синхронизации используются выходные сигналы TxC и RxC, то следует учитывать, что в данном устройстве они всегда строго синхронны и синфазны, т. е. совпадают друг с другом. Параметр rate при этом задаёт их номинальную частоту.

Работа порта в режиме DCE при использовании сигналов RxC (выходного) и CLK (входного) имеет некоторые особенности. Эти сигналы во всех режимах, за исключением оговоренного ниже, должны быть строго синхронными, что должно гарантироваться правильным выбором пользователем схемы синхронизации. Параметр rate при этом задаёт номинальную частоту сигналов RxC — CLK.

Только что отмеченная особенность работы порта связана с возможностью прямого объединения портов G703 — UPI или G703L — UPI на плате устройства. Как известно, скорости потоков прямого и обратного направления в одном и том же канале связи G703 могут незначительно различаться (например, на 40 ppm). Поэтому, для правильной передачи данных, канала G703 (G703L) в канал UPI указанные различия скоростей должны сохраняться, что и обеспечивается схемными решениями портов. Параметр rate следует задать равным 2048 кбит/с.

Отметим, что для работы порта в режиме DCE при использовании сигналов RxC (выходного) и CLK (входного) следует выполнить команду **dce-terminal-timing-enable**.

# **dce-terminal-timing-enable**

#### **Назначение**:

Команда разрешает использовать внешний синхросигнал CLK при работе синхронного порта в режиме DCE.

#### **Синтаксис:**

#### **dce-terminal-timing-enable**

Отмена команды:

no dce-terminal-timing-enable

Отключение команды возвращает синхронный порт DCE в исходное состояние, при котором приём данных осуществляется под управлением внутреннего (выходного) синхросигнала TxC.

# **Режим конфигурации:**

Команда доступна в режиме конфигурирования контроллера UPI:

router(shell-config-cntr)#

#### **Установка по умолчанию:**

Приём данных TxD в синхронный порт DCE осуществляется под управлением внутреннего (выходного) синхросигнала TxC.

#### **Описание:**

Приём данных TxD в порт DCE в синхронном режиме осуществляется под управлением синхросигналов TxC (выходной сигнал порта DСE) или CLK (входной сигнал порта DСE). По умолчанию порт настроен на приём данных TxD под управлением синхросигнала TxC. Команда **dce-terminal-timingenable** позволяет перейти в режим приёма данных TxD под управлением синхросигнала CLK.

# **framing (UPI)**

#### **Назначение:**

Команда **framing** устанавливает на контроллере UPI режим кадровой синхронизации.

**Синтаксис:**

#### **framing {e1 | invert-payload}**

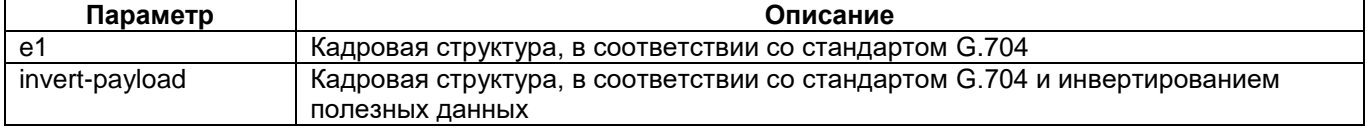

Отмена команды:

no framing

#### **Режим конфигурации:**

Команда доступна в режиме конфигурирования контроллера UPI:

router(shell-config-cntr)#

#### **Установка по умолчанию:**

Отсутствует.

#### **Описание:**

Параметр **e1** используется, если скорость меньше или равна 2048 кбит/с.

Параметр **invert-payload** используется, если скорость более 2048 кбит/с или необходимо передать несколько потоков Е1 каждый со своим нулевым таймслотом.

#### **Пример:**

router(shell-config-cntr)#framing invert-payload

# **ignore (UPI)**

#### **Назначение:**

Команда ignore позволяет игнорировать входные сигналы из группы: CTS, DCD, DSR, DTR, RTS, предполагая, что они не препятствуют передаче данных независимо от их фактического состояния.

#### **Синтаксис:**

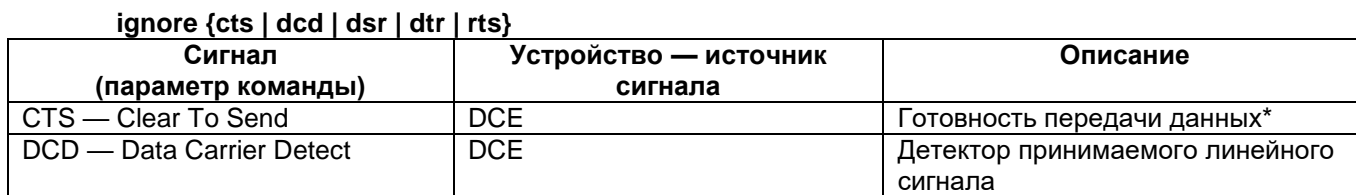

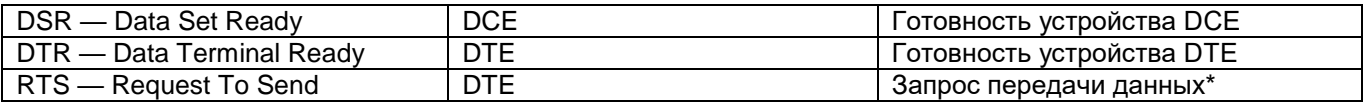

\*Примечание. Расшифровка аббревиатур RTS и CTS не соответствует функциональному назначению этих сигналов. В дуплексных системах, к которым относится данное изделие, эти сигналы предназначены для аппаратного управления потоком данных и в равной мере отображают готовность к приёму данных от устройства — партнёра (DCE или DTE). Более подробные сведения об этих и других сигналах интерфейсов семейства RS приведены в техническом описании модулей UPI-2, UPI-3, 2xUPI-3.

Отмена команды:

no ignore {cts | dcd | dsr | dtr | rts}

После выполнения команды no ignore соответствующие входные сигналы перестают игнорироваться портом и воспринимаются в соответствии с их фактическими состояниями

#### **Режим конфигурации:**

Команда доступна в режиме конфигурирования контроллера UPI:

router(shell-config-cntr)#

#### **Установка по умолчанию:**

Ни один из сигналов CTS, DCD, DSR, DTR, RTS не игнорируется.

#### **Описание:**

Команду можно применить к любым подмножествам перечисленных сигналов, однако в зависимости от того, является ли порт устройством DTE или DCE, будут игнорироваться только указанные в команде входные сигналы. Выходные цепи останутся не подверженными каким-либо воздействиям со стороны команды.

Допускается написание параметров команды в верхнем или нижнем регистрах клавиатуры.

# **invert**

#### **Назначение:**

Команда позволяет инвертировать данные или (и) синхросигнал.

#### **Синтаксис:**

#### **invert {data | txclock}**

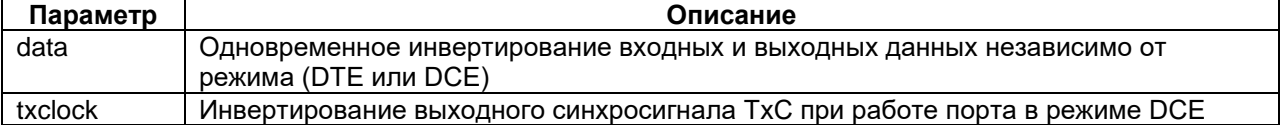

Отмена команды:

no invert {data | txclock}

Команда переводит порт в исходное состояние, при котором данные или (и) синхросигнал не инвертируются.

#### **Режим конфигурации:**

Команда доступна в режиме конфигурирования контроллера UPI:

router(shell-config)#

#### **Установка по умолчанию:**

Отсутствует.

#### **Описание:**

Команда **invert** с ключом **data** инвертирует входные и выходные данные независимо от режима (DTE или DCE).

Команда **invert** с ключом **txclock** в режиме DCE инвертирует выходной синхросигнал TxC.

Обе указанные возможности (инвертирование данных и синхросигнала) можно реализовать по отдельности или совместно.

# **transmit-clock-internal**

#### **Назначение:**

Команда предназначена для активизации в порту типа DTE режима передачи данных TxD под управлением выходного синхросигнала CLK.

#### **Синтаксис:**

#### **transmit-clock-internal**

Отмена команды:

no transmit-clock-internal

При отключении команды порт DTE возвращается в исходное состояние, при котором передача данных TxD осуществляется под управлением входного синхросигнала ТхС.

#### **Режим конфигурации:**

Команда доступна в режиме глобальной конфигурации:

router(shell-config)#

#### **Установка по умолчанию:**

Передача данных TxD осуществляется под управлением входного синхросигнала ТхС.

#### **Описание:**

Передача данных TxD из порта DТE в синхронном режиме осуществляется под управлением синхросигналов TxC (входной сигнал порта DТE) или CLK (выходной сигнал порта DТE). По умолчанию порт настроен на передачу данных TxD под управлением синхросигнала TxC. Команда **transmit-clockinternal** позволяет перейти в режим передачи данных TxD под управлением синхросигнала CLK.

# <span id="page-24-0"></span>**1.6 Настройка контроллера IMUX**

#### **controller IMUX**

#### **Назначение:**

Переход в режим конфигурирования инверсного мультиплексора.

#### **Синтаксис:**

#### **controller imux 0/{port}**

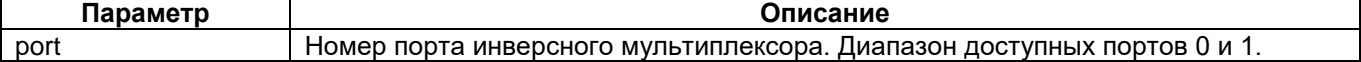

#### **Режим конфигурации:**

Команда доступна в режиме глобальной конфигурации:

router(shell-config)#

#### **Установка по умолчанию:**

Отсутствует

**Описание:**

Команда **controller imux** в режиме глобальной конфигурации осуществляет переход в режим конфигурирования контроллера инверсного мультиплексора. Контроллеры инверсного мультиплексора находятся в слоте 0. Параметр port задает номер инверсного мультиплексора. В ММ2xx-RC-UNI существуют два контроллера IMUX — 0/0 и 0/1. Максимальная пропускная способность каждого контроллера IMUX — 8192 кбит/с.

На контроллере инверсного мультиплексора с помощью команды **channel-group** можно создавать группы таймслотов. В создаваемые группы таймслотов можно включить нулевой тайм-слот, например, для передачи информации в SA - битах. Подключив группу, содержащую нулевой тайм-слот к последовательному интерфейсу можно организовать канал управления через SA-биты.

Контроллер IMUX, подобно другим контроллерам, можно использовать в соединении (**connect**), либо создавать на нем логический последовательный интерфейс командой **interface serial 0**/{**port**}. Кроме того, на контроллере IMUX или на группе таймслотов созданной на нем, можно включать BER тестер или заворот данных (**payload loopback**).

#### **Пример:**

router(shell-config)# controller imux 0/0

# **sub-channel**

#### **Назначение:**

Создает подканал инверсного мультиплексора и соединяет его с указанным контроллером или группой.

# **Синтаксис:**

#### **sub-channel {number} {controller} {slot/port} [:channel-group]**

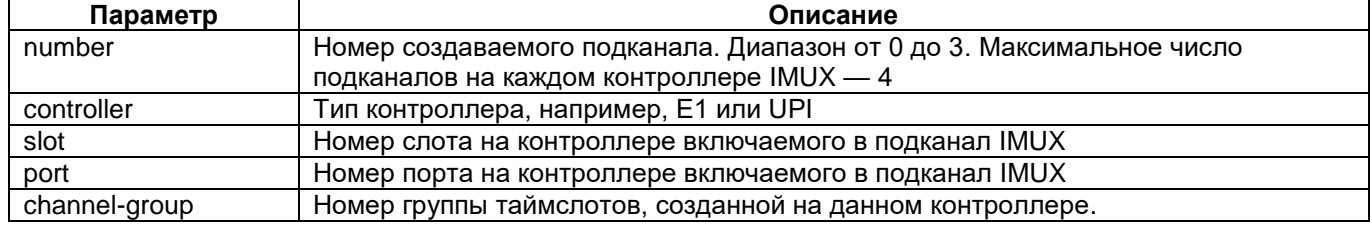

Отмена команды:

no sub-channel {number}

#### **Режим конфигурации:**

Команда доступна в режиме конфигурации контроллера imux:

router(shell-config-cntr)#

#### **Установка по умолчанию:**

Отсутствует.

# **Описание:**

Команда **sub-channel** создает подканал инверсного мультиплексора и включает в него указанный контроллер или группу (**channel-group**) созданную на этом контроллере.

В качестве подканала инверсного мультиплексора нельзя использовать другой инверсный мультиплексор.

Контроллер, используемый в качестве подканала должен работать во фреймированном режиме.

Нулевой таймслот подканала имеет кадровую метку Е1, которая берется из нулевого таймслота инверсного мультиплексора, либо генерируется инверсным мультиплексором. Таким образом, все подканалы имеют одинаковый нулевой тайм-слот.

Подканалы могут иметь разную скорость (разное количество таймслотов). Если соединение по одному из подканалов нарушается, канал перестает быть активным и число таймслотов в инверсном мультиплексоре уменьшается. Это позволяет при выходе из строя подканалов продолжать работу с меньшей скоростью. После восстановления канала скорость восстанавливается.

Если в качестве подканала используется контроллер с фреймингом pcm31 (E1, upi2), то можно подключить нулевой тайм-слот подканала к нулевому таймслоту контроллера (для этого на контроллере нужно создать группу, включающую нулевой таймслот).

Максимальная скорость подканалов 0 и 1 — 4096 кбит/с, подканалов 2 и 3 — 2048 кбит/с.

#### **Пример:**

Подключение к инверсному мультиплексору контроллера Е1 установленного в слот 1, имеющего порт 0, подключается первая группа (channel-group 1) таймслотов данного контроллера. router(shell-config-cntr)#sub-channel 1 Е1 1/0:1

# <span id="page-26-0"></span>**1.7 Настройка контроллера BACKUP**

# **controller BACKUP**

#### **Назначение:**

#### **Вход в режим конфигурирования контроллера BACKUP.**

**Синтаксис:**

#### **controller backup 0/{port}**

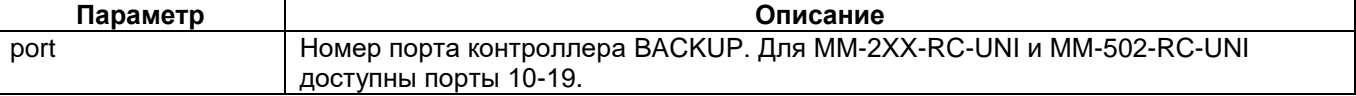

#### **Установка по умолчанию:**

Отсутствует.

#### **Режим конфигурации:**

Команда доступна в режиме глобальной конфигурации:

router(shell-config)#

#### **Описание:**

Виртуальный контроллер BACKUP предназначен для резервирования и копирования канала передачи данных. В качестве котроллеров источника для копирования и резервирования поддерживаются контроллеры: E1, SHDSL, UPI, VLT, TDMOP, IMUX.

С помощью команды backup-channel можно включать контроллеры E1, SHDSL, UPI, VLT, TDMOP, IMUX в группу резервного копирования.

С помощью команды connect можно создавать соединения между контроллером BACKUP и другим контроллером.

Количество таймслотов контроллера BACKUP автоматически выбирается равным количеству таймслотов контроллера, включенного в контроллер BACKUP (или количеству таймслотов канальной группы, включенной в контроллер BACKUP) в качестве подканала. Диапазон используемых таймслотов 0 — 127. Таймслот 0 используется для передачи данных на скорости 64 кбит/с.

# **backup-channel**

#### **Назначение:**

Команда добавляет новый канал резервирования или мониторинга.

#### **Синтаксис:**

**backup-channel {number} {controller} {slot}/{port} [:channel-group] {priority} [transmit-only] [transmit-if-active] [{time1} {time2}]**

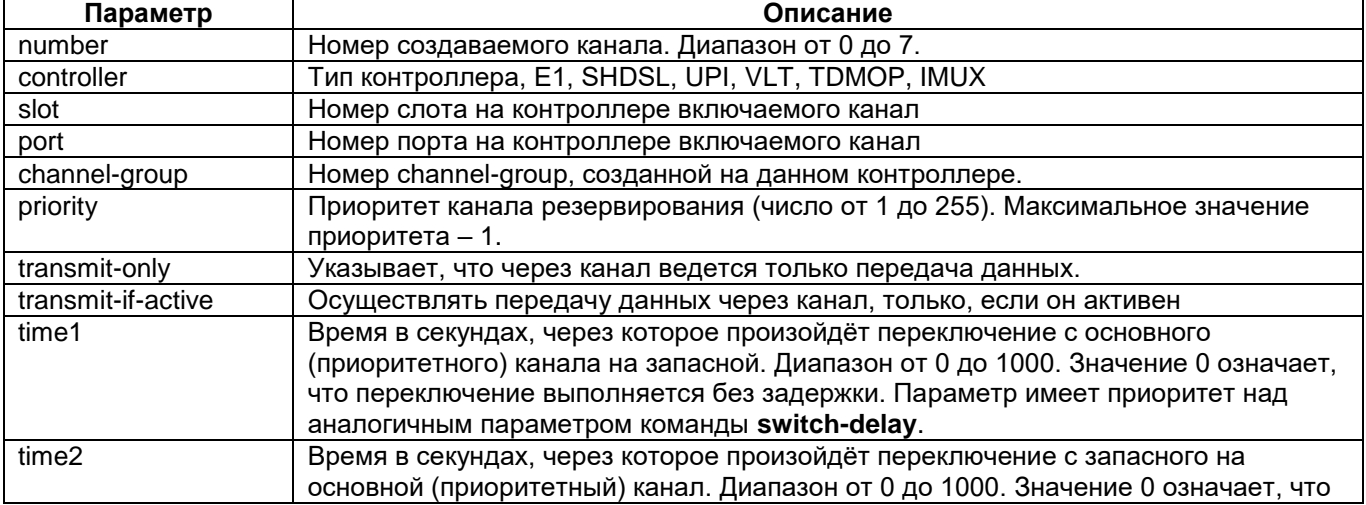

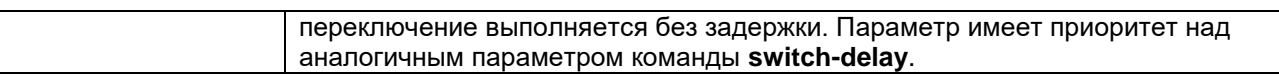

Отмена команды:

**no backup-channel {номер}**

**Установка по умолчанию:**

 $time1 - 0$  сек.

time2 – 0 сек.

#### **Режим конфигурации:**

Команда доступна в режиме конфигурации контроллера BACKUP:

router(shell-config-cntr)#

#### **Описание:**

Команда **backup-channel** добавляет новый канал резервирования или мониторинга. Количество резервных каналов ограничено семью плюс один активный канал. Таким образом, поддерживается резервирование 1 в N.

По умолчанию передача данных ведется во все каналы контроллера backup, а прием данных через контроллер с наивысшим приоритетом. Ключ **transmit-if-active** позволяет вести передачу данных через канал, только в том случае, если он активен.

Каждому каналу должен быть установлен приоритет. Если несколько каналов имеют одинаковый приоритет, то приём данных осуществляется через тот контроллер, который первым примет состояние "up".

Ключ **transmit-only** позволяет указать, что через канал выполняется только передача данных. Данный ключ следует использовать при создании каналов мониторинга.

#### **Пример:**

Создание канала резервирования с приоритетом равным 1. router(shell-config-cntr)#backup-channel 0 e1 1/0 1

# **switch-delay**

#### **Назначение:**

Команда задает время задержки переключения каналов из неактивного состояния в активное и обратно.

#### **Синтаксис:**

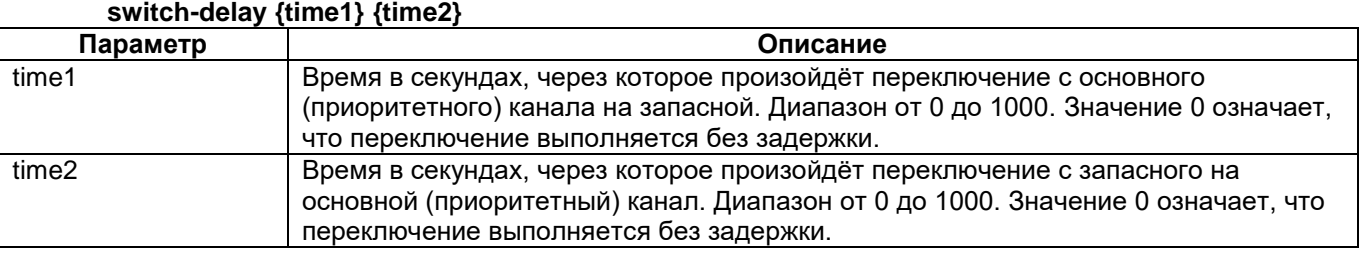

#### **Установка по умолчанию:**

Отсутствует.

#### **Режим конфигурации:**

Команда доступна в режиме конфигурации контроллера BACKUP:

router(shell-config-cntr)#

#### **Описание:**

Команда **switch-delay** задает время задержки переключения каналов из неактивного в активное состояние и обратно, если оно не задано индивидуально для канала.

**Пример:**

<span id="page-28-0"></span>router(shell-config-cntr)#switch-delay 10 15

# **1.8 Настройка контроллера TDMOP**

# **controller TDMOP**

#### **Назначение:**

Вход в режим конфигурирования контроллера TDMOP.

**Синтаксис:**

# **controller tdmop {slot/port}**

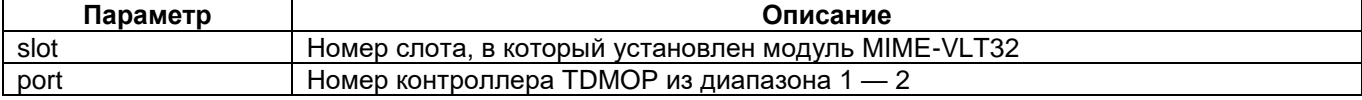

#### **Установка по умолчанию:**

Отсутствует.

#### **Режим конфигурации:**

Команда доступна в режиме глобальной конфигурации:

router(shell-config)#

#### **Описание:**

После ввода этой команды маршрутизатор переходит в режим конфигурирования контроллера TDMOP.

### **compress**

### **Назначение:**

Включение/выключение сжатия речи.

#### **Синтаксис:**

#### **compress timeslots {timeslots-list}**

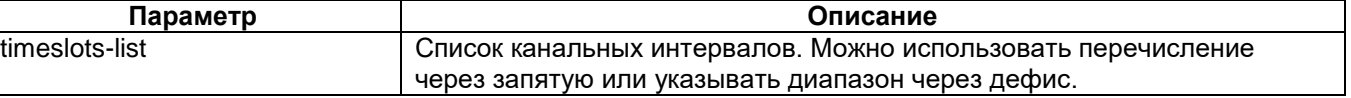

#### Отмена команды:

no compress timeslots {timeslots-list}

#### **Установка по умолчанию:**

Отсутствует.

### **Режим конфигурации:**

Команда доступна в режиме конфигурации контроллера TDMOP:

router(shell-config-cntr)#

#### **Описание:**

Данная команда включает или выключает сжатие голоса для указанных канальных интервалов.

# **echo-cancel**

#### **Назначение:**

Включение/выключение эхоподавления.

#### **Синтаксис:**

# **echo-cancel timeslots {timeslots-list}**

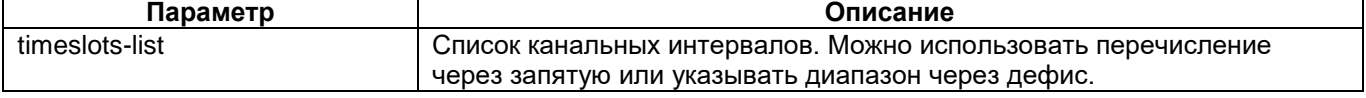

#### Отмена команды:

no echo-cancel timeslots {timeslots-list}

#### **Установка по умолчанию:**

Отсутствует.

#### **Режим конфигурации:**

Команда доступна в режиме конфигурации контроллера TDMOP:

router(shell-config-cntr)#

#### **Описание:**

Данная команда включает или выключает эхоподавления для указанных канальных интервалов.

# **2vsk-outgoing**

#### **Назначение:**

Задание исходящих канальных интервалов.

#### **Синтаксис:**

2vsk-outgoing timeslots {timeslots-list}

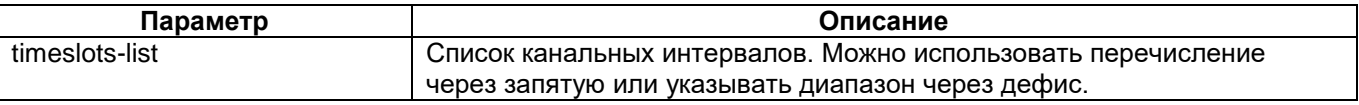

#### Отмена команды:

no 2vsk-outgoing timeslots {timeslots-list}

#### **Установка по умолчанию:**

Отсутствует.

#### **Режим конфигурации:**

Команда доступна в режиме конфигурации контроллера TDMOP:

router(shell-config-cntr)#

#### **Описание:**

Данная команда определяет указанные канальные интервалы, как исходящие при использовании сигнализации 2ВСК с соединительной линией одностороннего действия. Установка номеров исходящих канальных интервалов в MIM-VLT32 должна производиться в полном соответствии с номерами исходящих каналов, установленными в коммутационном оборудовании, к которому подключено устройство ММ-2хх или ММ-5хх.

# **ccs-signal-timeslot**

### **Назначение:**

Задание канальных интервалов для передачи общеканальной сигнализации

#### **Синтаксис:**

# **ccs-signal-timeslot {number}**

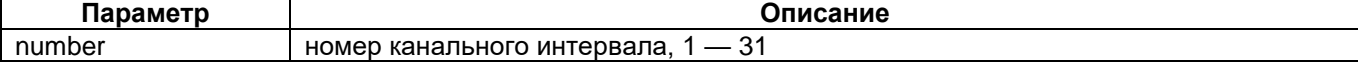

Отмена команды:

no ccs-signal-timeslot {number}

# **Установка по умолчанию:**

Отсутствует.

# **Режим конфигурации:**

Команда доступна в режиме конфигурации контроллера TDMOP:

router(shell-config-cntr)#

# **Описание:**

Данная команда позволяет задать номер канального интервала, в котором передаются данные общеканальной сигнализации. Данный канальный интервал не подвергается сжатию, даже если он указан в команде **compress**.

Команда используется только при установленном в контроллере VLT типе сигнализации CCS (см. описание команды **signal-type** в контроллере VLT).

# <span id="page-30-0"></span>**1.9 Настройка контроллера VLT**

# **controller VLT**

#### **Назначение:**

Вход в режим конфигурирования контроллера VLT.

**Синтаксис:**

**controller vlt {slot}/0**

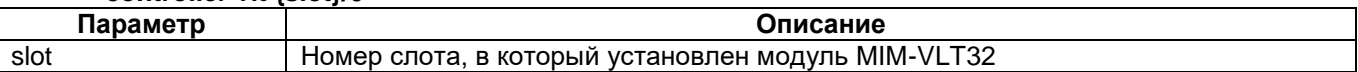

#### **Режим конфигурации:**

Команда доступна в режиме глобальной конфигурации:

router(shell-config)#

#### **Установка по умолчанию:**

Отсутствует.

# **Описание:**

После ввода этой команды маршрутизатор переходит в режим конфигурирования контроллера

VLT.

# **signal-type**

#### **Назначение:**

Команда задает тип сигнализации во всех потоках E1.

#### **Синтаксис:**

#### **signal-type {2vsk | ccs}**

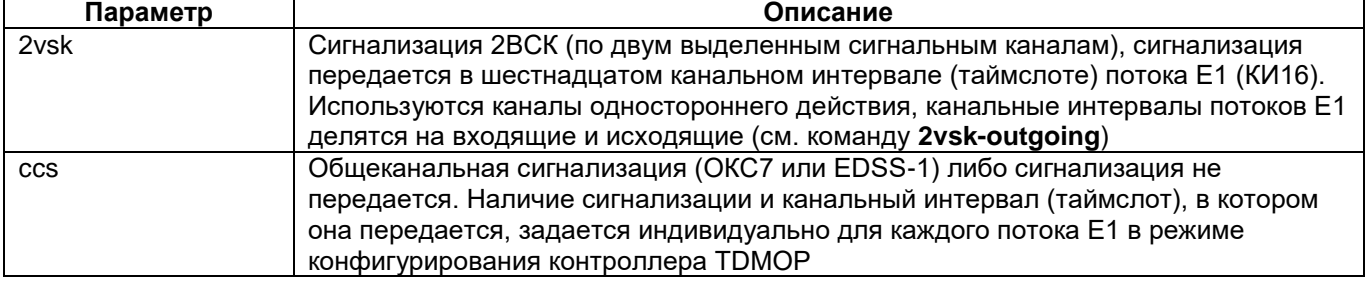

#### **Установка по умолчанию:**

Тип сигнализации — 2ВСК.

#### **Режим конфигурации:**

Команда доступна в режиме конфигурации контроллера VLT:

router(shell-config-cntr)#

### **Описание:**

Команда задает тип сигнализации во всех потоках E1. После изменения типа сигнализации выполняется инициализация модуля, которая может занять несколько секунд.

# **mf-code**

#### **Назначение:**

Определяет тип передаваемого многочастотного кода для сжатых канальных интервалов (таймслотов) потоков Е1.

# **Синтаксис:**

#### **mf-code {dtmf | mfс2-6}**

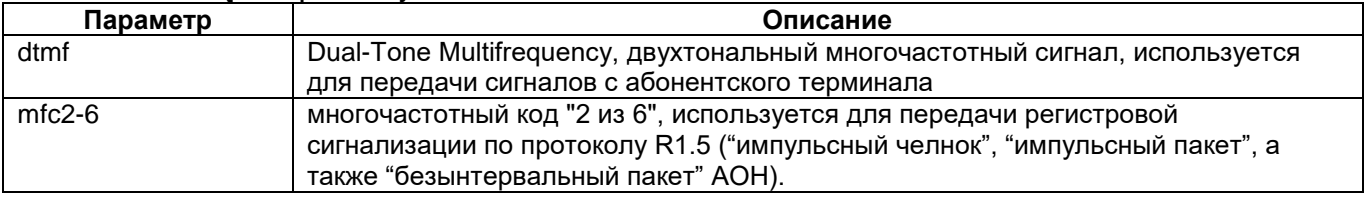

#### **Установка по умолчанию:**

Тип передаваемого кода — mfc2-6.

#### **Режим конфигурации:**

Команда доступна в режиме конфигурации контроллера VLT:

router(shell-config-cntr)#

#### **Описание:**

Так как используемый алгоритм сжатия речевых сигналов искажает передачу сигналов многочастотного кода, используется специальное кодирование для передачи сигналов различных типов многочастотного кода. Команда определяет тип кода, который может передаваться в режиме сжатия канальных интервалов с речевой загрузкой. Может быть установлен только один общий тип mf-code для всех сжатых каналов потоков Е1, передаваемых через модуль MIM-VLT32.

# **comfort-noise**

#### **Назначение:**

Включение/выключение комфортного шума и детектора активности голоса.

**Синтаксис:**

#### **comfort-noise**

Отмена команды:

no comfort-noise

#### **Установка по умолчанию:**

Генератор комфортного шума включен.

#### **Режим конфигурации:**

Команда доступна в режиме конфигурации контроллера VLT:

router(shell-config-cntr)#

#### **Описание:**

Команда **comfort-noise** включает генератор комфортного шума и детектор активности голоса для всех сжатых таймслотов всех потоков Е1. Команда **no comfort-noise** отключает данный режим.

# **filter**

#### **Назначение:**

Включение/выключение фильтров кодера или декодера.

#### **Синтаксис:**

#### **filter {dc | post}**

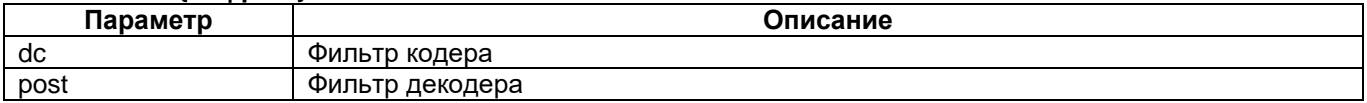

Отмена команды:

no filter { dc | post }

#### **Установка по умолчанию:**

Оба фильтра включены.

#### **Режим конфигурации:**

Команда доступна в режиме конфигурации контроллера VLT:

router(shell-config-cntr)#

#### **Описание:**

Выключение фильтров может потребоваться в случае использования тандема сжимателей, когда кроме оконечных пунктов есть точка переприема, где сжатые сигналы декодируются, а затем вновь сжимаются. Тогда в точке переприема эти фильтры выключаются.

# <span id="page-33-0"></span>**1.10 Настройка кросс-коннекта контроллеров и таймслотов**

# **connect**

#### **Назначение:**

Устанавливает соединения между двумя контроллерами или двумя группами таймслотов контроллеров.

# **Синтаксис:**

**connect {name} {controller | slot/port}:[channel-group] {name} {controller | slot/port}:[channelgroup]**

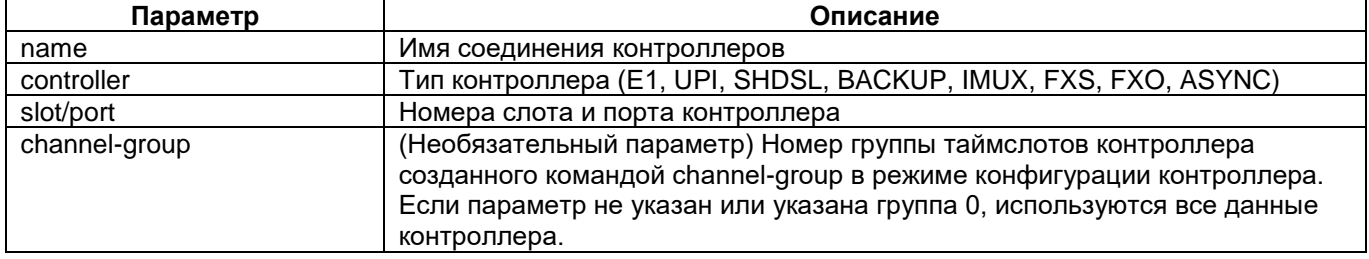

Отмена команды:

no connect {name}

### **Режим конфигурации:**

Команда доступна в режиме конфигурирования общесистемных параметров:

router(shell-config)#

#### **Установка по умолчанию:**

Отсутствует.

# **Описание:**

Команда connect устанавливает соединение между двумя контроллерами или двумя группами таймслотов (channel-group) контроллеров устройства. Имя соединения отображается при выводе информации о текущих соединениях контроллеров (команда show connect).

#### **Пример:**

Соединение контроллеров УПИ и E1: router(shell-config)#connect test1 UPI 2/0 E1 1/1

Соединение контроллера E1 с контроллером BACKUP, для целей резервирования канала: router(shell-config)#connect test2 E1 2/0 BACKUP 0/10

Соединение двух групп таймслотов с номерами 1 и 2, созданных на контроллерах E1: router(shell-config)#connect test3 E1 2/0:1 E1 2/1 2

Соединение группы таймслотов с номером 1 контроллера Е1 с контроллером SHDSL: router(shell-config)#connect test4 E1 2/0:1 SHDSL 1/1

# **tdm-idle-code**

#### **Назначение:**

Устанавливает значение idle-кода в неиспользуемых таймслотах.

#### **Синтаксис:**

### **tdm-idle-code {idle-code}**

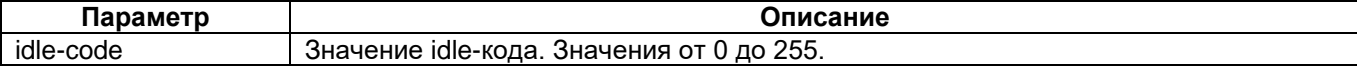

#### **Режим конфигурации:**

Команда доступна в режиме конфигурирования общесистемных параметров:

router(shell-config)#

#### **Установка по умолчанию:**

255

#### **Описание:**

Команда **tdm-idle-code** позволяет установить значение idle-кода в неиспользуемых таймслотах.

#### **Пример:**

<span id="page-34-0"></span>router(shell-config)#tdm-idle-code 1

# **1.11 Настройка кросс-коннекта сигнализации 2ВСК**

# **cas-group**

#### **Назначение:**

Определяет группу голосовых таймслотов и таймслот сигнализации 2ВСК (CAS) для последующей обработки.

#### **Синтаксис:**

#### **cas-group {cas-slot} timeslots {timeslots-list}**

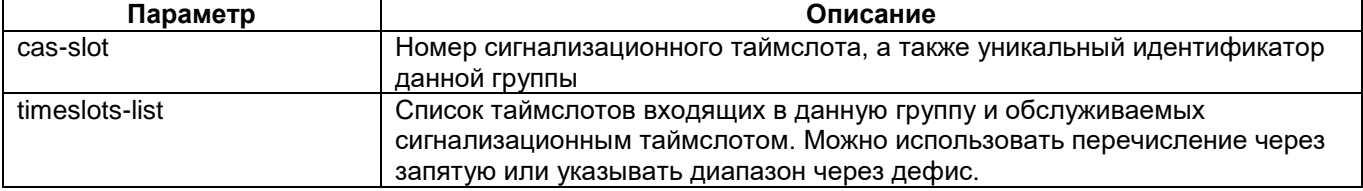

#### Отмена команды:

no cas-group {cas-slot} timeslots {timeslots-list} — удаляет указанные таймслоты из группы.

no cas-group {cas-slot} — удаляет группу целиком

#### **Режим конфигурации:**

Команда доступна в режиме конфигурации контроллера:

router(shell-config-cntr)#

### **Установка по умолчанию:**

Отсутствует.

#### **Описание:**

Команда **cas-group** в режиме конфигурации контроллеров, поддерживающих фреймированный режим (E1, UPI, SHDSL) создает группу для обработки сигнализации 2ВСК и включает в нее заданные таймслоты. Созданная группа предназначена для кросс-коннекта голосовых таймслотов и таймслотов с сигнализацией 2 ВСК. Так, например, из двух частичных потоков E1 с сигнализацией 2ВСК можно собрать один поток Е1 и наоборот.

#### **Пример:**

В данном примере показана конфигурация для объединения двух частичных потоков E1 с сигнализацией 2ВСК в один. Таким образом, два входящих потока с 1 по 15 голосовыми и 16 таймслотом сигнализации объединяются в один исходящий с 30 голосовыми и 16 сигнализационным таймслотами.

```
controller E1 1/0
         framing pcm31
         channel-group 1 timeslots 1-15
         cas-group 16 timeslots 1-15,17-31
!
controller E1 1/1
         framing pcm31
         channel-group 1 timeslots 1-15
         cas-group 16 timeslots 1-15,17-31
!
controller E1 2/0
         framing pcm31
         channel-group 1 timeslots 1-15
         channel-group 2 timeslots 17-31
         cas-group 16 timeslots 1-15,17-31
!
connect 1 E1 1/0:1 E1 2/0:1
connect 2 E1 1/1:1 E1 2/0:2
```
# **mode cas**

#### **Назначение:**

Задает фиксированную группу голосовых таймслотов и фиксированный таймслот сигнализации 2ВСК (CAS) для последующей обработки. Фиксированная группа имеет следующий вид: cas-group 16 timeslots 1-15,17-31

#### **Синтаксис:**

#### **mode cas**

Отмена команды:

no mode cas

#### **Режим конфигурации:**

Команда доступна в режиме конфигурации контроллера E1:

router(shell-config-cntr)#

#### **Установка по умолчанию:**

Отсутствует.

#### **Описание:**

Команда **mode cas** в режиме конфигурации контроллеров, создает группу голосовых и сигнализационный таймслот для обработки сигнализации 2ВСК, причём, данная группа фиксированная и включает в себя сигнализационный 16 таймслот и 1-15,17-31 голосовые. Данная команда является аналогом команды **cas-group 16 timeslots 1-15,17-31**.
# **1.12 Настройка соединения между контроллером и интерфейсом HDLC**

## **interface HDLC**

Подключение serial-интерфейса процессора к контроллеру HDLC.

## **Синтаксис:**

## **interface HDLC {number} {controller} {slot/port}:[channel-group]**

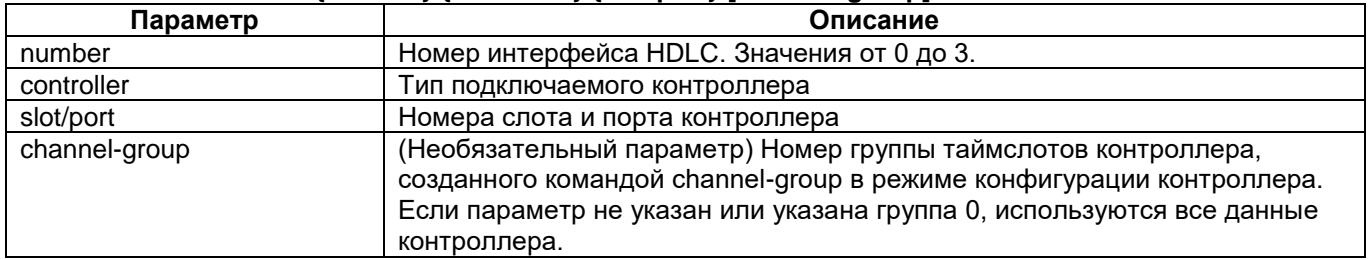

Отмена команды:

no interface HDLC {number}

## **Режим конфигурации:**

Команда доступна в режиме глобальной конфигурации:

router(shell-config)#

**Установка по умолчанию:**

Отсутствует.

## **Описание:**

Команда **interface HDLC** позволяет подключить serial-интерфейс процессора к контроллеру HDLC. В качестве контроллера HDLC могут быть указаны контроллер E1, UPI, SHDSL, IMUX, BACKUP. Если указан параметр channel-group, то производится подключение не ко всему контроллеру, а только к указанной канальной группе.

## **Так же данная команда позволяет войти в режим конфигурирования контроллера.**

**Пример:** router(shell-config)#interface HDLC 0 E1 1/0:1

# **1.13 Настройка физических параметров интерфейса HDLC**

## **scrambler**

## **Назначение:**

Команда включает скремблирование данных.

**Синтаксис:**

**scrambler**

Отмена команды:

no scrambler

Команда переводит порт в исходное состояние, при котором скремблирование не выполняется.

#### **Режим конфигурации:**

router(shell-config-if)#

## **Установка по умолчанию:**

Скремблирование данных выключено.

Команда **scrambler** позволяет включить скремблирование входных и выходных данных. В процессе скремблирования из потока данных исключаются длинные последовательности логических 0 и логических 1, а также периодически повторяющихся групп битов. Данная процедура позволяет выровнять спектр сигнала и повысить надежность синхронизации.

Для MM-20x, MM-21x и MM-522 данная команда доступна в режиме конфигурирования интерфейса Serial.

## **invert data**

### **Назначение:**

Команда позволяет инвертировать данные.

**Синтаксис:**

**invert data**

Отмена команды:

no invert data

Команда переводит порт в исходное состояние, при котором данные не инвертируются.

#### **Режим конфигурации:**

router(shell-config-if)#

#### **Установка по умолчанию:**

Инвертирование данных выключено.

#### **Описание:**

Команда **invert data** инвертирует входные и выходные данные. В некоторых случаях, данная процедура повышает надежность считывания данных в тракте приемника.

Для MM-20x, MM-21x и MM-522 данная команда доступна в режиме конфигурирования интерфейса Serial.

## **1.14 Настройка синхронизации кросс-коннектора**

## **network-clock-select**

#### **Назначение:**

Назначение основного и резервных источников синхронизации кросс-коннектора (внутреннего генератора).

#### **Синтаксис:**

#### **network-clock-select {priority} {controller} {slot/port}**

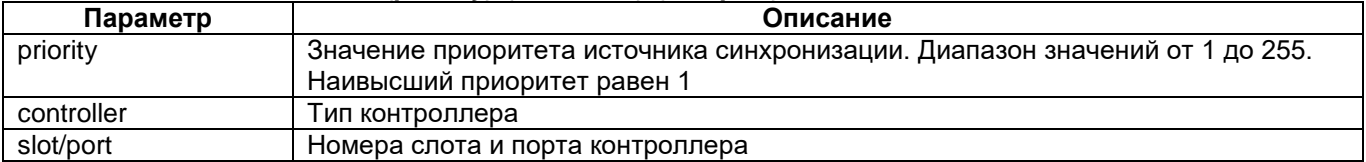

#### Отмена команды:

no network-clock-select {priority} {controller} {slot/port}

## **Режим конфигурации:**

Команда доступна в режиме глобальной конфигурации:

router(shell-config)#

#### **Установка по умолчанию:**

Синхронизация от внутреннего генератора.

#### **Описание:**

Команда назначает контроллер в качестве источника основной или резервной синхронизации для кросс-коннектора (внутреннего генератора) и задает приоритет данному источнику синхронизации. В качестве источника синхронизации выбирается контроллер, находящийся в активном состоянии (up) с наименьшим значением приоритета. Если не задано ни одного источника синхронизации, или все назначенные источники недоступны (контроллеры находятся в состоянии down), синхронизация кроссконнектора осуществляется от внутреннего генератора.

См. также:

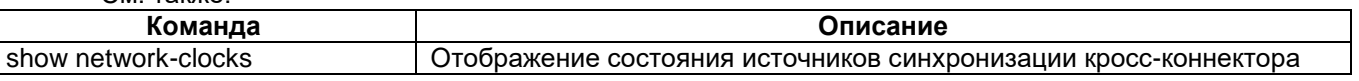

# **1.15 Вывод информации о состоянии контроллеров**

## **show controller E1**

**Назначение:**

## **Отображает состояние контроллера E1.**

**Синтаксис:**

## **show controllers E1 {slot/port}**

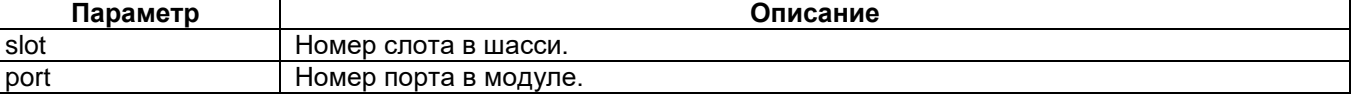

## **Режим конфигурации:**

Команда доступна в привилегированном режиме конфигурации:

router(shell)#

## **Установка по умолчанию:**

Отсутствует.

## **Описание:**

## Описание параметров работы контроллера E1:

router(shell)#show controllers e1 1/0 E1 1/0 on MIME-2xG703L is up Line Code is hdb3. Clock Source is internal Line type is no-CRC4, 31 timeslots No alarms Enable send AIS when connection is down

Data in current interval (160 seconds elapsed): 284 Line Code Violations, 0 Path Code Violations, 1 Slip Secs, 124 Fr Loss Secs, 2 Line Err Secs, 0 Degraded Mins, 125 Err Secs, 0 Bursty Err Secs, 125 Severely Err Fr Secs 0 Severely Err Secs, 0 Unavail Secs Total Data (last 1 15-minute intervals): 284 Line Code Violations, 0 Path Code Violations, 1 Slip Secs, 124 Fr Loss Secs, 2 Line Err Secs, 0 Degraded Mins, 125 Err Secs, 0 Bursty Err Secs, 125 Severely Err Fr Secs 0 Severely Err Secs, 0 Unavail Secs

Channel-group 1, timeslots: 1-9 Connected to E1  $1/1:1$  by connection  $\langle \text{ats} \rangle$ Channel-group 2, timeslots: 10-14

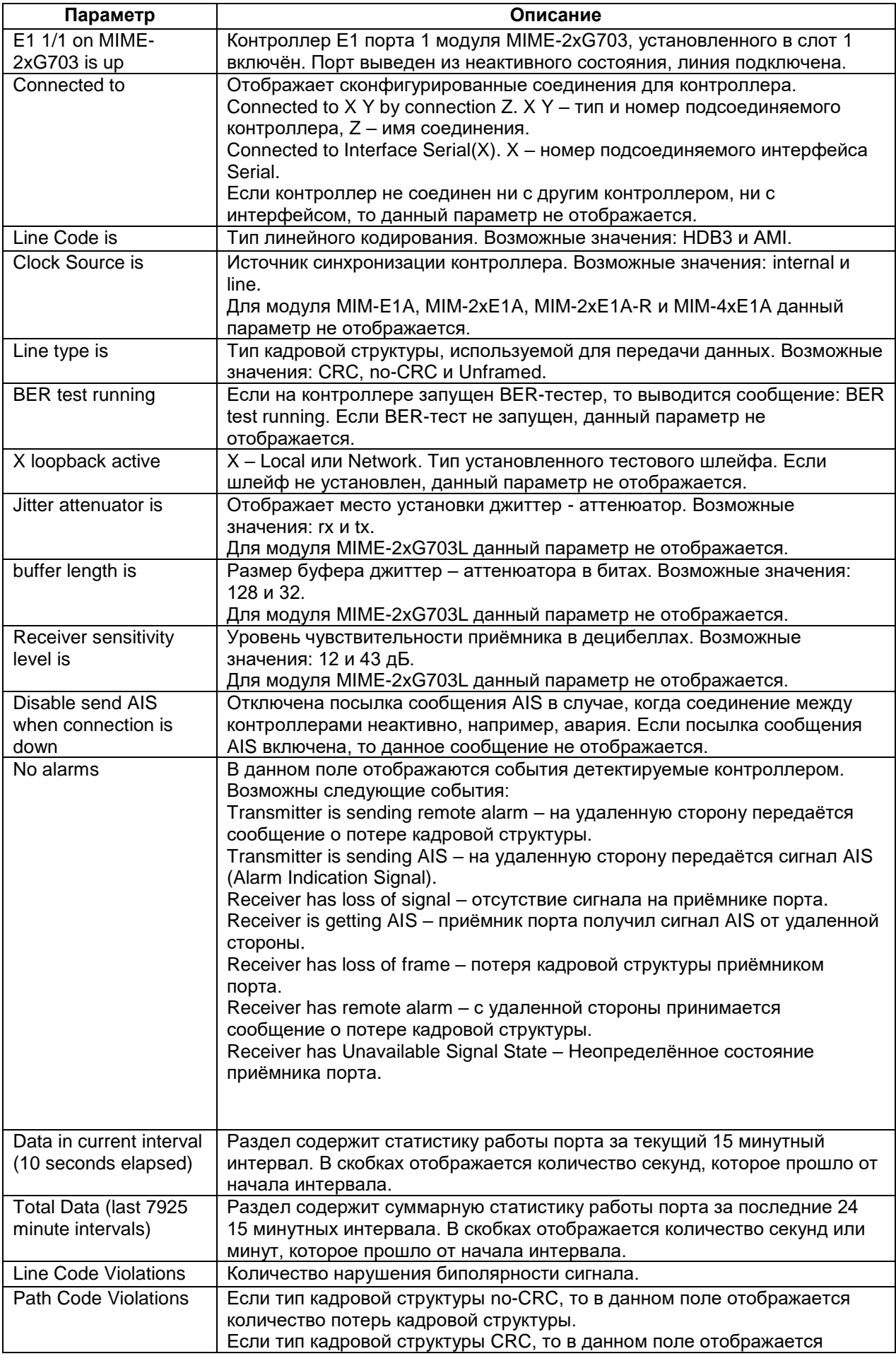

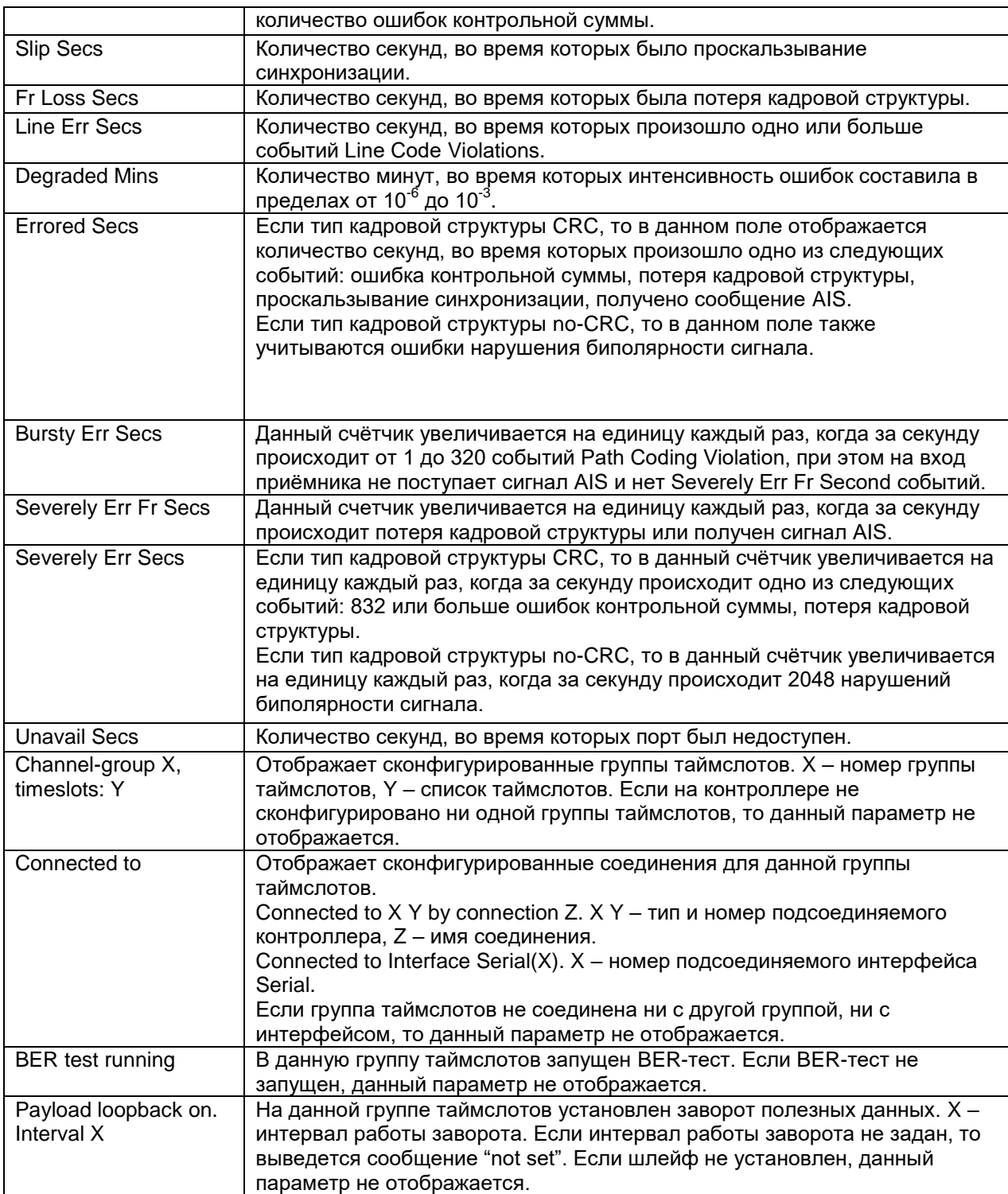

## **show controllers SHDSL**

## **Назначение:**

Отображает состояние контроллера SHDSL.

#### **Синтаксис:**

### **show controllers shdsl {slot/port} [history history]**

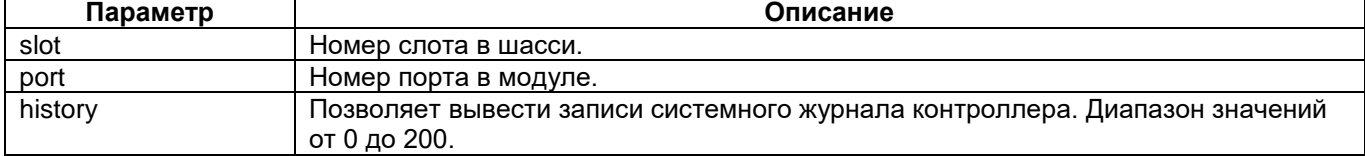

### **Режим конфигурации:**

Команда доступна в привилегированном режиме конфигурации:

router(shell)#

#### **Установка по умолчанию:**

Отсутствует.

#### **Описание:**

Отображает состояние контроллера SHDSL.

#### **Пример:**

router(shell)#show controller shdsl 2/0

#### Выводимая на терминал информация содержит 4 части.

Часть 1 — сведения о местоположении порта SHDSL в составе устройства; версия программного

#### обеспечения: SHDSL 2/0 on MIM-SHDSL is up. Transceiver PEF22622 (FW 0x96, ROM 0x12, R 0)

Часть 2 — сведения об установленных режимах работы порта SHDSL:

Core function is LTU (master) Clocking scheme is plesiochronous Line coding is TC-PAM16 Power mode is standarted Loopback is off SNR Margin threshold is 0 dB Loop Attenuation threshold is 0 dB Line probing is on Maximum possible line rate 2304 kbps Line rate range for current mode from 192 to 2304 kbps

Часть 3 — сведения о состоянии порта SHDSL в составе устройства:

Line rate 2304 kbps SNR Sampling 0 dB Transmit Power 5.50 dBm Line loss 0 dB Signal Quality 0 dB

Часть 4 — сведения об ошибках и их распределении во времени: Data in current interval (184 seconds elapsed): 0 Code Violations, 4 SEGA, 0 SEGD 8 Rx Slip, 1 Tx Slip 4 Err Secs, 224 Severely Err Secs, 0 Unavail Secs Total Data (last 0 15-minute intervals): 0 Code Violations, 4 SEGA, 0 SEGD 8 Rx Slip, 1 Tx Slip 4 Err Secs, 224 Severely Err Secs, 0 Unavail Secs

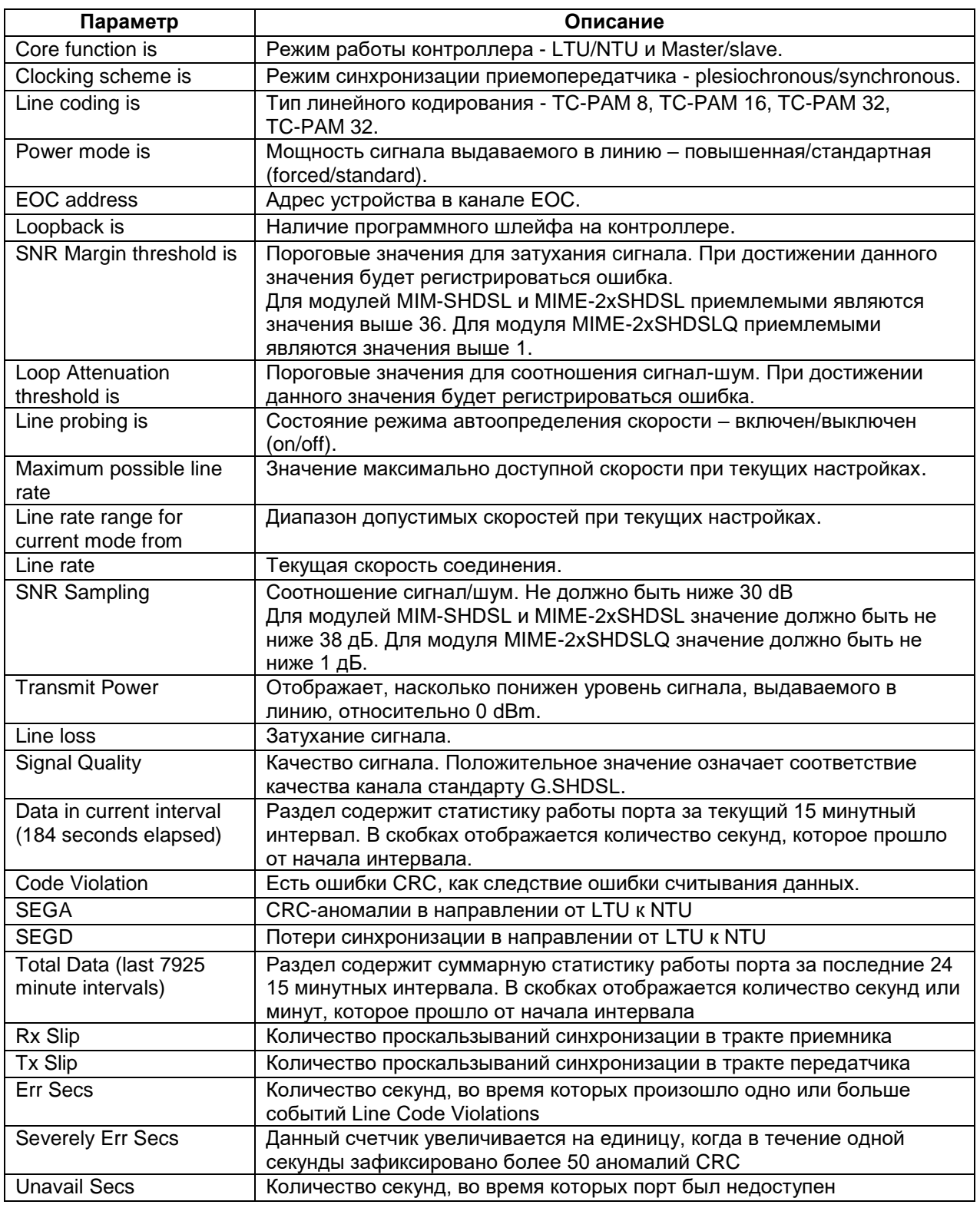

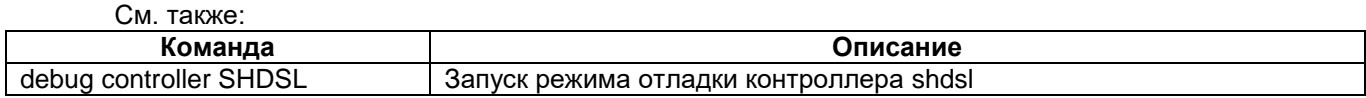

## **show controller IMUX**

## **Назначение:**

Вывод текущего состояния инверсного мультиплексора и его подканалов.

### **Синтаксис:**

## **show controller imux 0/{port}**

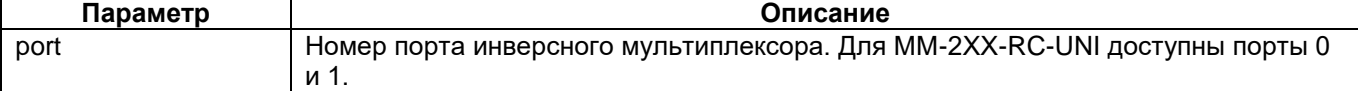

## **Режим конфигурации:**

Команда доступна в привилегированном режиме конфигурации:

router(shell)#

#### **Установка по умолчанию:**

Отсутствует.

#### **Описание:**

Данная команда отображает текущее состояние инверсного мультиплексора и его подканалов:

```
IMUX 0/1 on MIME-RE100T-2 is up.
         Connected to Interface Serial(4).
Use 1 sub-channels from 2.
Connect 32 timeslots from 63.
Maximum sub-channel delay 0 frames (0.0 ms).
Maximum supported delay 32 frames (4.0 ms).
3 carrier detect.
```

```
Sub-channel 2:
Alarms:
         Connected controller has loss of signal.
Delay: 0 frames (0.0 ms).
32 timeslot(s), 1 carrier detect
         Connected to E1 2/0:1.
```
Sub-channel 3: No alarms. Delay: 0 frames (0.0 ms). 32 timeslot(s), 1 carrier detect Connected to E1 2/1:1. Channel-group 1, timeslots: 1-20.

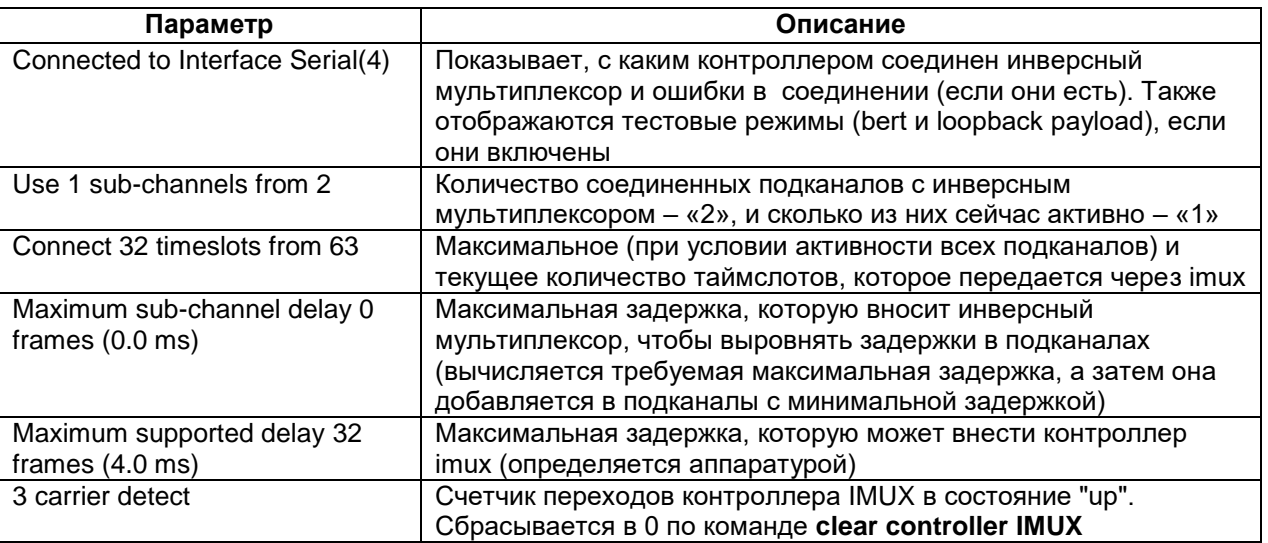

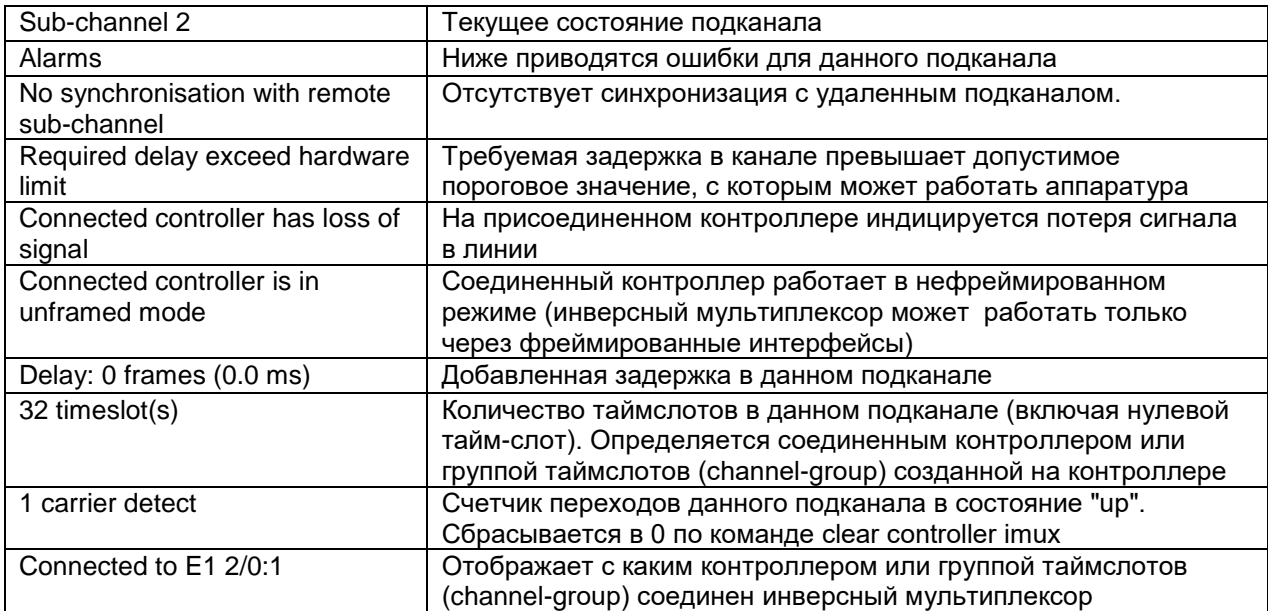

## **show controller BACKUP**

## **Назначение:**

Отображает состояние контроллера BACKUP.

## **Синтаксис:**

**show controller backup** 0/{port}

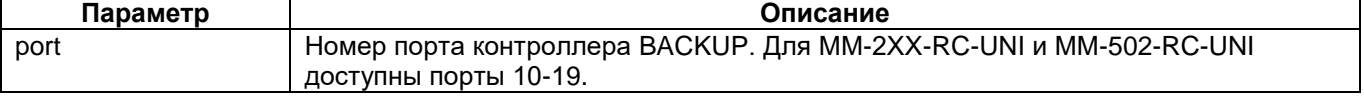

## **Режим конфигурации:**

Команда доступна в режиме глобальной конфигурации:

router(shell-config)#

## **Установка по умолчанию:**

Отсутствует.

## **Описание:**

Данная команда отображает текущее состояние контроллера BACKUP и его каналов: router(shell)#show controllers backup 0/10

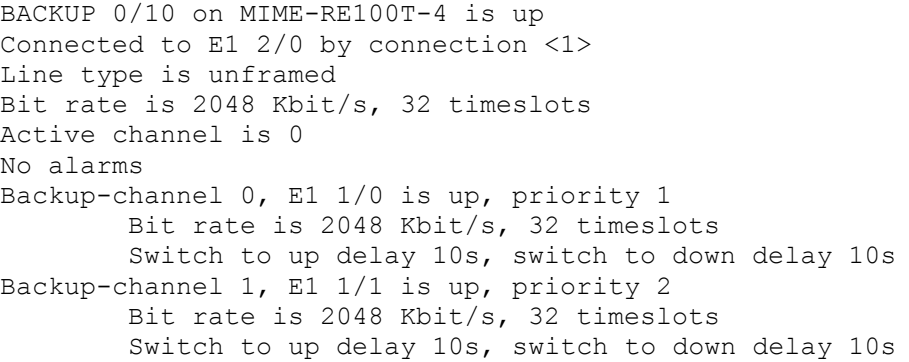

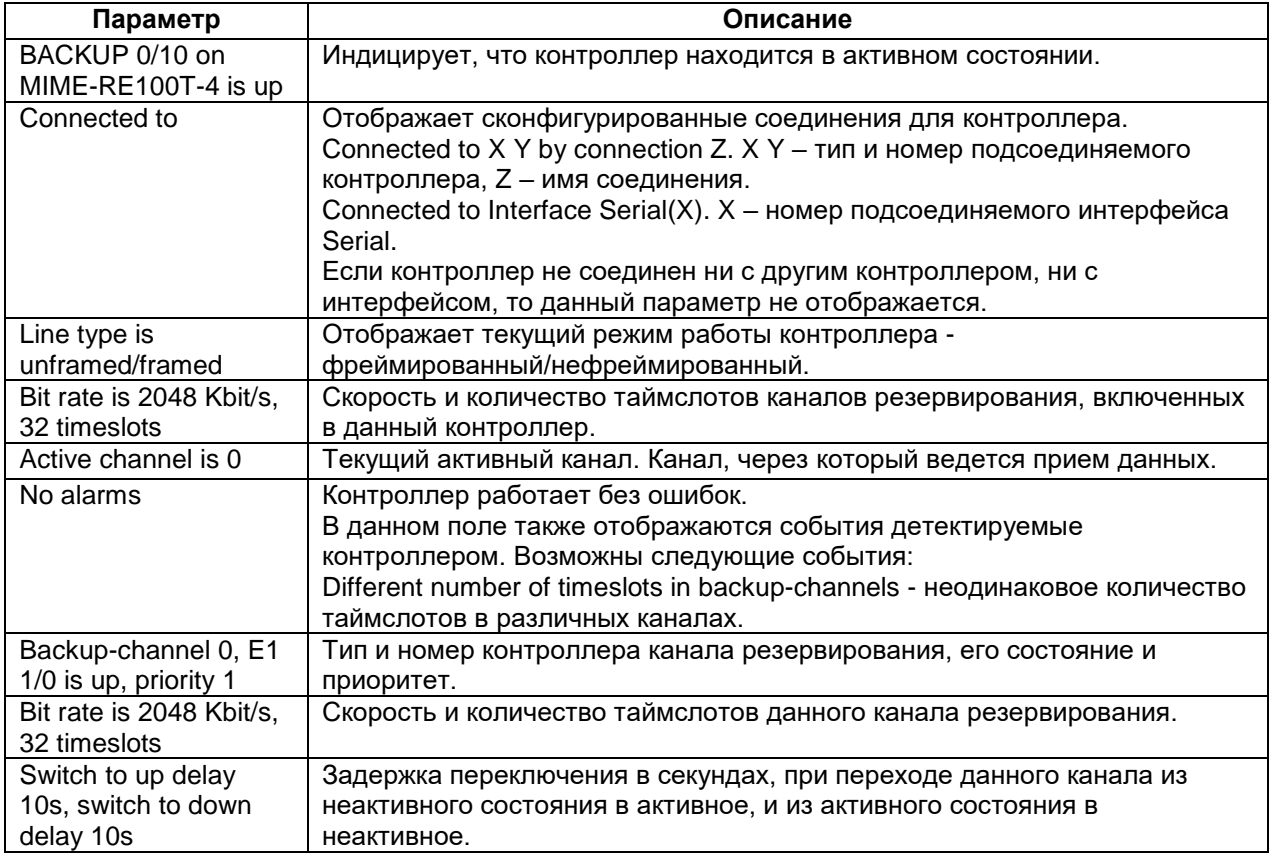

## **show controller TDMOP**

## **Назначение:**

Отображает состояние контроллера TDMOP.

**Синтаксис:**

## **show controller tdmop {slot/port}**

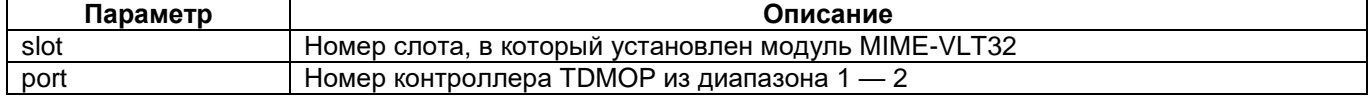

## **Режим конфигурации:**

Команда доступна в привилегированном режиме конфигурации:

router(shell)#

## **Установка по умолчанию:**

Отсутствует.

## **Описание:**

Команда отображает состояние контроллера TDMOP — данные, относящиеся к одному потоку Е1. router(shell)#show controllers TDMOP 1/1 TDMOP 1/0 on MIME-VLT32 is up Signaling type is 2vsk Outgoing timeslots 7-15,23-25 Incoming timeslots 1-6,26-31 Signaling timeslot is 16 Echo cancelation is enabled on timeslots 7-15,23-25 Voice compression is enabled on timeslots 7-15,23-25

Uncompressed frames buffer delay minimum 6 ms, maximum 6 ms, average 6 ms Compressed frames buffer delay minimum 30 ms, maximum 30 ms, average 30 ms Loop delay minimum 0 ms, maximum 0 ms, average 0 ms

Buffer empty seconds 0, buffer full seconds 0 Remote E1 error seconds 0, remote TDMOP error seconds 0 Transmit packets uncompressed 10'609'801, compressed 707'184, total 11'316'985 Receive packets uncompressed 10'610'298, compressed 707'188, total 11'317'486 Lost packets uncompressed 0, compressed 0, total 0 Late packets uncompressed 500, compressed 0, total 500 Reject packets uncompressed 0, compressed 0, total 0

Occupied timeslots: 7-15,23-25 Fax/modem detected in timeslots: none MF code detected in timeslots: none Transmit compressed timeslots: 7-15,23-25 Transmit noncompressed timeslots: 16 Receive compressed timeslots: 7-15,24-25 Receive noncompressed timeslots: 16

Channel-group 2, timeslots: 7-15,23-25 Connected to E1 2/3:1 by connection <t1>

Cas-group 16, timeslots: 1-15,17-31

Выше приведенный пример показан для контроллера при использовании сигнализации 2ВСК. В зависимости от настройки и ситуации выводимая информация (используемые КИ, сигнализационные КИ, КИ с факсами/модемами и т.д.) может отличаться от вышеприведенной.

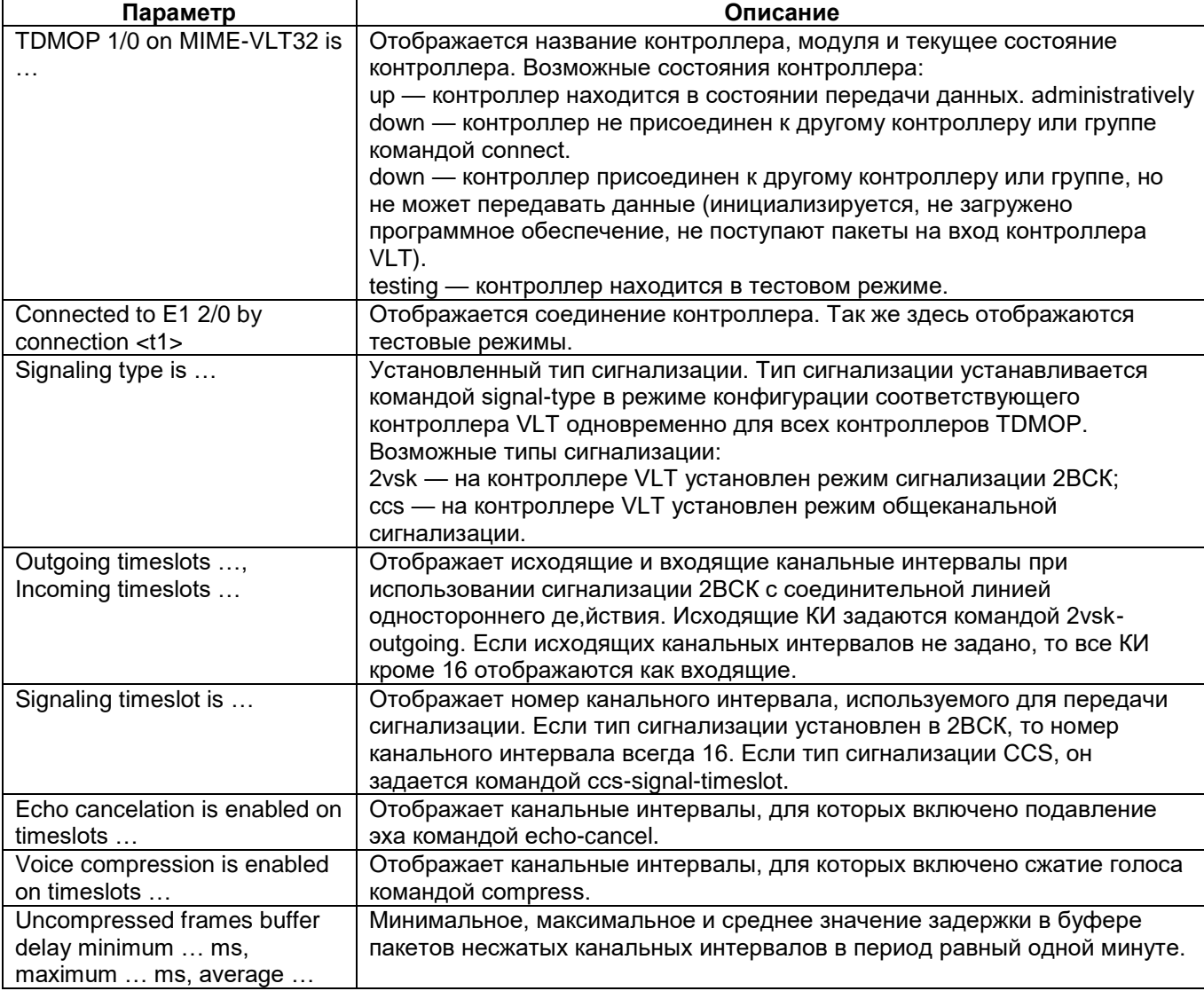

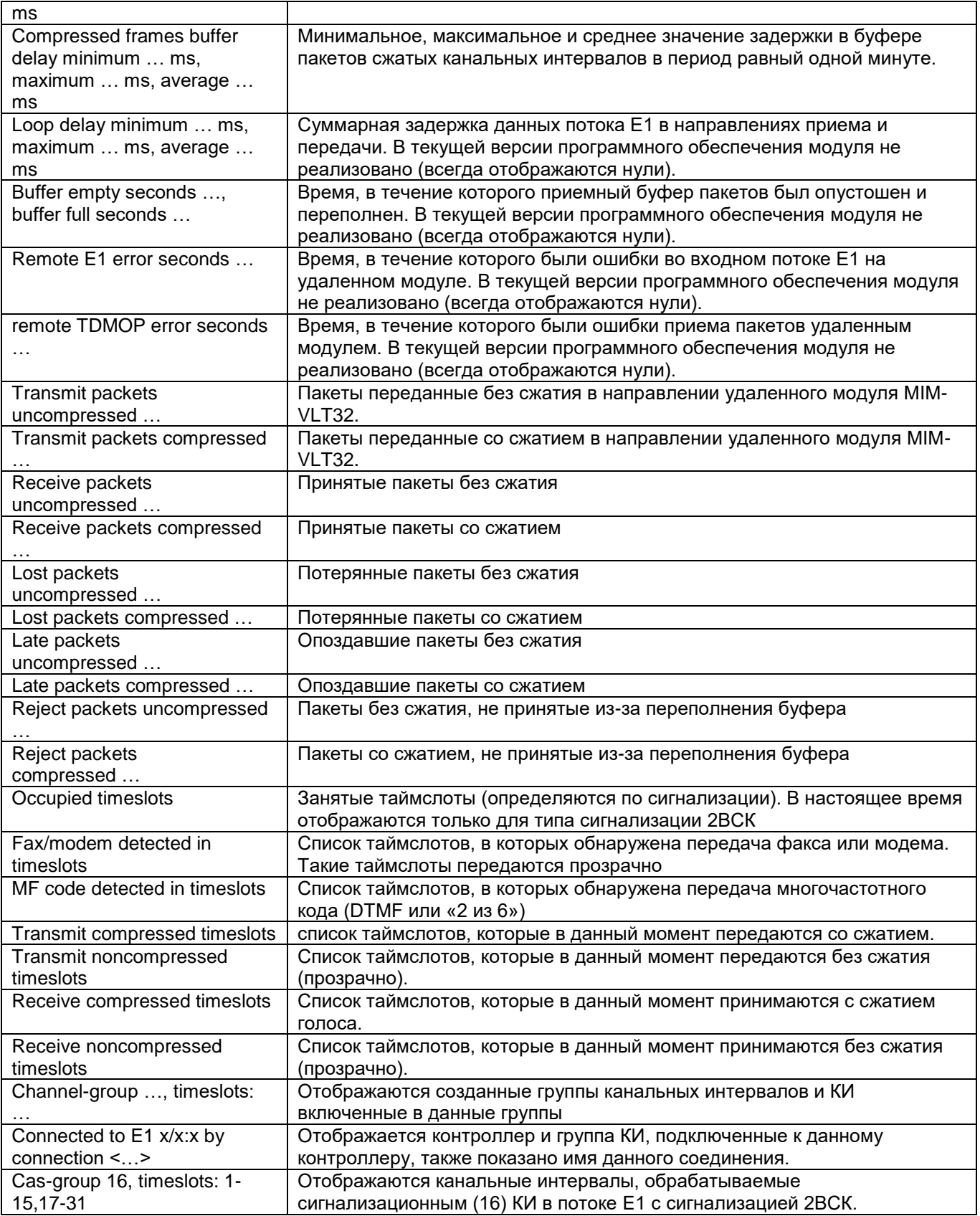

## **show controller VLT**

### **Назначение:**

Отображает состояние контроллера VLT

#### **Синтаксис:**

## **show controller vlt {slot}/0**

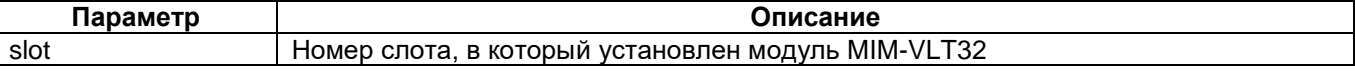

## **Режим конфигурации:**

Команда доступна в привилегированном режиме конфигурации:

router(shell)#

#### **Установка по умолчанию:**

Отсутствует.

#### **Описание:**

Данная команда отображает состояние контроллера VLT — данные, относящиеся ко всему модулю.

router(shell)#show controllers VLT 1/0 VLT 1/0 on MIME-VLT32 is up Connected to E1 2/2:3 by connection <5> No alarms Hardware version is 1.01 Firmware version is 1.03.0075 Echo-canceller available on 32 timeslots Voice compression available on 32 timeslots Current data stream maximum bitrate is 576 kbit/s Signaling type is 2vsk with unidirectional line Relay multifrequency code in compressed channels is mfc2-6 Comfort noise insertion is on Post filter is on, DC filter is on Actual bit rate is 121436 bit/s

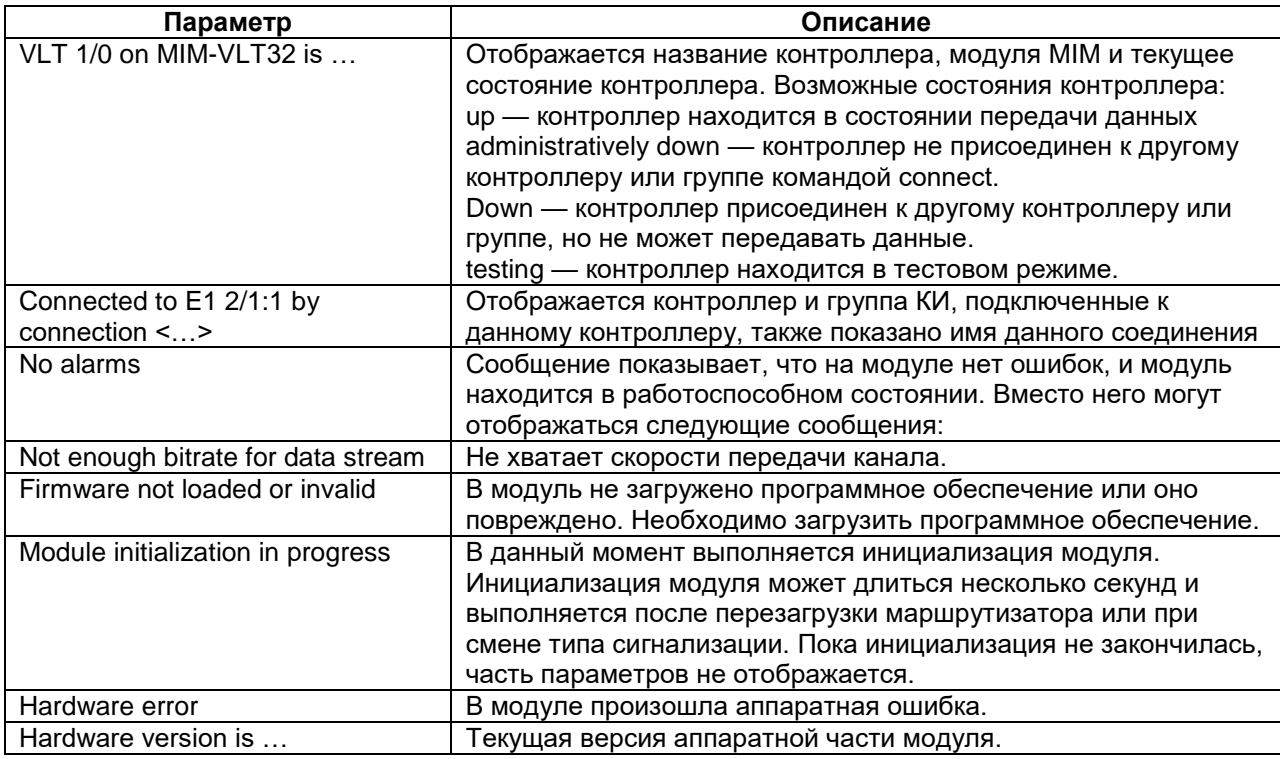

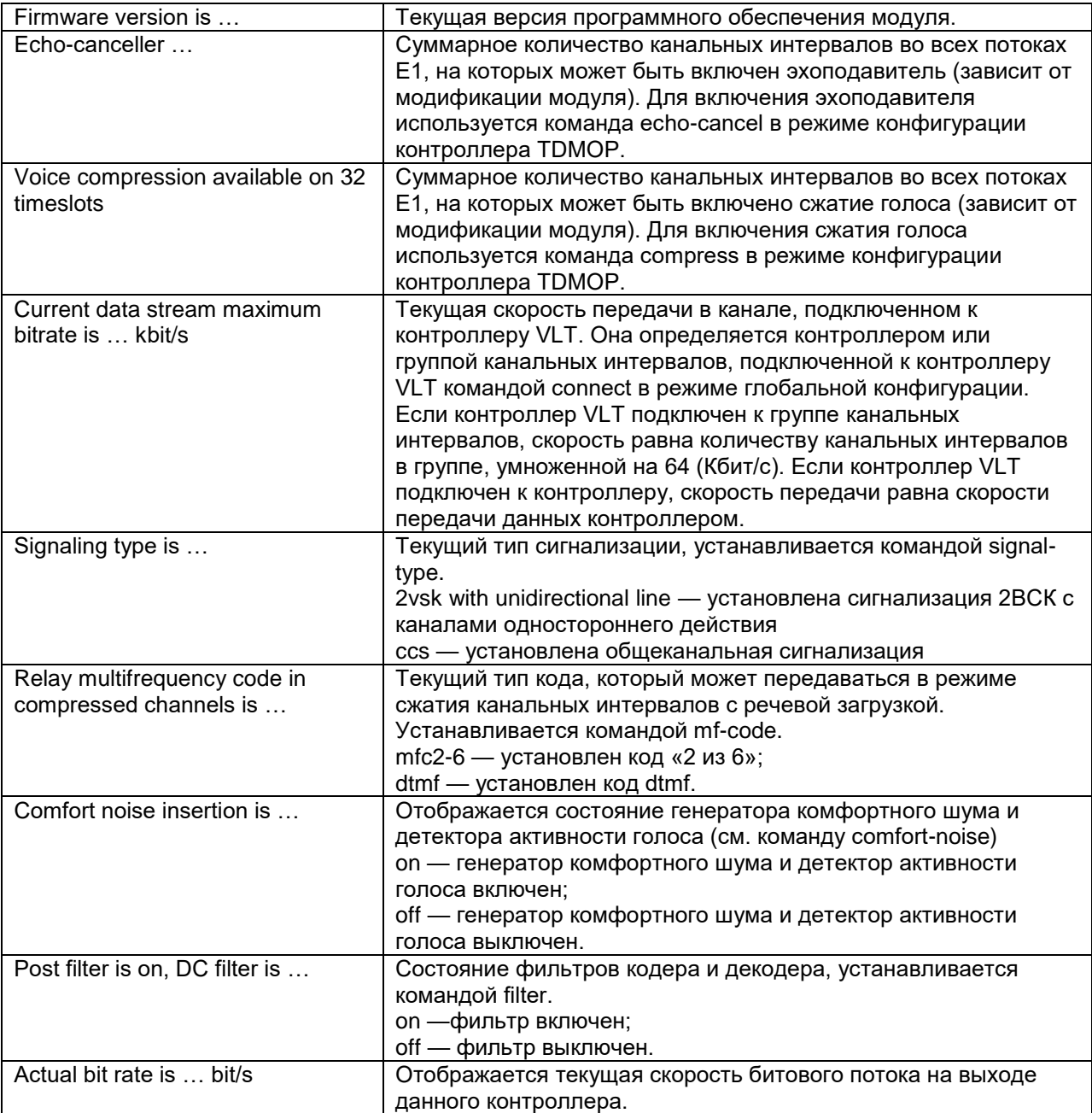

## **clear controller**

## **Назначение:**

Очистка статистики контроллера.

## **Синтаксис:**

## **clear controller tdmop {slot/port}**

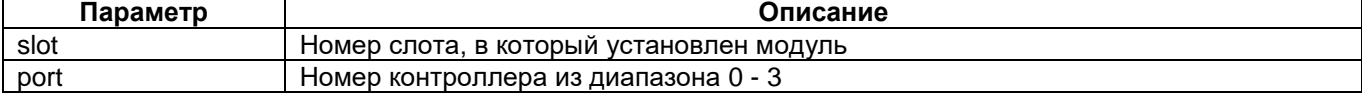

## **Режим конфигурации:**

Команда доступна в привилегированном режиме конфигурации:

router(shell)#

#### **Установка по умолчанию:**

Отсутствует.

#### **Описание:**

Команда производит сброс счетчиков на указанном контроллере.

# **1.16 Вывод информации о состоянии кросс-коннектора**

## **show connect**

## **Назначение:**

Отображает состояние соединений контроллеров.

#### **Синтаксис:**

## **show connect [name]**

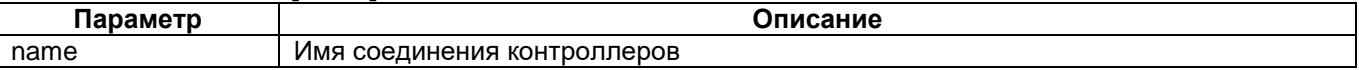

## **Режим конфигурации:**

Команда доступна в привилегированном режиме конфигурации:

router(shell)#

#### **Установка по умолчанию:**

Отсутствует.

#### **Описание:**

Команда отображает состояние соединений контроллеров. Если указано имя соединения, то выводится подробная информация о состоянии соединения. Если имя соединения не указано, то выводится краткая информация о состоянии всех соединений.

router(shell)#show connect Current connections:

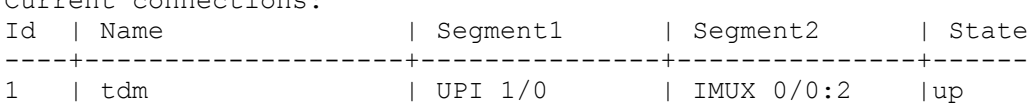

Описание полей:

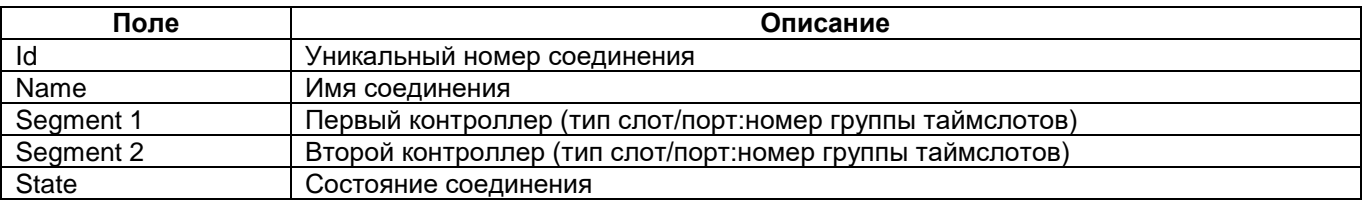

Отображение состояния соединения с именем tdm при установлении соединения контроллеров через кросс-коннектор:

```
router(shell)#show connect tdm
Connection tdm is up, type is TDM
Segment UPI 1/0 is up
Segment IMUX 0/0:2 is up
         Timeslots: 1-32
```
В первой строке отображается информация о соединении (имя, состояние, тип). Последующие строки отображают информацию о контроллерах этого соединения (тип, слот/ порт:номер группы таймслотов, состояние, подключенные таймслоты). Существуют соединения контроллеров двух типов: через кросс-коннектор (TDM) и напрямую (direct).

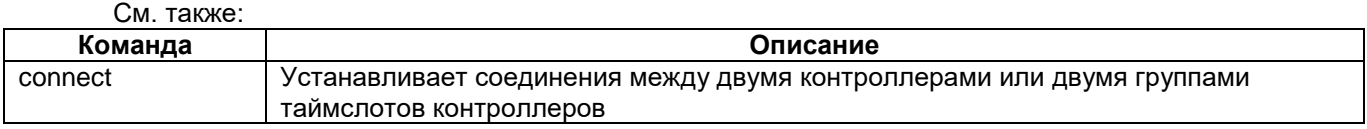

## **show network-clocks**

#### **Назначение:**

Отображение состояния назначенных источников синхронизации кросс-коннектора.

#### **Синтаксис:**

#### **show network-clocks**

#### **Режим конфигурации:**

Команда доступна в привилегированном режиме конфигурации:

router(shell)#

## **Установка по умолчанию:**

Отсутствует.

#### **Описание:**

Команда отображает состояние назначенных источников синхронизации кросс-коннектора. router(shell)#show network-clocks

Current TDM network clock source is internal Available clock sources: Priority | Source | Clock rate | State ----------+------------+--------------+------ 1 | E1 1/0 | 2048 kbps | down

## Описание полей:

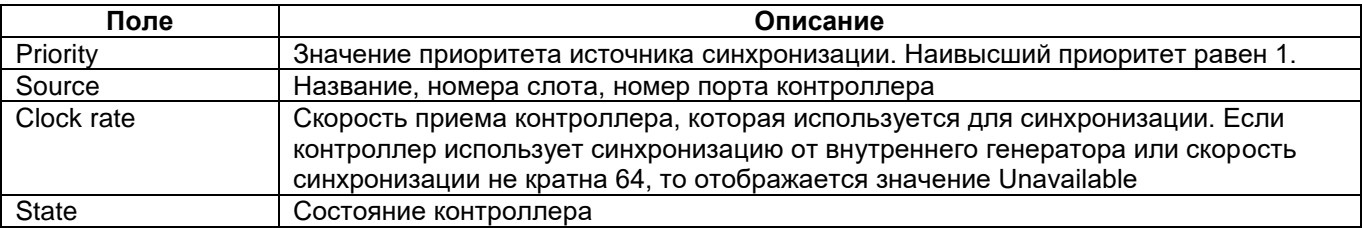

## **show interfaces**

## **Назначение:**

Отображает сводную информацию об интерфейсах HDLC.

**Синтаксис:**

## **show interfaces**

## **Режим конфигурации:**

Команда доступна в привилегированном режиме конфигурации:

router(shell)#

### **Установка по умолчанию:**

Отсутствует.

### **Описание:**

Команда **show interfaces** отображает информацию об интерфейсах HDLC.

#### **Пример:**

```
router(shell)#show interfaces 
HDLC 0 connected to controller IMUX 0/0
HDLC 1 not connected
HDLC 2 not connected
HDLC 3 not connected
```
# **1.17 Вывод информации об установленных модулях и доступных контроллерах**

## **show system MIMs**

## **Назначение:**

Отображает установленные в устройство модули и доступные контроллеры.

**Синтаксис:**

#### **show system MIMs**

#### **Режим конфигурации:**

Команда доступна в привилегированном режиме конфигурации:

router(shell)#

## **Установка по умолчанию:**

Отсутствует.

#### **Описание:**

Команда **show system MIMs** отображает установленные в устройство модули и доступные контроллеры.

#### **Пример:**

router(shell)#show system MIMs

Module 0 is MIME-RE100T-4 (4 serial interface, 1 ethernet port) Controllers: IMUX 0/0, IMUX 0/1

Module 1 is MIME-2xG703L (2 ports G.703/E1, sensitivity -12 dB) Controllers: E1 1/0, E1 1/1

Module 2 is MIME-2xSHDSL (2 ports SHDSL) Controllers: SHDSL 2/0, SHDSL 2/1

# **1.18 Отладка контроллеров**

## **debug controller shdsl**

## **Назначение:**

Запуск режима отладки контроллера shdsl.

## **Синтаксис:**

## **debug controller SHDSL {slot/port}**

Отмена команды:

no debug controller SHDSL {slot/port}

## **Режим конфигурации:**

Команда доступна в привилегированном режиме конфигурации:

router(shell)#

## **Установка по умолчанию:**

Отсутствует.

## **Описание:**

Команда включает вывод отладочных сообщений с контроллера SHDSL.

См. также:

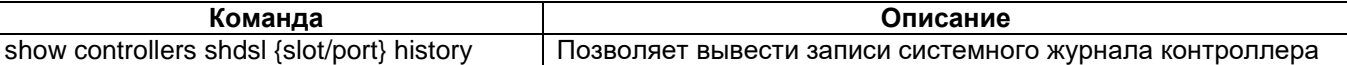

## **debug controller tdmop**

## **Назначение:**

Запуск режима отладки контроллера tdmop.

#### **Синтаксис:**

## **debug controller TDMOP {slot/port}**

Отмена команды:

no debug controller TDMOP {slot/port}

## **Режим конфигурации:**

Команда доступна в привилегированном режиме конфигурации:

router(shell)#

## **Установка по умолчанию:**

Отсутствует.

## **Описание:**

Команда включает вывод отладочных сообщений с контроллера TDMoP. В режиме отладки с интервалом в 1 секунду опрашиваются счётчики статистики контроллера TDMoP и при их изменении выводятся сообщения.

#### Описание полей: **Сообщение Описание** Controller TDMOP 1/1: Start occupy timeslot(s) <список таймслотов> Занятие соответствующих таймслотов. Только для сигнализации 2ВСК Controller TDMOP 1/1: End occupy timeslot(s) <список таймслотов> Освобождение соответствующих таймслотов. Только для сигнализации 2ВСК Controller TDMOP 1/1: Start receive compressed timeslot(s) <список таймслотов> Начало приема указанных сжатых таймслотов Controller TDMOP 1/1: End receive compressed timeslot(s) <список таймслотов> Завершение приема указанных сжатых таймслотов Controller TDMOP 1/1: Start receive noncompressed timeslot(s) <список таймслотов> Начало приема указанных несжатых таймслотов Controller TDMOP 1/1: End receive 3авершение приема указанных несжатых

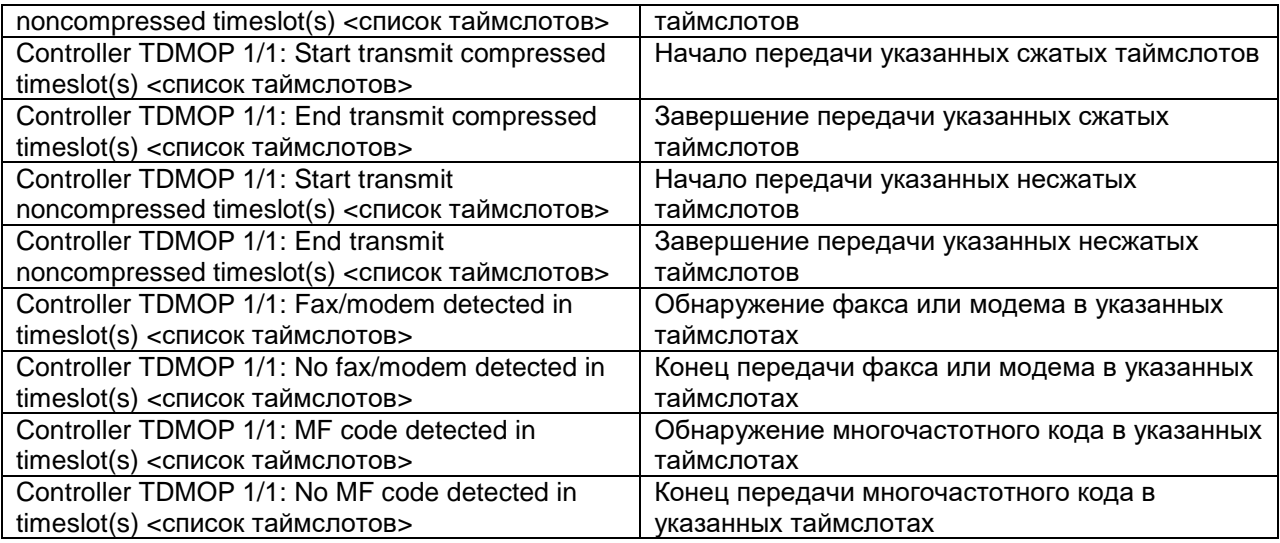

# **1.19 Тестирование канала связи**

## **bert controller**

## **Назначение:**

Запуск BER тестовой последовательности.

## **Синтаксис:**

**bert controller controller-type {slot/port}[:channel-group] [interval minutes]**

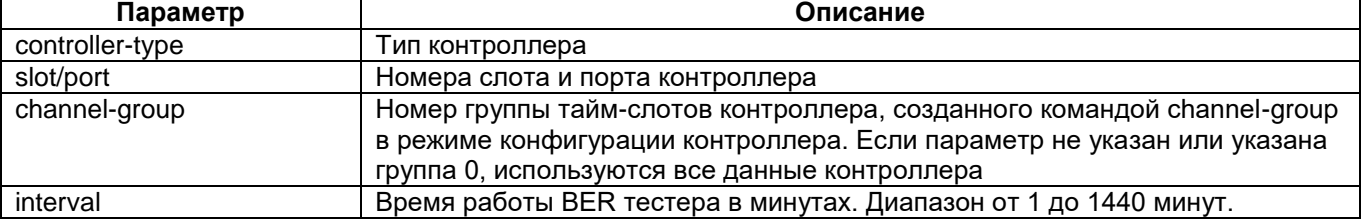

Отмена команды:

bert abort

## **Режим конфигурации:**

Команда доступна в привилегированном режиме:

router(shell-config)#

## **Установка по умолчанию:**

Отсутствуют

## **Описание:**

Команда **bert controller** в режиме глобальной конфигурации запускает BER-тестер для заданного контроллера или группы тайм-слотов. BER-тестер может быть одновременно запущен только на одном контроллере или группе. Интервал задается в минутах в диапазоне от 1 до 1440 минут. Если не указан интервал, тест будет выполняться до его остановки командой bert abort.

## **Пример:**

Запуск BER-теста для конртоллера UPI установленного в слот 1 порт 0 длительностью 10 минут. router(shell)#bert controller UPI 1/0 10

## **bert abort**

## **Назначение:**

Остановка BER тестовой последовательности.

## **Синтаксис:**

## **bert abort**

Отмена команды:

отсутствует

### **Режим конфигурации:**

Команда доступна в привилегированном режиме:

router(shell-config)#

**Установка по умолчанию:**

Отсутствуют

**Описание:**

Остановка, ранее запущенного, BER-теста. router(shell)#bert abort

## **show bert**

#### **Назначение:**

Вывод результатов или хода выполнения BER-теста.

**Синтаксис:**

**show bert** 

Отмена команды:

отсутствует

## **Режим конфигурации:**

Команда доступна в привилегированном режиме:

router(shell)#

## **Установка по умолчанию:**

отсутствует

### **Описание:**

Команда **show bert** показывает результаты выполняемого в данный момент или последнего завершенного BER-теста.

Если тест еще не запускался, отображается сообщение: BERT test never run!

Если тест выполняется или завершен, выводится следующая информация:

router(shell)#show bert BERT test result for E1 2/0(running). Interval : 5 minute(s), time remain 4 minute(s) 54 second(s) Test pattern : 2^15, Status : NO SYNC(All 0), Sync Detected: 0 Total bits received: 11'878'400, bit rate: 2'048'000bps. Sync bits received: 0, errors: 0, BER: 0E+00 Bits received since last SYNC: 0, errors: 0, BER: 0E+00

BERT test result for E1 2/0(running).

 Interval : 5 minute(s), time remain 2 minute(s) 19 second(s) Test pattern : 2^15, Status : SYNC, Sync Detected: 2 Total bits received: 328'085'504, bit rate: 2'047'974bps. Sync bits received: 47'308'800, errors: 2'462'464, BER: 5E-02 Bits received since last SYNC: 47'308'800, errors: 2'462'464, BER: 5E02

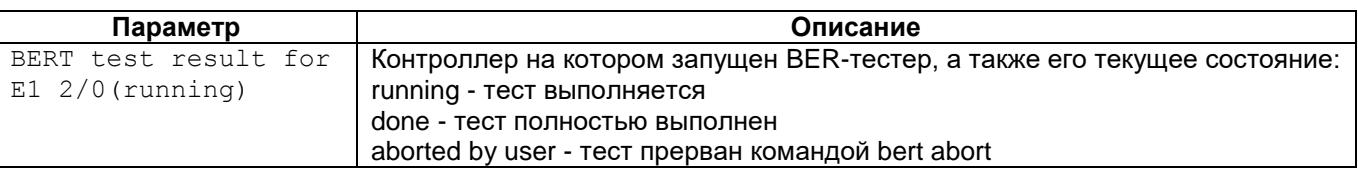

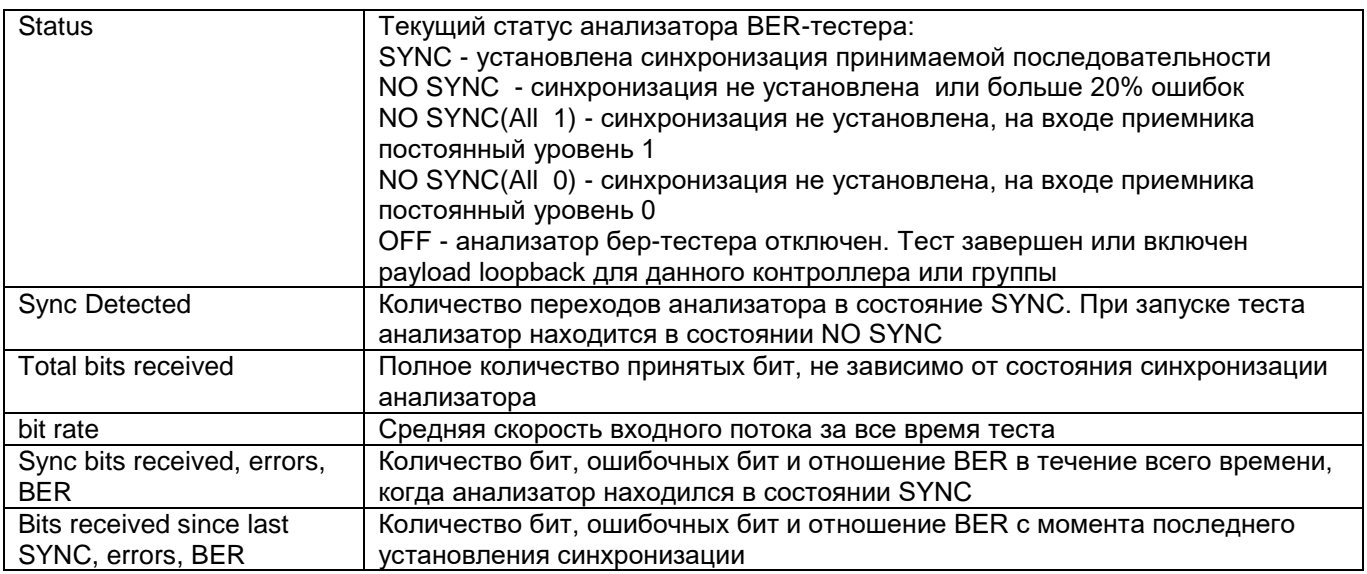

## **loopback**

## **Назначение:**

Команда устанавливает на контроллере тестовый шлейф.

## **Синтаксис:**

**loopback {local | network | payload | digital} [channel-gpoup channel-group-number] [timeout**

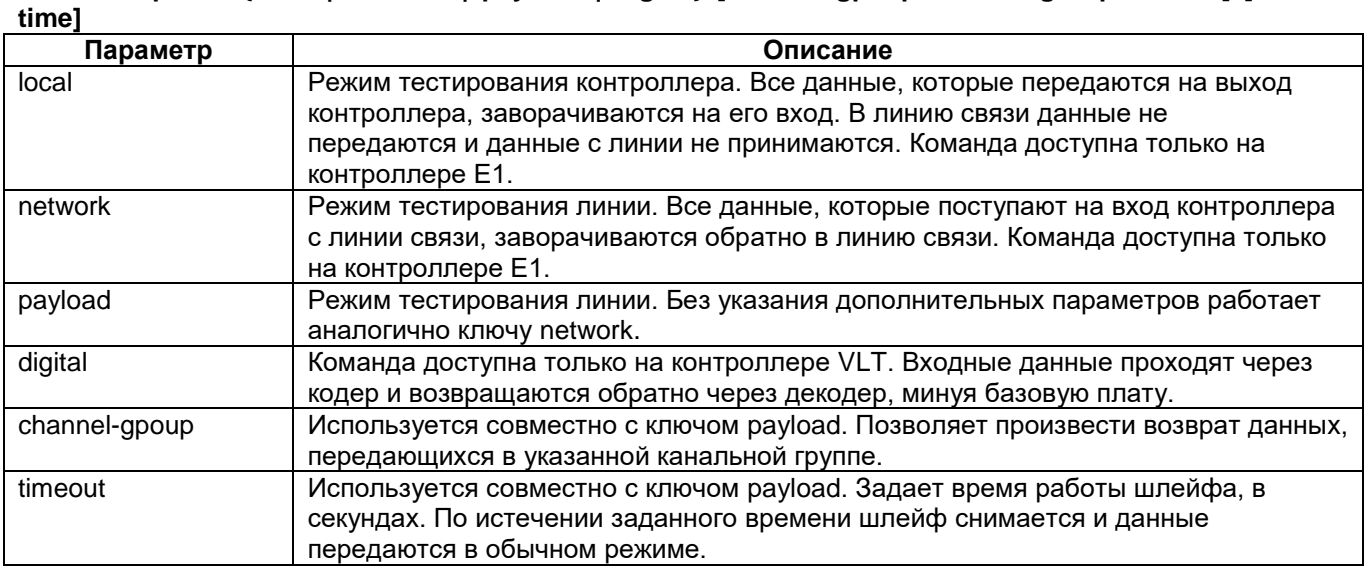

## **Отмена команды:**

no loopback {local | network | payload} [all | channel-group channel-group-number]

## **Режим конфигурации:**

Команда доступна в режиме конфигурирования контроллера:

router(shell-config-cntr)#

## **Установка по умолчанию:**

Отсутствует.

## **Описание:**

Команда **loopback** устанавливает на контроллере тестовый шлейф. Ключи local и network можно использовать только на контроллере E1, ключ payload доступен на всех остальных контроллерах.

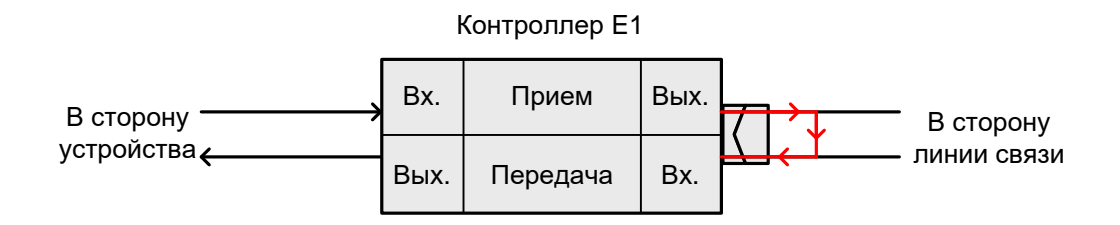

## **Рис. 2. Шлейф local**

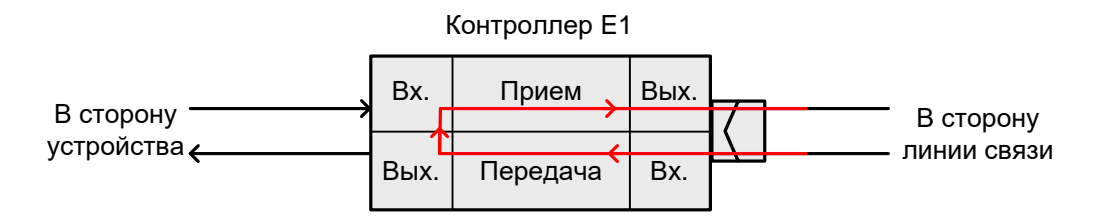

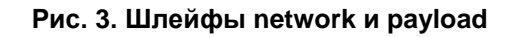

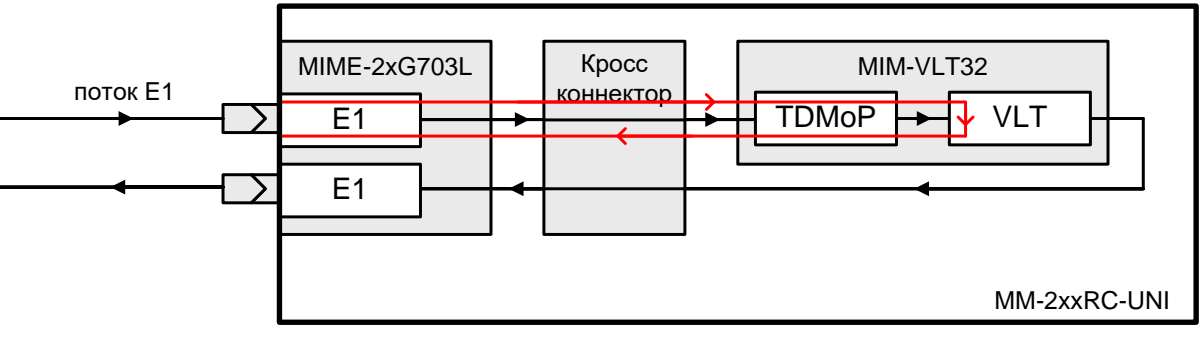

## **Рис. 4. Шлейф digital**

## **Пример:**

router(shell-config-cntr)#loopback payload channel-group 1

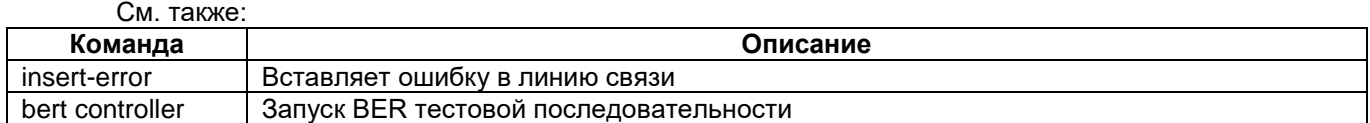

## **1.20 Сохранение настроек контроллеров и кросс-коннектора**

## **copy running-config startup-config**

## **Назначение:**

Команда позволяет сохранить текущие настройки контроллеров и кросс-коннектора.

**Синтаксис:**

## **copy running-config startup-config**

## **Режим конфигурации:**

Команда доступна в привилегированном режиме:

router(shell)#

## **Установка по умолчанию:**

отсутствует

#### **Описание:**

**Команда copy running-config startup-config позволяет сохранить текущие настройки контроллеров и кросс-коннектора в энергонезависимую память, во избежание потери информации.**

#### **Пример:**

```
router(shell)#copy running-config startup-config 
***Building running configuration...248 bytes
[OK]
```
## **copy running-config ramdisk**

Данная команда доступна только для устройств серии MM-22xRC-UNI и MM-522RC-UNI.

#### **Назначение:**

Команда позволяет скопировать текущие настройки контроллеров и кросс-коннектора в файл.

### **Синтаксис:**

## **copy running-config ramdisk [filename]**

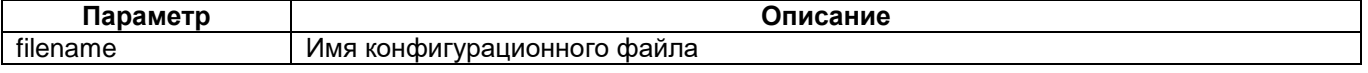

## **Режим конфигурации:**

Команда доступна в привилегированном режиме:

router(shell)#

## **Установка по умолчанию:**

отсутствует

## **Описание:**

Команда **copy running-config ramdisk** позволяет скопировать текущие настройки контроллеров и кросс-коннектора в файл. Данный файл в дальнейшем может быть использован как резервная копия или для передачи на TFTP-сервер. Без указания параметра filename конфигурация сохраняется в директории /tmp/config в файле с именем muxd.conf. Если имя файла указано, то конфигурация сохраняется в той же директории в указанный файл.

## **Пример:**

#### Сохранение настроек в файл с именем config:

```
router(shell)#copy running-config ramdisk config
***Building running configuration...248 bytes
[OK]
```
# **1.21 Загрузка настроек контроллеров и кросс-коннектора**

## **copy startup-config running-config**

## **Назначение:**

Команда позволяет загрузить настройки контроллеров и кросс-коннектора из загрузочной конфигурации.

**Синтаксис:**

**copy startup-config running-config**

## **Режим конфигурации:**

Команда доступна в привилегированном режиме:

router(shell)#

**Установка по умолчанию:**

отсутствует

#### **Описание:**

Команда copy startup-config running-config позволяет загрузить настройки контроллеров и кроссконнектора из загрузочной конфигурации. Настройки, сделанные в данном сеансе работы устройства (между перезагрузками), будут объединены с настройками, хранящимися в энергонезависимой памяти.

#### **Пример:**

```
router(shell)#copy startup-config running-config 
muxd config execution...OK
```
## **copy startup-config ramdisk**

Данная команда доступна только для устройств серии MM-22xRC-UNI и MM-522RC-UNI.

#### **Назначение:**

Команда позволяет сохранить настройки контроллеров и кросс-коннектора, хранящиеся в загрузочной конфигурации, в файл.

#### **Синтаксис:**

#### **copy startup-config ramdisk [filename]**

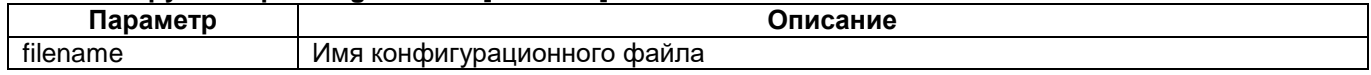

#### **Режим конфигурации:**

Команда доступна в привилегированном режиме:

router(shell)#

## **Установка по умолчанию:**

#### отсутствует

#### **Описание:**

Команда **copy startup-config ramdisk** позволяет скопировать настройки контроллеров и кроссконнектора, хранящиеся в загрузочной конфигурации, в файл. Данный файл в дальнейшем может быть использован как резервная копия или для передачи на TFTP-сервер.

Без указания параметра filename настройки копируются в директорию /tmp/config в файл с именем muxd.conf. Если имя файла указано, то конфигурация копируется в ту же директорию в указанный файл.

## **Пример:**

```
Сохранение настроек в файл с именем st_config:
router(shell)#copy startup-config ramdisk st_config
```
# **1.22 Обновление программного обеспечения модулей**

## **copy module-firmware VLT**

## **Назначение:**

Команда загружает новую версию программного обеспечения в модуль с сервера FTP или TFTP.

## **Синтаксис:**

# **copy {ftp | tftp} module-firmware VLT {slot/port} {IP-address} {file-name} [username [password]]**

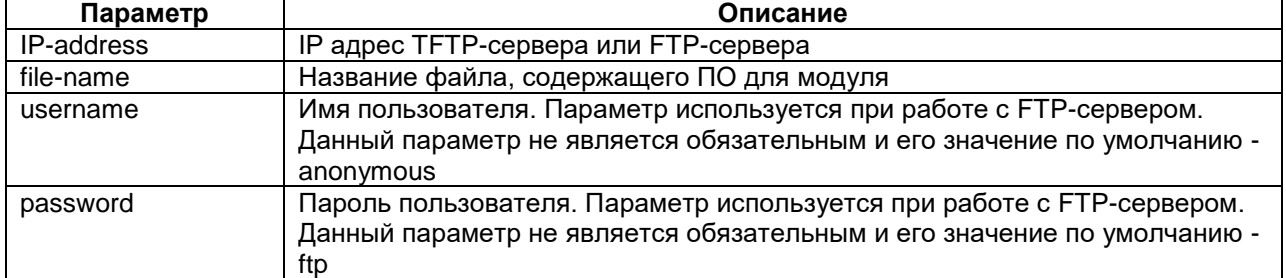

## **Режим конфигурации:**

Команда доступна в привилегированном режиме конфигурации:

router(shell)#

#### **Установка по умолчанию:**

Отсутствует.

#### **Описание:**

Команда загружает новую версию программного обеспечения в модуль с сервера используя протокол FTP или TFTP.

# **2 Настройка встроенного коммутатора Ethernet**

Команды данного раздела доступны только на устройствах MM-225 и MM-525.

Для настройки соединения между встроенным коммутатором Ethernet и процессором устройства используется дополнительный интерфейс с именем FastEthernet 0/4.

## **switch-mode**

## **Назначение:**

Определение режима обработки кадров VLAN на встроенном коммутаторе.

### **Синтаксис:**

### **switch-mode {transparent | vlan {**vlan-id**}}**

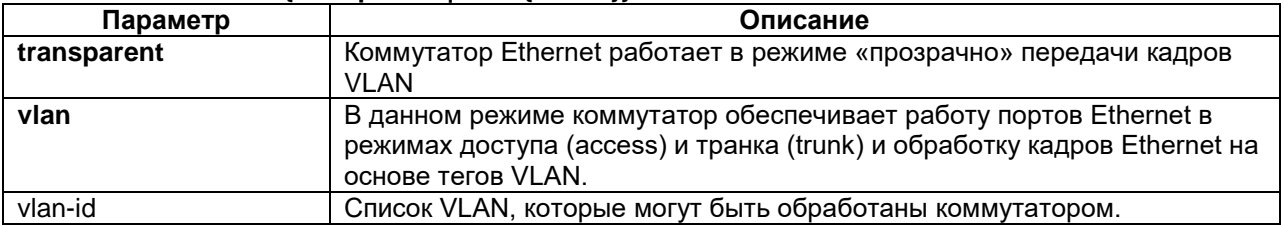

### **Режим конфигурации:**

Команда доступна в режиме глобальной конфигурации:

router(shell-config)#

## **Установка по умолчанию:**

Коммутатор Ethernet работает в режиме «прозрачно» передачи кадров VLAN.

## **Описание:**

## **Внимание! Данная команда доступна только на устройствах MM-225 и MM-525.**

Команда определяет режим работы встроенного коммутатора Ethernet. В режиме **transparent** максимальный размер кадра Ethernet составляет 1916 байт, в режиме **vlan** — 1522 байта.

Количество VLAN, которые могут быть обработаны коммутатором — 16.

Возможность приоритезации передачи данных (QoS) доступна в обоих режимах работы коммутатора.

## **Пример:**

 $\alpha$ .  $\alpha$ 

router(shell-config)#switch-mode vlan 1,3,46,400

// Перевод коммутатора Ethernet в управляемый режим и определение списка VLAN, которые могут быть им обработаны.

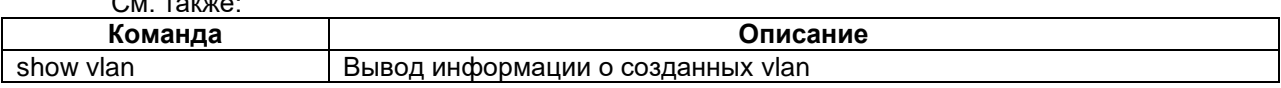

# **2.1 Конфигурирование интерфейса Fast Ethernet**

## **connector**

## **Назначение:**

Определение типа разъема физического интерфейса.

## **Синтаксис:**

## **connector {auto | mdi | x-mdi}**

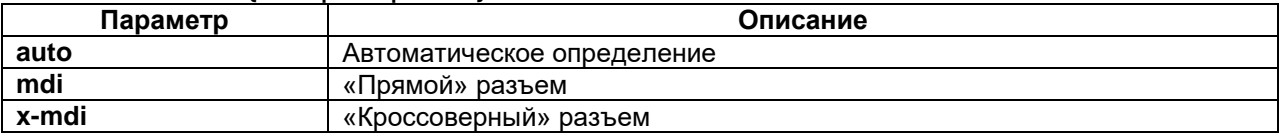

### **Режим конфигурации:**

Команда доступна в режиме конфигурации интерфейса:

router(shell-config-if)#

## **Установка по умолчанию:**

Автоопределение.

### **Описание:**

Определяет тип подключенного к порту кабеля. **Mdi** устанавливает "прямой" разъем, т.е. соединение прямоточным кабелем с компьютером, маршрутизатором и т.п., а кроссоверным с концентратором, коммутатором и т.п. **X-mdi** устанавливает "кроссоверный" разъем, т.е. соединение кроссоверным кабелем с компьютером, маршрутизатором и т.п., а прямоточным с концентратором, коммутатором и т.п. **Auto** устанавливает режим автоматического определения типа подключаемого кабеля.

## **Пример:**

router(shell-config-if)#connector x-mdi

//Подключение к коммутатору с помощью "прямого" кабеля.

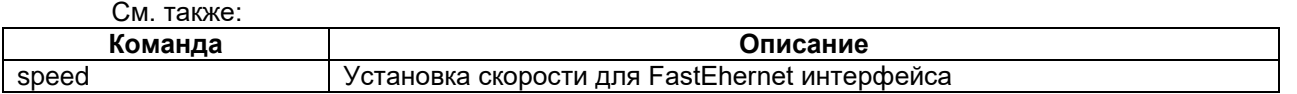

## **flowcontrol**

#### **Назначение:**

Управление потоком.

**Синтаксис:**

## **flowcontrol {desired | off | on}**

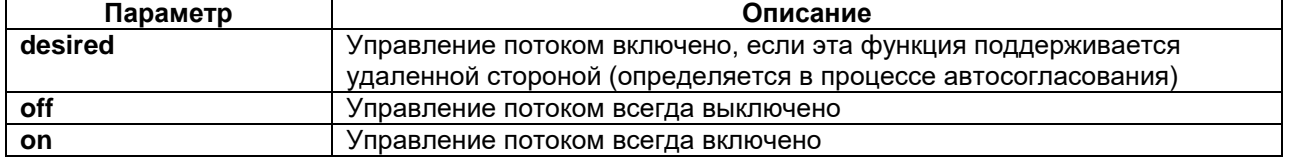

## **Режим конфигурации:**

Команда доступна в режиме конфигурации интерфейса:

router(shell-config-if)#

#### **Установка по умолчанию:**

Управление потоком выключено.

Управляет включением управления потоком в режиме Full Duplex согласно IEEE802.3, с использованием управляющих кадров "пауза".

#### **Пример:**

router(shell-config)#interface fastEthernet 0 router(shell-config-if)#flowcontrol on

//Включение управлениея потоком на порту Fast Ethernet.

См. также:

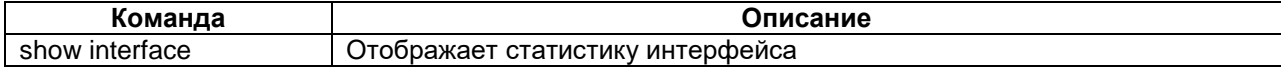

## **duplex**

#### **Назначение:**

Устанавливает режим обмена на интерфейсе.

### **Синтаксис:**

#### **duplex {auto | full | half}**

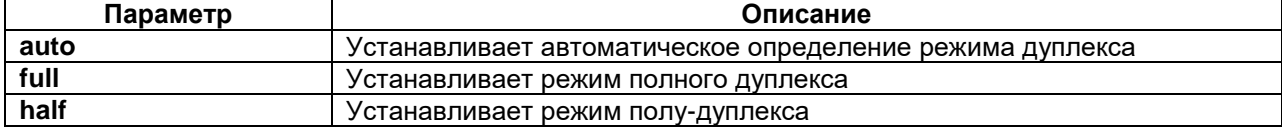

#### **Режим конфигурации:**

Команда доступна в режиме конфигурации интерфейса:

router(shell-config-if)#

#### **Установка по умолчанию:**

Автоматическое определения режима обмена.

#### **Описание:**

С помощью команды **duplex** можно вручную установить режим обмена интерфейса Ethernet, либо установить автоматическое определение режима.

#### **Пример:**

```
router(shell-config)#interface fastEthernet 0
router(shell-config-if)#duplex half
```
//Установка режима полу-дуплекса на Fast Ethernet интерфейсе.

## **shutdown**

#### **Назначение:**

Переводит интерфейс в активное/неактивное состояние.

**Синтаксис:**

**shutdown**

**no shutdown**

### **Режим конфигурации:**

Команда доступна в режиме конфигурации интерфейса:

router(shell-config-if)#

#### **Установка по умолчанию:**

Интерфейс в неактивном состоянии.

Команда переводит интерфейс в неактивное состояние - останавливает текущий интерфейс. Команда **no shutdown -** переводит интерфейс в активное состояние.

## **speed**

### **Назначение:**

Установка скорости передачи данных на интерфейсе.

#### **Синтаксис:**

#### **speed {10 | 100 | auto}**

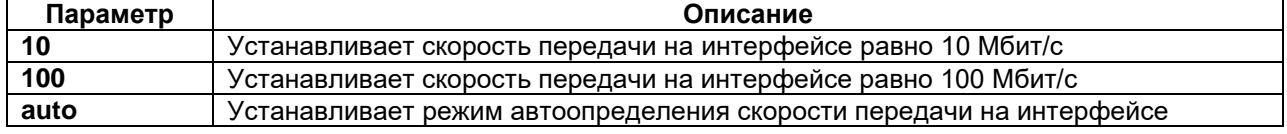

### **Режим конфигурации:**

Команда доступна в режиме конфигурации интерфейса:

router(shell-config-if)#

## **Установка по умолчанию:**

Автоматическое определение скорости.

#### **Описание:**

С помощью команды speed можно вручную установить скорость работы интерфейса Ethernet, либо установить автоматическое определение скорости.

#### **Пример:**

```
router(shell-config)#interface fastEthernet 0
router(shell-config-if)#speed 10
```
//Установка скорости передачи равной 10Мбит/с на Fast Ethernet интерфейсе.

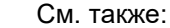

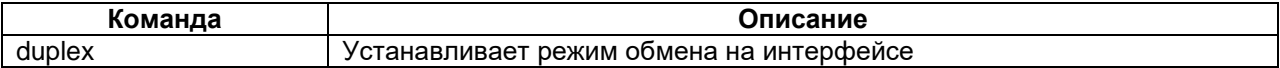

## **switchport access**

### **Назначение:**

Установка характеристик порта в режиме доступа.

## **Синтаксис:**

#### **switchport access vlan {**vlan-id**}**

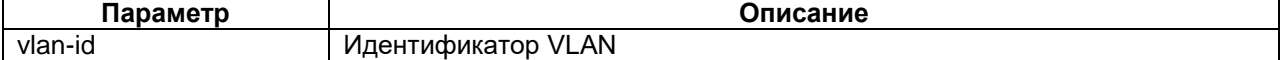

### **Режим конфигурации:**

Команда доступна в режиме конфигурации интерфейса:

router(shell-config-if)#

## **Установка по умолчанию:**

Все порты относятся к VLAN с идентификатором равным единицы.

Определяет к какой VLAN относится порт. Заданная командой метка VLAN добавляется всем входящих нетегированных кадрам. Кадры с тэгами отбрасываются, за исключением тех, метка VLAN которых совпадает с установленным на данном порту.

#### **Пример:**

router(shell-config-if)#switchport access vlan 10

//Устанавливает принадлежность порта 0 Fast Ethernet к VLAN 10.

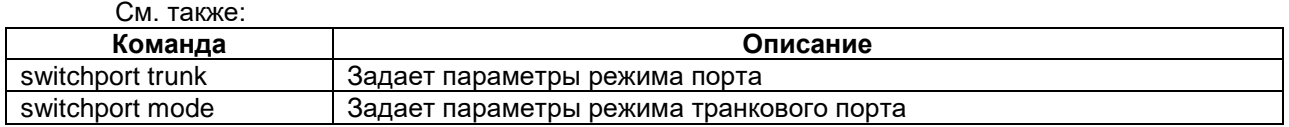

## **switchport mode**

#### **Назначение:**

Устанавливает режим работы порта.

#### **Синтаксис:**

#### **switchport mode {access | trunk}**

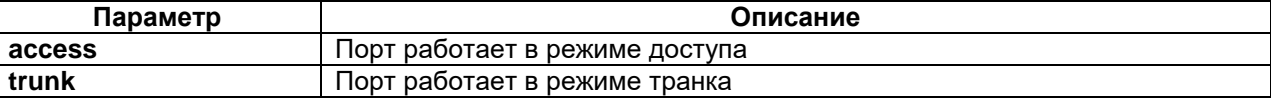

#### **Режим конфигурации:**

Команда доступна в режиме конфигурации интерфейса:

router(shell-config-if)#

### **Установка по умолчанию:**

Порт работает в режиме доступа.

## **Описание:**

По умолчанию порт работает в режиме доступа. К порту могут подключаться оконечные станции, концентраторы и коммутаторы, не поддерживающие VLAN тэги. Порт принимает кадры без VLAN тэгов, при этом добавляет им в соответствие идентификатор VLAN (vlan\_id), заданный командой **switchport access** {vlan vlan id}.

Порт отбрасывает тегированные кадры, т.е. имеющие VLAN метку, за исключением кадров, у которых идентификатор VLAN равен vlan id порта. Исходящие кадры порт передает без VLAN тэгов.

Режим **trunk** используется для связи с коммутатором, поддерживающим VLAN тэги, или маршрутизатором. Входящие кадры должны быть с VLAN тэгами, кадры без тэгов отбрасываются. Список принимаемых портом VLAN задается при помощи команды **switchport trunk allowed vlan** {vlanlist}.

## **Пример:**

router(shell-config-if)#switchport mode trunk

//Установка порта в транковый режим.

См. также: **Команда Описание** switchport trunk  $\vert$  Задает параметры режима порта switchport mode **SALACT STAGET IS SALACT DEPARTMENT OF THE SALACT OF THE SALACT STAGET** 

## **switchport trunk allowed vlan**

## **Назначение:**

Установка характеристик порта в режиме транка.

## **Синтаксис:**

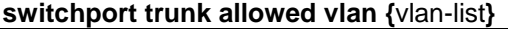

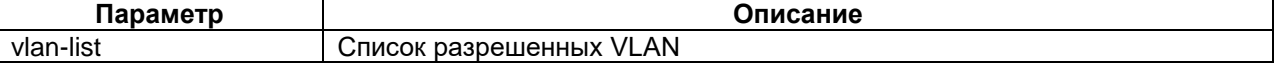

#### **Режим конфигурации:**

Команда доступна в режиме конфигурации интерфейса:

router(shell-config-if)#

### **Установка по умолчанию:**

Разрешены все VLAN.

#### **Описание:**

Определяет список VLAN, которые могут передаваться через транковый порт. Обрабатываются и пересылаются между портами только активные VLAN. VLAN является активной, если имеется хотя бы один порт в режиме доступа (**access**), отнесенный к данной VLAN или создан виртуальный интерфейс (SVI) для этой VLAN. Всего может быть не более 16 активных VLAN.

vlan-list — список разрешенных VLAN - задается одним из следующих способов:

- перечислением всех VLAN с использованием диапазонов (например, 1,5,8-10,300)
- ключевым словом **all**, определяющим все доступные VLAN (аналогично вводу диапазона 1- 4094)
- ключевым словом **add** и следующим за ним перечислением, которое добавляет указанные VLAN к существующему списку разрешенных
- ключевым словом **remove** и следующим за ним перечисление, которое удаляет указанные VLAN из существующего списка разрешенных.

## **Пример:**

router(shell-config-if)#switchport trunk allowed vlan 1,6-8,10-12

//Определяет список из 1, 6,7,8, 10,11 и 12 VLAN.

router(shell-config-if)#switchport trunk allowed vlan add 2

//Добавляет к списку VLAN с индификатором 2.

### См. также:

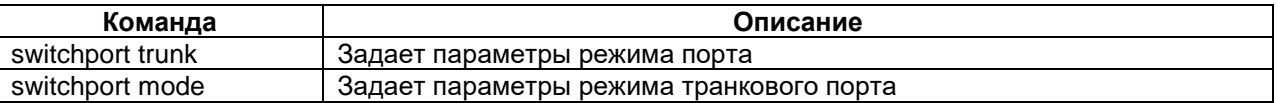

# **2.2 Вывод информации о состоянии VLAN**

## **show vlan**

## **Назначение:**

Отображение состояния VLAN и портов коммутатора.

## **Синтаксис:**

**show vlan**

## **Режим конфигурации:**

Команда доступна в привилегированном режиме конфигурации:

router(shell)#

## **Установка по умолчанию:**

Отсутствует.

## **Описание:**

Команда отображает состояние VLAN и портов коммутатора.

router(shell)#show vlan

```
VLAN ID ! State ! Interface ! Ports (status: admin/link)
--------+-------+-----------+---------------------------
1 \cdot ! up \cdot fa0(up/up), fa1(up/up), fa2(up/up), fa3(up/up)
3 ! ! down ! 
46 ! ! down ! 
400 ! ! down ! 
--------+-------+-----------+---------------------------
```
## Описание полей:

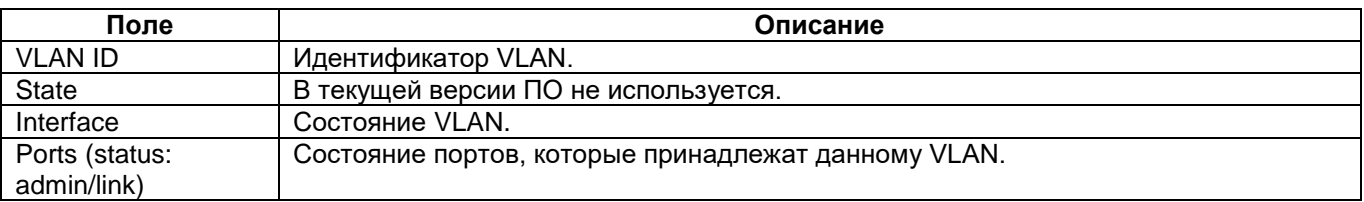

# **2.3 Настройка QoS**

## **mls qos**

## **Назначение:**

Глобальное разрешение или запрещение приоритетов для всего коммутатора и установка типа приоритетной очереди.

## **Синтаксис:**

**mls qos {sp | wrr-1-2 | wrr-1-5 | wrr-1-10}** 

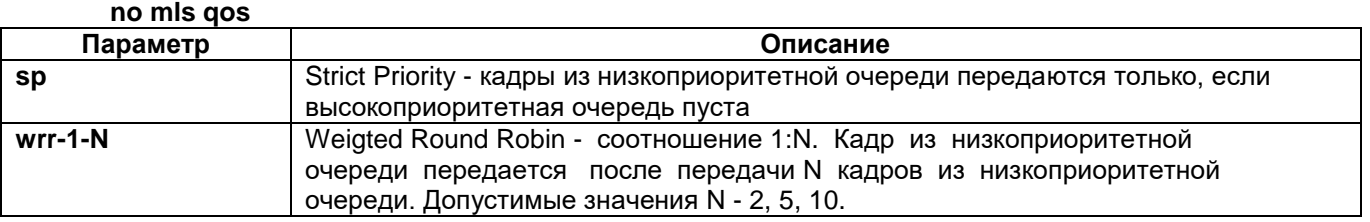

### **Установка по умолчанию:**

Приоритеты запрещены.

## **Режим конфигурации:**

Команда доступна в режиме глобальной конфигурации:

router(shell-config)#

## **Описание:**

Команда позволяет задействовать приоритетные очереди.

#### **Пример:**

router(shell-config)#mls qos sp

## **mls qos cos-threshold**

## **Назначение:**

Задает пороговое значение CoS (Class Of Service), начиная с которого входящий кадр помещается в очередь с высоким приоритетом, если на интерфейсе включен режим классификации кадров по QoS.

## **Синтаксис:**

#### **mls qos cos-threshold {**cos-threshold-value**}**

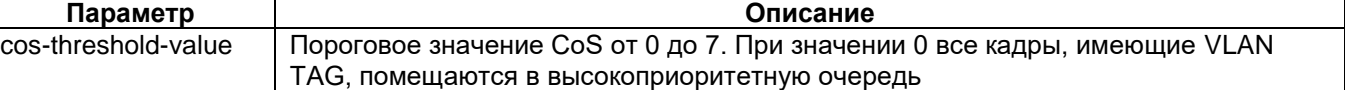

#### **Установка по умолчанию:**

4. Кадры со значением CoS от 0 до 3 помещаются в низкоприоритетную очередь, со значение CoS от 4 до 7 - в высокоприоритетную очередь.

#### **Режим конфигурации:**

Команда доступна в режиме глобальной конфигурации:

router(shell-config)#

#### **Описание:**

Команда позволяет задействовать пороговое значение CoS.

#### **Пример:**

router(shell-config)#mls qos cos-threshold 5

## **mls qos dscp-high-priority**

## **Назначение:**

Определяет, при каких значениях DSCP IP пакеты будут помещены в высокоприоритетную очередь.

#### **Синтаксис:**

## **mls qos dscp-high-priority {**dscp-values**}**

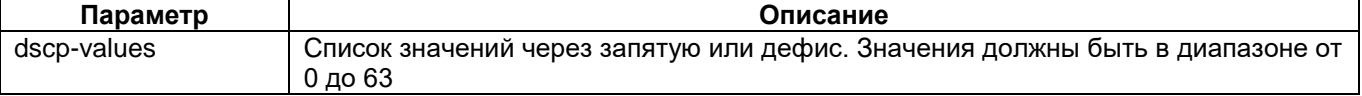

## **Установка по умолчанию:**

32-63. Кадры с DSCP большим или равным 32 помещаются в высокоприоритетную очередь, остальные в низкоприоритетную очередь.

## **Режим конфигурации:**

Команда доступна в режиме глобальной конфигурации:

router(shell-config)#

Команда позволяет установить значения DSCP при которых IP-пакеты помещаются в высокоприоритетную очередь.

#### **Пример:**

router(shell-config)#mls qos dscp-high-priority 48-63

#### **mls qos cos**

### **Назначение:**

Устанавливает значение CoS (Class of Service), которое назначается входным кадрам без VLAN TAG.

#### **Синтаксис:**

**mls qos cos {**cos-value**}** 

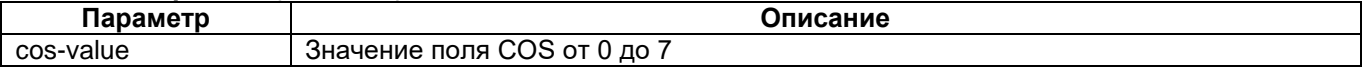

#### **Установка по умолчанию:**

 $\Omega$ 

#### **Режим конфигурации:**

Команда доступна в режиме конфигурации интерфейса:

router(shell-config-if)#

## **Описание:**

Команда позволяет установить значение CoS (Class of Service), которое назначается входным кадрам без VLAN TAG. Данное значение приоритета используется для передачи таких кадров на интерфейс TRUNK

#### **Пример:**

router(shell-config-if)#mls qos cos 5

#### **mls qos trust**

#### **Назначение:**

Разрешает или запрещает обработку приоритета кадров по полям COS и DSCP.

**Синтаксис:**

**mls qos trust {[cos] [dscp]}** 

**no mls qos trust {[cos] [dscp]}** 

#### **Установка по умолчанию:**

Классификация по CoS и DSCP запрещена.

## **Режим конфигурации:**

Команда доступна в режиме конфигурации интерфейса:

router(shell-config-if)#

#### **Описание:**

Классификация по CoS и DSCP может быть включена одновременно, при этом кадр помещается в высокоприоритетную очередь, если либо CoS, либо DSCP соответствуют высокому приоритету.

#### **Пример:**

mls qos trust cos

## **mls qos port-priority**

## **Назначение:**

Устанавливает приоритет порта по умолчанию, в тех случаях, когда выключена классификация по CoS и DSCP или она не выполнена (кадр без тега или не IP).

## **Синтаксис:**

## **mls qos port-priority {low | high}**

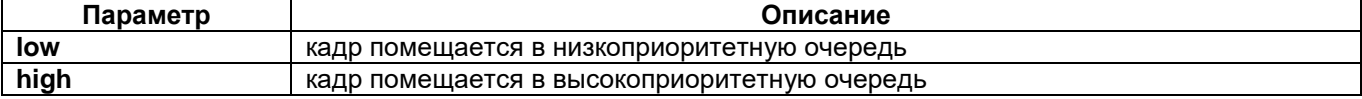

## **Установка по умолчанию:**

low

## **Режим конфигурации:**

Команда доступна в режиме конфигурации интерфейса:

router(shell-config-if)#

## **Описание:**

Команда позволяет задать действие по умолчанию для интерфейса, в случае, когда пакет не имеет меток CoS и DSCP.

## **Пример:**

router(shell-config-if)#mls qos port-priority high

## **rate-limit**

## **Назначение:**

Ограничение скорости передачи через интерфейс.

## **Синтаксис:**

**rate-limit {input | output} {**pbs**}**

## **no rate-limit {input | output}**

## **rate-limit {input | output} [low-priority** pbs **] [high-priority** pbs**]**

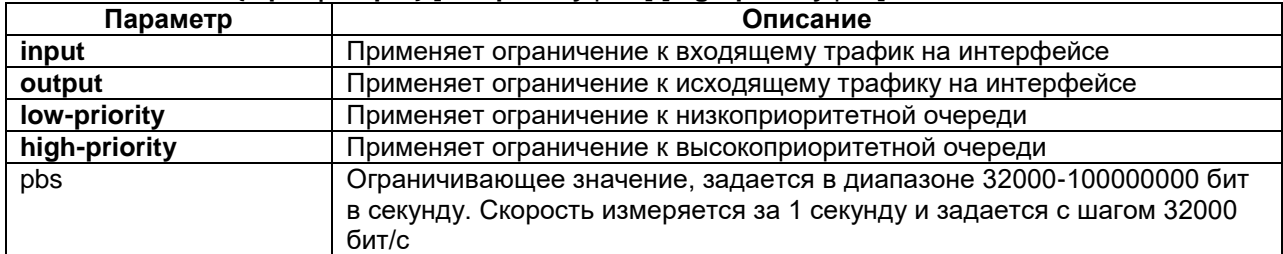

#### **Режим конфигурации:**

Команда доступна в режиме конфигурации интерфейса:

router(shell-config-if)#

## **Установка по умолчанию:**

Ограничения на входящий и исходящий трафик не установлены.

## **Описание:**

Ограничивает скорость передачи входящего и/или исходящего трафика с шагом 32 кбит/с. Значение лимита задается в битах в секунду.

## **Пример:**

router(shell-config-if)#rate-limit output 64000 router(shell-config-if)#rate-limit input 1024000

//Установка ограничения скорости для исходящего трафика равной 64 кбит/с и для входящего — 1,024 Мбит/с.

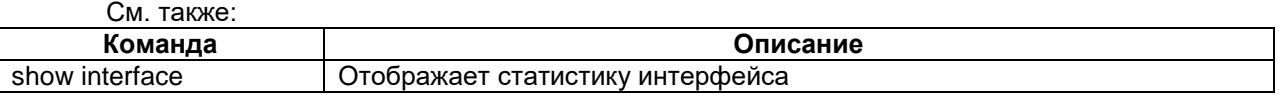
# **3 Настройка голосовых контроллеров FXS/FXO**

Команды данного раздела доступны только на устройствах MM-22x и MM-52x группы **II** с версией ПО не ниже 1.23.1.2.

Обмен данными между контроллерами FXS/FXO может осуществляться через IP-сети с использованием протоколов SIP и RTP, либо через синхронные интерфейсы с помощью соединения TDM. Соединение TDM доступно на версиях ПО не ниже 1.25.4.2.

Порты FXS/FXO рассматрваются со стороны физического подключения к ним. Происходит подразделение на входящие и исходящие порты:

На входящем порте происходит инициализация соединения (как по сигналу, поступившему на порт от физической линии, так и самостоятельно, в зависимости от настроек).

Исходящий порт принимает соединение от входящего порта или другого инициатора SIPсоединения.

Также важно понимать, что в данном описании, когда речь идёт о физических портах FXS/FXO, входящими называют сигналы, события, вызовы и др. в том случае, когда они поступают на порт с физической линии. Исходящими сигналы, события, вызовы и др. называются, когда они выдаются выходом порта на физическую линию.

# **3.1 Настройка голосового клиента**

# **voice-client**

### **Назначение:**

Создание и настройка голосового клиента.

### **Синтаксис:**

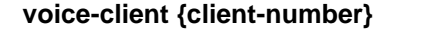

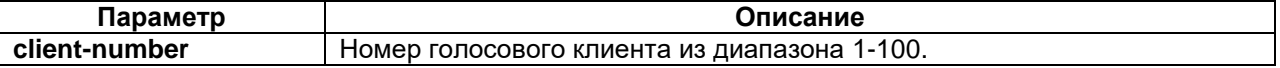

#### **Режим конфигурации:**

Команда доступна в режиме глобальной конфигурации:

router(shell-config)#

**Установка по умолчанию:**

Отсутствует.

# **Описание:**

Команда создает новый объект клиента VoIP, если он еще не создан, и выполняет переход в режим конфигурации клиента. Клиент осуществляет передачу исходящих запросов по SIP. Может быть создано несколько клиентов. Выбор клиента для передачи осуществляется по номеру или на основе правил маршрутизации вызовов.

Команда **no voice-client {client-number}** удаляет ранее созданный клиент.

#### **Пример:**

router(shell-config)#voice-client 2

### **pattern**

### **Назначение:**

Задание шаблона номеров для голосового клиента.

**Синтаксис:**

# **pattern {pattern-string} [prefix {number-string}]**

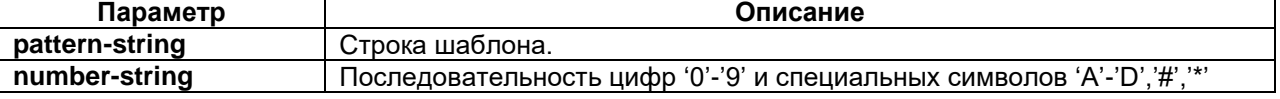

# длиной не более 16 символов.

### **Режим конфигурации:**

Команда доступна в режиме конфигурации голосового клиента:

router(shell-config-voice-client)#

### **Установка по умолчанию:**

### Отсутствует.

### **Описание:**

Команда задает шаблон номеров, которые могут быть приняты голосовым клиентом, а также правило преобразования номера для его дальнейшей передачи.

Вместо номера на голосовом клиенте можно задать шаблон номеров. Шаблон содержит один или несколько элементов, которые для улучшения читаемости могут быть разделены необязательным символом '-'. Элементами шаблона являются:

- Точные цифры и знаки номера '0'-'9', '#', 'A'-'D'. Если нужно использовать знак '\*', он должен быть заключен в квадратные скобки [\*].
- Множество цифр и специальных знаков в квадратных скобках, разделенных знаками ',' или '-'. Означает что на данной позиции в номере может стоять любая из цифр, входящих в множество. Например, шаблон 8-49[5,9] соответствует номерам 8495, 8499. Шаблон 5[1,3-9] соответствует номерам 51, 53-59.
- Буква x, которая эквивалентна элементу [0-9].
- Признак повтора \*, за которым следует необязательное число количество повторений и множество значений или x. Букву x в конце шаблона можно опускать. Например, 9\*10 эквивалентен шаблонам 9\*10x и 9xxxxxxxxxx. 9\*3[1]5 соответствует шаблону 91115. Если число повторений не указано, то это означает произвольное число повторений, такая запись может стоять только в конце шаблона. Пример: 9\*.
- Элементы шаблона могут быть заключены в круглые скобки. Соответствующие им цифры номера отбрасываются. Пример: (9)-8-495-\*7.

Если номер соответствует нескольким шаблонам, выбирается наиболее точный шаблон. Формально выбор наиболее точного шаблона из двух шаблонов выполняется следующим образом:

- Оба шаблона представляются как последовательности множеств допустимых значений цифр номера. Последовательности будут иметь одинаковую длину, иначе они не могут соответствовать одному номеру. Переменная часть шаблона в конце не учитывается. Например, для шаблонов 8-xxx и 8-49[5,9] получатся последовательности [8],[1-9], [1-9], [1-9] и [8], [4], [9],[5,9] соответственно.
- Для первого несовпадающего множества вычисляется пересечение множеств. Для приведенного примера первые несовпадающие элементы это x и 4 (первый элемент 8 совпадает), их пересечение [4]. Если пересечение пустое множество, то шаблоны не могут соответствовать одному номеру.
- Выбирается шаблон, совпадающий с пересечением в примере это второй шаблон.

Возможны две ситуации, когда выбор сделать нельзя. Первая ситуация - когда пересечение совпадает с обоими шаблонами. Это будет в случае, если шаблоны одинаковые. Вторая ситуация, когда пересечение не совпадает ни с одним из шаблонов (и не содержит пустого множества). Это конфликтная ситуация.

Пример конфликтной ситуации. Имеем шаблоны [5,9] и [5,8]. Пересечение [5] не совпадает ни с одним из шаблонов. Для номера 5 невозможно определить, какой из шаблонов точнее.

Пример совпадающих шаблонов: 91\* и 91x. Чтобы исключить совпадение, первый шаблон следует заменить на 91x\*.

Таким образом, два произвольных шаблона могут быть

- Непересекающимися иметь разную длину или их пересечение содержит пустое множество
- Совпадающими
- Конфликтными
- Имеющими разный приоритет

При задании шаблона шаблон проверяется на наличие совпадений и конфликтов c другими шаблонами, при их наличии сообщается об ошибке и шаблон не устанавливается.

Команда **no pattern** отменяет назначение шаблона.

Для шаблона можно задать правило преобразования номера с помощью параметра prefix и круглых скобок.

#### **Пример:**

router(shell-config-voice-client)#pattern (92)-xx prefix 3

В данном примере номер 9211 будет заменен на 311.

### **groups**

### **Назначение:**

Определяет принадлежность к группе.

#### **Синтаксис:**

#### **groups {group-numbers}**

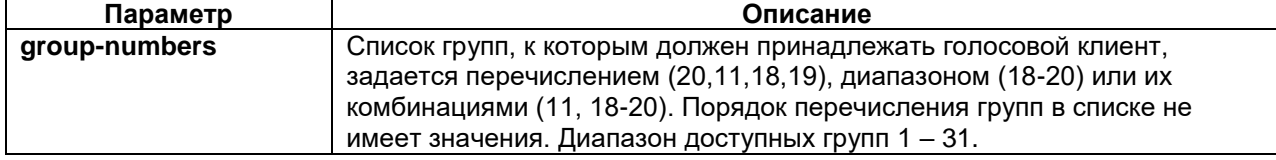

### **Режим конфигурации:**

Команда доступна в режиме конфигурации голосового клиента:

router(shell-config-voice-client)#

#### **Установка по умолчанию:**

Голосовой клиент не принадлежит ни к одной группе.

### **Описание:**

Команда **groups** включает голосовой клиент в указанные группы исходящих портов.

При использовании группы исходящих портов, звонок передаётся на первый свободный порт в группе. Порт можно включить в одну или несколько групп.

Группы также используются при необходимости назначить на один порт несколько шаблонов.

Команда **no groups {group-numbers}** исключает порт из указанных групп. Команда **no groups** исключает порт из всех групп.

#### **Пример:**

router(shell-config-voice-client)#groups 1,3,5-7

### **restrict-to port-types**

# **Назначение:**

Ограничивает входящие порты голосового клиента по типу порта.

### **Синтаксис:**

#### **restrict-to port-types {types}**

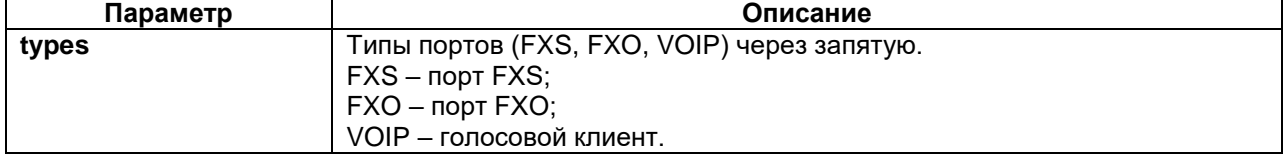

## **Режим конфигурации:**

Команда доступна в режиме конфигурации голосового клиента:

router(shell-config-voice-client)#

### **Установка по умолчанию:**

Разрешены входящие порты FXO и FXS.

### **Описание:**

С помощью команды **restrict-to port-types** можно задать ограничения по типам входящих портов, которые могут подключаться к голосовому клиенту.

#### **Пример:**

router(shell-config-voice-client)#restrict-to port-types fxs

# **restrict-to categories**

### **Назначение:**

Ограничивает входящие порты голосового клиента по категориям.

**Синтаксис:**

### **restrict-to categories {numbers}**

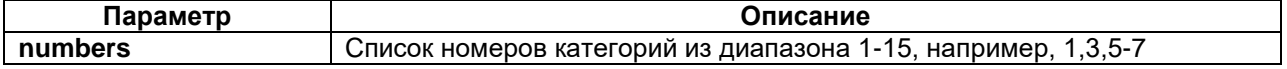

### **Режим конфигурации:**

Команда доступна в режиме конфигурации голосового клиента:

router(shell-config-voice-client)#

### **Установка по умолчанию:**

Разрешены все категории.

### **Описание:**

С помощью команды **restrict-to categories** можно задать ограничения по категориям входящих портов, которые могут подключаться к голосовому клиенту.

#### **Пример:**

router(shell-config-voice-client)#restrict-to categories 1,3,5-7

### **remote-server**

#### **Назначение:**

Обозначает сервер, с которым соединяется голосовой клиент.

#### **Синтаксис:**

#### **remote-server {address}**

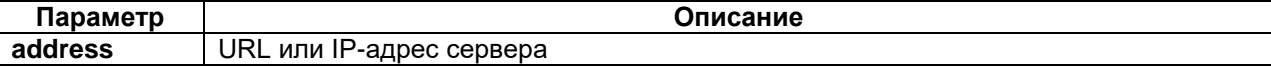

### **Режим конфигурации:**

Команда доступна в режиме конфигурации голосового клиента:

router(shell-config-voice-client)#

### **Установка по умолчанию:**

Отсутствует.

### **Описание:**

Команда задает URL или IP-адрес сервера, на который голосовой клиент передает запрос. Если сервер не указан, клиент не доступен для передачи вызовов.

### **Пример:**

router(shell-config-voice-client)#remote-server

# **3.2 Настройка группы исходящих портов**

# **voice-group**

### **Назначение:**

Настройка группы исходящих портов.

### **Синтаксис:**

# **voice-group {group-number}**

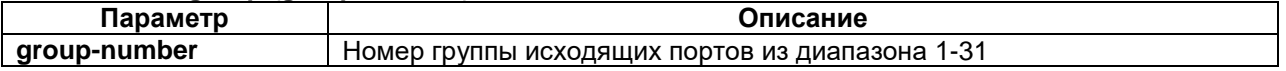

### **Режим конфигурации:**

Команда доступна в режиме глобальной конфигурации:

router(shell-config)#

## **Установка по умолчанию:**

Отсутствует.

### **Описание:**

Команда используется для настройки группы исходящих портов. При использовании группы исходящих портов, звонок передаётся на первый свободный порт в группе.

Команда **no voice-group {group-number}** удаляет настройки для заданной группы.

### **Пример:**

router(shell-config)#voice-group 2

### **number**

### **Назначение:**

Определяет номер исходящего порта группы.

# **Синтаксис:**

### **number {number-string}**

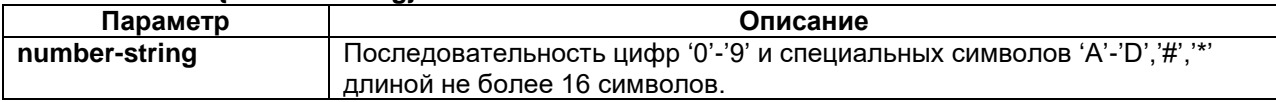

### **Режим конфигурации:**

Команда доступна в режиме конфигурации группы исходящих портов:

router(shell-config-voice-group)#

### **Установка по умолчанию:**

Номер не назначен.

### **Описание:**

Команда назначает телефонный номер порта, используемый для выбора исходящего порта в коммутируемом соединении.

Для контроллеров FXO и FXS этот номер используется для идентификации вызывающего абонента в запросе SIP если не задан **caller-id**.

Команда удаляет шаблон, если она был создан командой **pattern**.

Команда **no number** отменяет назначение номера и шаблона.

**Пример:**

router(shell-config-voice-group)#number 102

### **pattern**

### **Назначение:**

Задание шаблона номеров для исходящих портов группы.

**Синтаксис:**

### **pattern {pattern-string} [prefix {number-string}]**

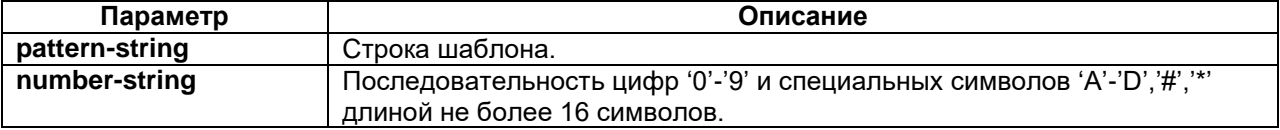

Команда доступна в режиме конфигурации группы исходящих портов:

router(shell-config-voice-group)#

### **Установка по умолчанию:**

Отсутствует.

### **Описание:**

Команда задает шаблон номеров, которые могут быть приняты группой исходящих портов, а также правило преобразования номера для его дальнейшей передачи.

Вместо номера на группе исходящих портов можно задать шаблон номеров. Шаблон содержит один или несколько элементов, которые для улучшения читаемости могут быть разделены необязательным символом '-'. Элементами шаблона являются:

- Точные цифры и знаки номера '0'-'9', '#', 'A'-'D'. Если нужно использовать знак '\*', он должен быть заключен в квадратные скобки [\*].
- Множество цифр и специальных знаков в квадратных скобках, разделенных знаками ',' или '-'. Означает что на данной позиции в номере может стоять любая из цифр, входящих в множество. Например, шаблон 8-49[5,9] соответствует номерам 8495, 8499. Шаблон 5[1,3-9] соответствует номерам 51, 53-59.
- Запятая не заключённая в квадратные скобки используется для обозначения необходимости ожидания сигнала «Ответ станции» исходящим портом. Её можно добавить с помощью префикса только в шаблоне исходящего порта или группы исходящих портов.
- Буква x, которая эквивалентна элементу [0-9].
- Признак повтора \*, за которым следует необязательное число количество повторений и множество значений или x. Букву x в конце шаблона можно опускать. Например, 9\*10 эквивалентен шаблонам 9\*10x и 9xxxxxxxxxx. 9\*3[1]5 соответствует шаблону 91115. Если число повторений не указано, то это означает произвольное число повторений, такая запись может стоять только в конце шаблона. Пример: 9\*.
- Элементы шаблона могут быть заключены в круглые скобки. Соответствующие им цифры номера отбрасываются. Пример: (9)-8-495-\*7.

Если номер соответствует нескольким шаблонам, выбирается наиболее точный шаблон. Формально выбор наиболее точного шаблона из двух шаблонов выполняется следующим образом:

- Оба шаблона представляются как последовательности множеств допустимых значений цифр номера. Последовательности будут иметь одинаковую длину, иначе они не могут соответствовать одному номеру. Переменная часть шаблона в конце не учитывается. Например, для шаблонов 8-xxx и 8-49[5,9] получатся последовательности [8],[1-9], [1-9], [1-9] и [8], [4], [9],[5,9] соответственно.
- Для первого несовпадающего множества вычисляется пересечение множеств. Для приведенного примера первые несовпадающие элементы это x и 4 (первый элемент 8 совпадает), их пересечение [4]. Если пересечение пустое множество, то шаблоны не могут соответствовать одному номеру.
- Выбирается шаблон, совпадающий с пересечением в примере это второй шаблон.

Возможны две ситуации, когда выбор сделать нельзя. Первая ситуация - когда пересечение совпадает с обоими шаблонами. Это будет в случае, если шаблоны одинаковые. Вторая ситуация, когда пересечение не совпадает ни с одним из шаблонов (и не содержит пустого множества). Это конфликтная ситуация.

Пример конфликтной ситуации. Имеем шаблоны [5,9] и [5,8]. Пересечение [5] не совпадает ни с одним из шаблонов. Для номера 5 невозможно определить, какой из шаблонов точнее.

Пример совпадающих шаблонов: 91\* и 91x. Чтобы исключить совпадение, первый шаблон следует заменить на 91x\*.

Таким образом, два произвольных шаблона могут быть

- Непересекающимися иметь разную длину или их пересечение содержит пустое множество
- Совпадающими
- Конфликтными
- Имеющими разный приоритет

При задании шаблона шаблон проверяется на наличие совпадений и конфликтов c другими шаблонами, при их наличии сообщается об ошибке и шаблон не устанавливается.

Команда **pattern** отменяет команду **number**.

#### Команда **no pattern** отменяет назначение шаблона и номера.

Для шаблона можно задать правило преобразования номера с помощью параметра prefix и круглых скобок.

#### **Пример:**

router(shell-config-voice-group)#pattern (92)-xx prefix 3

// В данном примере номер 9211 будет заменен на 311.

# **restrict-to port-types**

#### **Назначение:**

Ограничивает типы портов и подключений, которые могут подключиться к исходящему порту.

#### **Синтаксис:**

### **restrict-to port-types {types}**

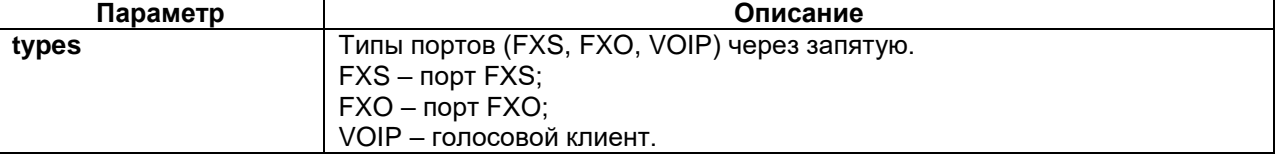

#### **Режим конфигурации:**

Команда доступна в режиме конфигурации группы исходящих портов:

router(shell-config-voice-group)#

#### **Установка по умолчанию:**

Разрешены входящие порты FXO и FXS.

#### **Описание:**

С помощью команды **restrict-to port-types** можно задать ограничения по типам входящих портов, которые могут подключаться к группе исходящих портов.

#### **Пример:**

router(shell-config-voice-group)#restrict-to port-types fxs

# **restrict-to categories**

#### **Назначение:**

Ограничивает входящие порты по указанным категориям.

#### **Синтаксис:**

#### **restrict-to categories {numbers}**

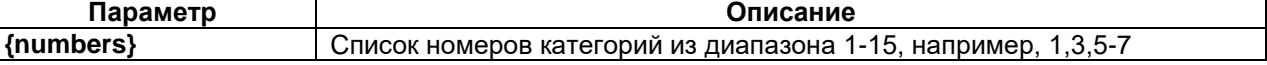

### **Режим конфигурации:**

Команда доступна в режиме конфигурации группы исходящих портов:

router(shell-config-voice-group)#

#### **Установка по умолчанию:**

Разрешены все категории.

#### **Описание:**

С помощью команды **restrict-to categories** можно задать ограничения по категориям входящих портов, которые могут подключаться к группе исходящих портов.

### **Пример:**

router(shell-config-voice-group)#restrict-to categories 1,3,5-7

# **3.3 Настройка голосового сервера**

# **voice-server**

# **Назначение:**

Создание и настройка голосового сервера.

## **Синтаксис:**

### **voice-server {server-number}**

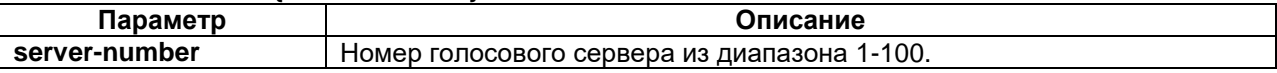

### **Режим конфигурации:**

Команда доступна в режиме глобальной конфигурации:

router(shell-config)#

### **Установка по умолчанию:**

Серверы не созданы, все входящие запросы отменяются.

### **Описание:**

Команда создает новый объект сервера VoIP, если он еще не создан, и выполняет переход в режим конфигурации сервера. Сервер осуществляет прием и обработку входящих запросов по SIP. На устройстве может быть создано несколько серверов. Сервер для обработки запроса выбирается по имени пользователя в SIP URI (строке перед символом @) в соответствии с шаблоном, определенным в данном сервере.

Команда **no voice-server** удаляет ранее созданный сервер.

### **Пример:**

router(shell-config)#voice-server 2

# **user-id pattern**

#### **Назначение:**

Задание шаблона номеров, используемых в качестве имён пользователей, которые могут подключаться к серверу.

### **Синтаксис:**

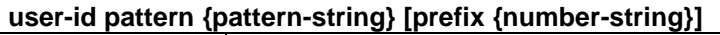

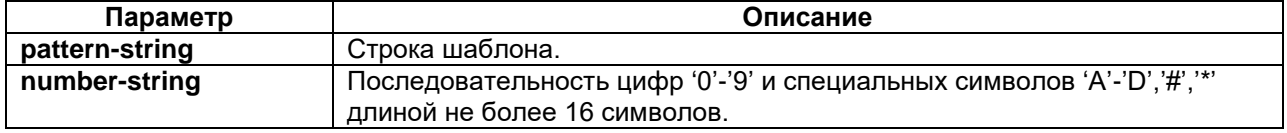

#### **Режим конфигурации:**

Команда доступна в режиме конфигурации голосового сервера:

router(shell-config-voice-server)#

### **Установка по умолчанию:**

Отсутствует.

### **Описание:**

Команда задает шаблон номеров, которые могут быть приняты голосовым сервером, а также правило преобразования номера для его дальнейшей передачи.

Вместо номера на исходящем порту или группе можно задать шаблон номеров. Шаблон содержит один или несколько элементов, которые для улучшения читаемости могут быть разделены необязательным символом '-'. Элементами шаблона являются:

 Точные цифры и знаки номера '0'-'9', '#', 'A'-'D'. Если нужно использовать знак '\*', он должен быть заключен в квадратные скобки [\*].

- Множество цифр и специальных знаков в квадратных скобках, разделенных знаками ',' или '-'. Означает что на данной позиции в номере может стоять любая из цифр, входящих в множество. Например, шаблон 8-49[5,9] соответствует номерам 8495, 8499. Шаблон 5[1,3-9] соответствует номерам 51, 53-59.
- Буква x, которая эквивалентна элементу [0-9].
- Признак повтора \*, за которым следует необязательное число количество повторений и множество значений или x. Букву x в конце шаблона можно опускать. Например, 9\*10 эквивалентен шаблонам 9\*10x и 9xxxxxxxxxx. 9\*3[1]5 соответствует шаблону 91115. Если число повторений не указано, то это означает произвольное число повторений, такая запись может стоять только в конце шаблона. Пример: 9\*.
- Элементы шаблона могут быть заключены в круглые скобки. Соответствующие им цифры номера отбрасываются. Пример: (9)-8-495-\*7.

Если номер соответствует нескольким шаблонам, выбирается наиболее точный шаблон. Формально выбор наиболее точного шаблона из двух шаблонов выполняется следующим образом:

- Оба шаблона представляются как последовательности множеств допустимых значений цифр номера. Последовательности будут иметь одинаковую длину, иначе они не могут соответствовать одному номеру. Переменная часть шаблона в конце не учитывается. Например, для шаблонов 8-xxx и 8-49[5,9] получатся последовательности [8],[1-9], [1-9], [1-9] и [8], [4], [9],[5,9] соответственно.
- Для первого несовпадающего множества вычисляется пересечение множеств. Для приведенного примера первые несовпадающие элементы это x и 4 (первый элемент 8 совпадает), их пересечение [4]. Если пересечение пустое множество, то шаблоны не могут соответствовать одному номеру.
- Выбирается шаблон, совпадающий с пересечением в примере это второй шаблон.

Возможны две ситуации, когда выбор сделать нельзя. Первая ситуация - когда пересечение совпадает с обоими шаблонами. Это будет в случае, если шаблоны одинаковые. Вторая ситуация, когда пересечение не совпадает ни с одним из шаблонов (и не содержит пустого множества). Это конфликтная ситуация.

Пример конфликтной ситуации. Имеем шаблоны [5,9] и [5,8]. Пересечение [5] не совпадает ни с одним из шаблонов. Для номера 5 невозможно определить, какой из шаблонов точнее.

Пример совпадающих шаблонов: 91\* и 91x. Чтобы исключить совпадение, первый шаблон следует заменить на 91x\*.

Таким образом, два произвольных шаблона могут быть

- Непересекающимися иметь разную длину или их пересечение содержит пустое множество
- Совпадающими
- Конфликтными
- Имеющими разный приоритет

При задании шаблона шаблон проверяется на наличие совпадений и конфликтов c другими шаблонами, при их наличии сообщается об ошибке и шаблон не устанавливается.

Команда **no user-id** отменяет назначение шаблона.

Для шаблона можно задать правило преобразования номера с помощью параметра prefix и круглых скобок.

### **Пример:**

router(shell-config-voice-server)#user-id pattern (92)-xx prefix 3

// В данном примере номер 9211 будет заменен на 311.

# **user-id string**

### **Назначение:**

Задание в качестве имени пользователя произвольной строки.

**Синтаксис:**

### **user-id string {name-string} number {number-string}**

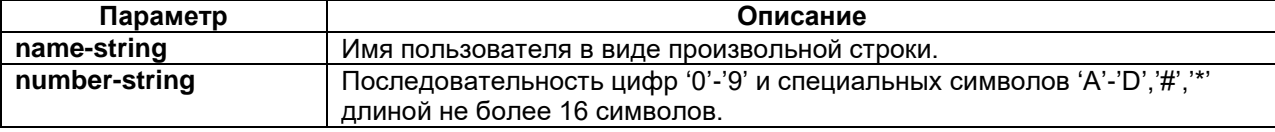

Команда доступна в режиме конфигурации голосового сервера:

router(shell-config-voice-server)#

#### **Установка по умолчанию:**

Отсутствует.

### **Описание:**

Команда задает произвольное имя пользователя и соответствующий ему номер, который будет использоваться для маршрутизации вызова.

Команда **no user-id** отменяет назначение шаблона.

#### **Пример:**

router(shell-config-voice-server)#user-id string username number 103

### **category**

### **Назначение:**

Задание категории входящего вызова.

### **Синтаксис:**

#### **category {cat-number}**

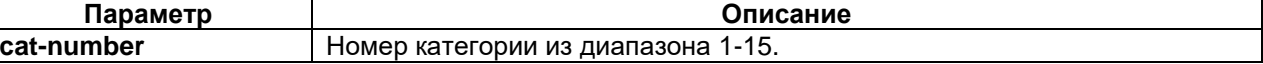

#### **Режим конфигурации:**

Команда доступна в режиме конфигурации голосового сервера:

router(shell-config-voice-server)#

#### **Установка по умолчанию:**

Отсутствует.

#### **Описание:**

Команда задает категорию входящего вызова для голосового сервера. Категория может использоваться для ограничения доступа (например, к междугородним звонкам) для определенных абонентов.

Команда **no category** отменяет назначение категории.

#### **Пример:**

```
router(shell-config-voice-server)#category 3
```
# **3.4 Настройка параметров тональных сигналов**

# **voice-class tone**

### **Назначение:**

Настройка классов параметров тональных сигналов для контроллеров FXO и FXS.

**Синтаксис:**

#### **voice-class tone {class-id | default}**

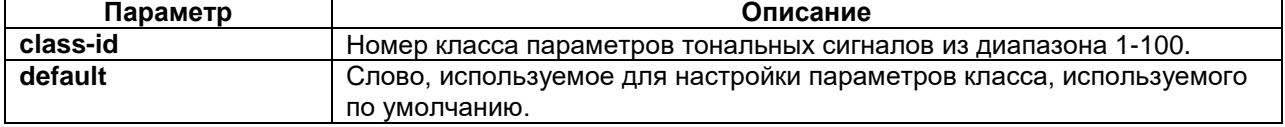

## **Режим конфигурации:**

Команда доступна в режиме глобальной конфигурации:

router(shell-config)#

### **Установка по умолчанию:**

Параметры busy-tone, dial-tone и ring-tone имеют значения по умолчанию.

#### **Описание:**

Команда выполняет вход в режим конфигурации класса параметров тональных сигналов. Класс объединяет набор параметров, на который можно ссылаться по номеру. Использование вместо номера слова **default** определяет набор параметров, используемых по умолчанию, когда контроллеру не задан номер класса.

Команда **no voice-class tone {class-id | default}** сбрасывает параметры класса к значениям по умолчанию.

#### **Пример:**

router(shell-config)#voice-class tone 2

### **busy-tone**

### **Назначение:**

Настройка параметров передаваемого (для FXS) или принимаемого (для FXO) тонального сигнала «Занято».

#### **Синтаксис:**

### **busy-tone period {time} level {level} frequency {freq1} [{freq2}]**

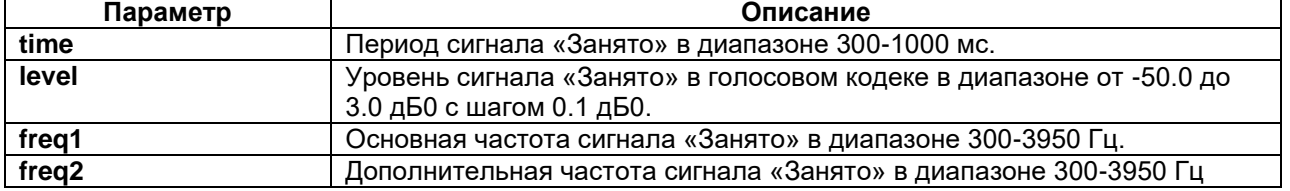

### **Режим конфигурации:**

Команда доступна в режиме конфигурации класса параметров тональных сигналов:

router(shell-config-class-tone)#

### **Установка по умолчанию:**

По умолчанию устанавливаются параметры, соответствующие российскому стандарту:

- Частота 425 Гц;
- Уровень на кодеке -10.0 дБ0;
- Период 800 мс.

#### **Описание:**

Команда настраивает параметры передаваемого (для FXS) или принимаемого (для FXO) тонального сигнала «Занято».

Уровень сигнала указывается для голосого кодека. После этого к нему применяется базовое усиление, соответствующее типу порта и режиму его работы, а затем настройки команды **gain**.

Команда **no busy-tone** сбрасывает настройки сигнала «Занято» к значениям по умолчанию.

#### **Пример:**

router(shell-config-class-tone)#busy-tone period 500 level -5 frequency 550 1250

### **dial-tone**

#### **Назначение:**

Настройка параметров передаваемого (для FXS) или принимаемого (для FXO) тонального сигнала «Наборный тон».

### **Синтаксис:**

#### **dial-tone level {level} frequency {freq1} [{freq2}]**

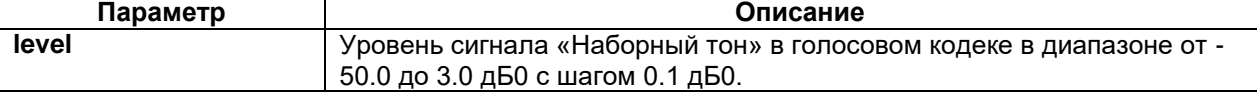

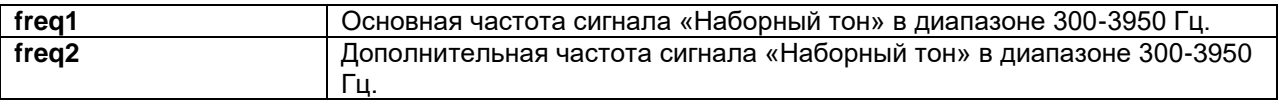

Команда доступна в режиме конфигурации класса параметров тональных сигналов:

router(shell-config-class-tone)#

### **Установка по умолчанию:**

По умолчанию устанавливаются параметры, соответствующие российскому стандарту:

- Частота 425 Гц;
- Уровень на кодеке -10.0 дБ0.

### **Описание:**

Команда настраивает параметры передаваемого (для FXS) или принимаемого (для FXO) тонального сигнала «Наборный тон» (длинный гудок).

Уровень сигнала указывается для голосого кодека. После этого к нему применяется базовое усиление, соответствующее типу порта и режиму его работы, а затем настройки команды **gain**.

Команда **no dial-tone** сбрасывает настройки сигнала «Наборный тон» к значениям по умолчанию.

### **Пример:**

router(shell-config-class-tone)#dial-tone level -5 frequency 550 1250

# **ring-tone**

### **Назначение:**

Настройка параметров передаваемого (для FXS) или принимаемого (для FXO) тонального сигнала «Контроль посылки вызова».

### **Синтаксис:**

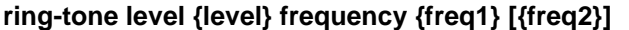

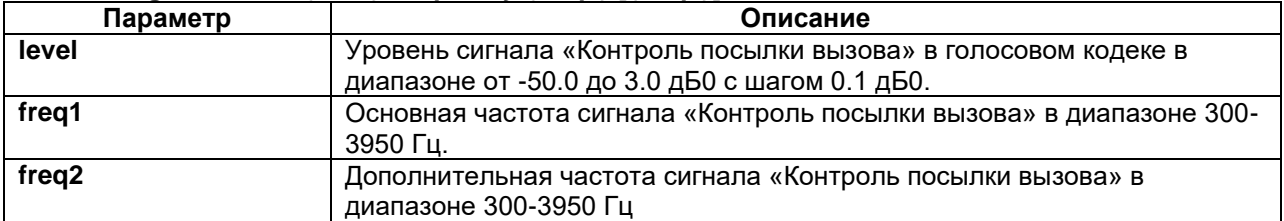

### **Режим конфигурации:**

Команда доступна в режиме конфигурации класса параметров тональных сигналов:

router(shell-config-class-tone)#

#### **Установка по умолчанию:**

По умолчанию устанавливаются параметры, соответствующие российскому стандарту:

- Частота 425 Гц;
- Уровень на кодеке -10.0 дБ0.

### **Описание:**

Команда настраивает параметры передаваемого (для FXS) или принимаемого (для FXO) тонального сигнала «Контроль посылки вызова» (длинные гудки). Длительность сигнала и паузы не настраивается и равна 1 и 4 секунды соответственно.

Уровень сигнала указывается для голосого кодека. После этого к нему применяется базовое усиление, соответствующее типу порта и режиму его работы, а затем настройки команды **gain**.

Команда **no ring-tone** сбрасывает настройки сигнала «Контроль посылки вызова» к значениям по умолчанию.

#### **Пример:**

router(shell-config-class-tone)#ring-tone level -5 frequency 550 1250

# **3.5 Настройка параметров пакетной передачи**

# **voice-class voip**

## **Назначение:**

Настройка классов параметров пакетной передачи.

### **Синтаксис:**

### **voice-class voip {class-id | default}**

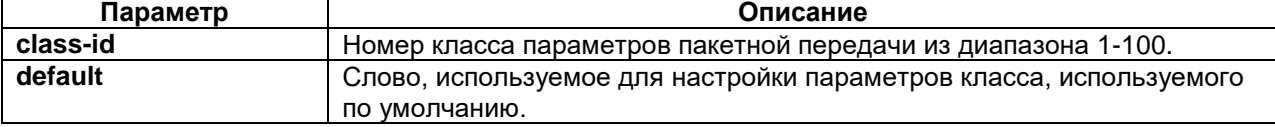

### **Режим конфигурации:**

Команда доступна в режиме глобальной конфигурации:

router(shell-config)#

### **Установка по умолчанию:**

Параметры dejitter-buffer, dscp, priority, packet-time и vad имеют значения по умолчанию.

### **Описание:**

Команда выполняет вход в режим конфигурации классов параметров пакетной передачи. Класс объединяет набор параметров, на который можно ссылаться по номеру. Использование вместо номера слова **default** определяет набор параметров, используемых по умолчанию, когда контроллеру не задан номер класса.

Команда **no voice-class voip {class-id | default}** сбрасывает параметры класса к значениям по умолчанию.

### **Пример:**

router(shell-config)#voice-class voip 2

# **dejitter-buffer**

### **Назначение:**

Настройка приёмного буфера.

#### **Синтаксис:**

#### **dejitter-buffer {adaptive min {time-min} max {time-max}} | {fixed {time-fixed}}**

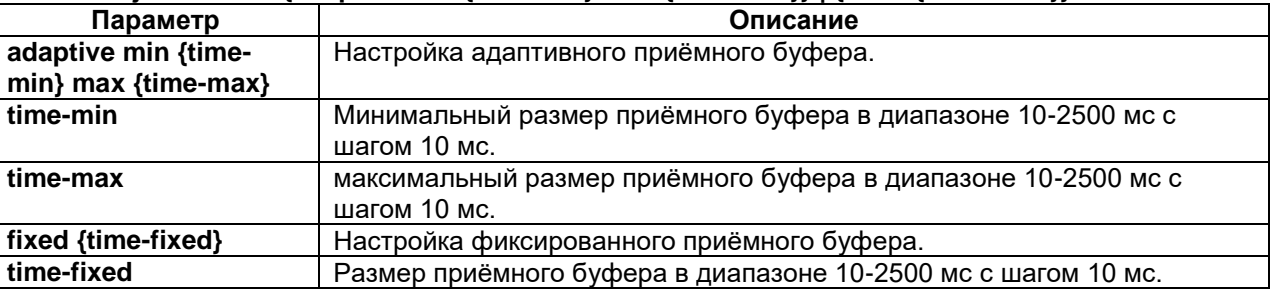

## **Режим конфигурации:**

Команда доступна в режиме конфигурации класса параметров пакетной передачи:

router(shell-config-class-voip)#

### **Установка по умолчанию:**

По умолчанию используется адаптивный приёмный буфер с размером 60-400 мс.

### **Описание:**

При приеме пакетов из сети для компенсации неравномерности задержки (джиттера) используется приемный буфер одного из двух типов - фиксированный и адаптивный.

Фиксированный буфер имеет заранее установленный максимальный размер, который должен превышать максимальный сетевой джиттер. Увеличение размера буфера приводит к увеличению задержки, уменьшение размера может привести к потерям пакетов.

Адаптивный буфер сам выбирает размер, оценивая сетевой джиттер. Так как построить идеальный алгоритм адаптации невозможно, при адаптации буфера возможна потеря пакетов и вставка пауз. Для адаптивного буфера настраивается минимальный и максимальный размер.

Настройка параметров буфера зависит от требований оборудования (минимальная задержка и чувствительность к потерям пакетов и вставкам пауз) и от распределения задержек в сети.

Команда **no dejitter-buffer** сбрасывает настройки приёмного буфера к значениям по умолчанию.

#### **Пример:**

router(shell-config-class-voip)#dejitter-buffer adaptive min 40 max 350

### **dscp**

### **Назначение:**

Задание метки приоритета передаваемых пакетов RTP.

#### **Синтаксис:**

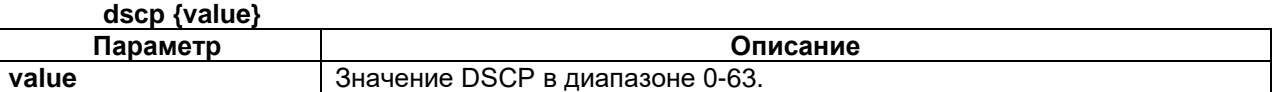

#### **Режим конфигурации:**

Команда доступна в режиме конфигурации класса параметров пакетной передачи:

router(shell-config-class-voip)#

## **Установка по умолчанию:**

Значение DSCP равно 46.

### **Описание:**

Команда задает значение метки приоритета передаваемых пакетов RTP на уровне IP. Значение соответствует старшим шести разрядам поля TOS IP-пакета. Метка DSCP не влияет на приоритет пакетов SIP на локальном сетевом интерфейсе устройства.

Команда **no dscp** устанавливает метку DSCP по умолчанию.

#### **Пример:**

```
router(shell-config-class-voip)#dscp 48
```
## **priority**

### **Назначение:**

Задает приоритет передаваемых пакетов RTP на локальных сетевых интерфейсах устройства.

#### **Синтаксис:**

### **priority {prio-number}**

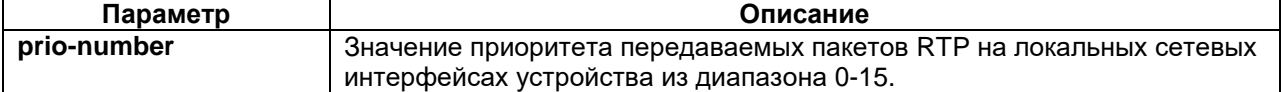

### **Режим конфигурации:**

Команда доступна в режиме конфигурации класса параметров пакетной передачи:

router(shell-config-class-voip)#

#### **Установка по умолчанию:**

Установлено значение 6 ("INTERACTIVE").

#### **Описание:**

Команда задает приоритет передаваемых пакетов RTP на локальных сетевых интерфейсах устройства. Команда также может использоваться для установки поля приоритета в сетевых кадрах с

меткой VLAN (с дополнительной настройкой командой vconfig в Linux shell). Значение соответствует внутреннему уровню приоритета пакетов в сетевой подсистеме Linux.

Не рекомендуется изменять значение по умолчанию без дополнительных настроек управления трафиком (команда tc в Linux shell).

Команда **no priority** устанавливает приоритет по умолчанию для передаваемых пакетов SIP на локальных сетевых интерфейсах.

### **Пример:**

router(shell-config-class-voip)#priority 8

## **packet-time**

#### **Назначение:**

Настройка времени пакетизации.

#### **Синтаксис:**

#### **packet-time {p-time}**

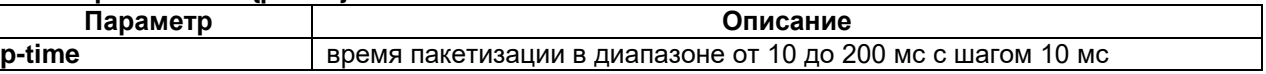

### **Режим конфигурации:**

Команда доступна в режиме конфигурации класса параметров пакетной передачи:

router(shell-config-class-voip)#

### **Установка по умолчанию:**

Стандартное время пакетизации составляет 20 мс.

### **Описание:**

При передаче могут использоваться пакеты разного размера. Так как размер пакета зависит от типа кодека, для его настройки используется время пакетизации – время, в течение которого происходит накопление одного пакета.

При уменьшении времени пакетизации уменьшается задержка передачи и влияние потери одиночного пакета на качество голосового канала. Одновременно увеличивается требуемая пропускная способность сети (за счет заголовков пакетов) и загрузка процессора.

Увеличение времени пакетизации уменьшает требуемую пропускную способность сети и загрузку процессора.

Время пакетизации в общем случае не влияет на декодирование пакетов и не требует согласования.

При стандартном времени пакетизации 20 мс и кодеке G.711 один голосовой канал занимает полосу пропускания 87 кбит/с. При использовании времени пакетизации 60 мс и кодеке G.711 один голосовой канал занимает полосу пропускания 72 кбит/с.

Команда **no packet-time** устанавливает стандартное время пакетизации.

### **Примечание:**

При задании времени пакетизации равным 200 мс для кодека G.711 ожидаемый размер пакета должен быть равен 1654 байта. Но поскольку максимальный размер Ethernet-кадра для устройства равен 1600 байт, то при установке такого значения времени пакетизации сформированный Ethernet-кадр при передече будет разбит на два. Таким образом, не произойдет ожидаемого уменьшения занимаемой пропускной способности, а наоборот, будет наблюдаться ее увеличение.

### **Пример:**

router(shell-config-class-voip)#packet-time 60

# **3.6 Настройка глобальных параметров голосовых соединений**

# **voice**

## **Назначение:**

Вход в режим конфигурации глобальных параметров голосовых соединений.

**Синтаксис:**

**voice**

### **Режим конфигурации:**

Команда доступна в режиме глобальной конфигурации:

router(shell-config)#

### **Установка по умолчанию:**

Отсутствует.

## **Описание:**

Команда выполняет вход в режим конфигурации глобальных параметров голосовых соединений.

### **Пример:**

router(shell-config)#voice

# **disconnect**

### **Назначение:**

Разрывает все установленные соединения.

**Синтаксис:**

# **disconnect**

### **Режим конфигурации:**

Команда доступна в режиме конфигурации глобальных параметров голосовых соединений:

router(shell-config-voice)#

### **Установка по умолчанию:**

Отсутствует.

### **Описание:**

Команда **disconnect** в режиме конфигурации глобальных параметров голосовых соединений разрывает все установленные соединения.

При изменении настроек параметры уже установленных соединений не изменяются. Команда **disconnect** используется, чтобы гарантировать, что измененные настройки используются всеми соединениями.

### **Пример:**

router(shell-config-voice)#disconnect

# **logging**

# **Назначение:**

Включение логгирования событий голосовых каналов.

### **Синтаксис:**

### **logging {all | connect | disconnect | requests | signaling-state}**

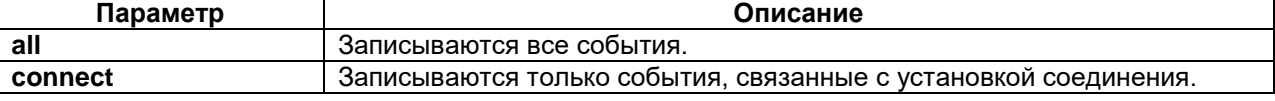

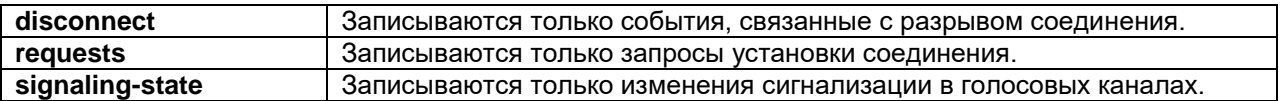

Команда доступна в режиме конфигурации глобальных параметров голосовых соединений:

router(shell-config-voice)#

### **Установка по умолчанию:**

По умолчанию логгирование отключено.

#### **Описание:**

Команда включает логгирование событий работы голосовых каналов. Возможна как запись всех событий, так и только событий определённого типа.

Команда **no logging** отключает логгирование.

#### **Пример:**

```
router(shell-config-class-voip)#logging all
```
### **net**

### **Назначение:**

Настройка класса параметров пакетной передачи для сети.

# **Синтаксис:**

### **net {ip-address}[/{netmask}] class-voip {class-id}**

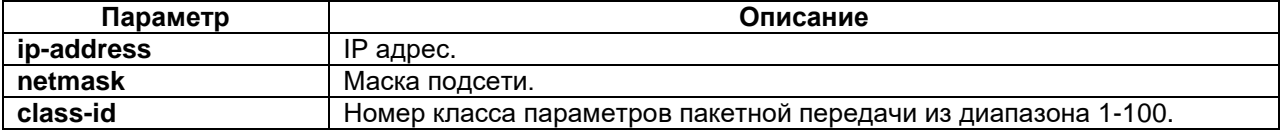

#### **Режим конфигурации:**

Команда доступна в режиме конфигурации глобальных параметров голосовых соединений:

router(shell-config-voice)#

#### **Установка по умолчанию:**

По умолчанию для всех сетей используется класс параметров пакетной передачи по умолчанию (default).

### **Описание:**

Команда задает класс параметров пакетной передачи для сети. Если в команде не указана маска подсети, то класс задаётся для конкретного IP-адреса (используется маска подсети 32).

Команда **no net {ip-address}[/{netmask}]** удаляет настройку, для сети указанной в команде.

#### **Пример:**

```
router(shell-config-voice)#net 192.168.0.0/16 class-voip 10
router(shell-config-voice)#net 10.0.2.1 class-voip 1
```
# **rtp-ports**

### **Назначение:**

Настройка диапазона входящих RTP портов.

### **Синтаксис:**

### **rtp-ports from {min-port} to {max-port}**

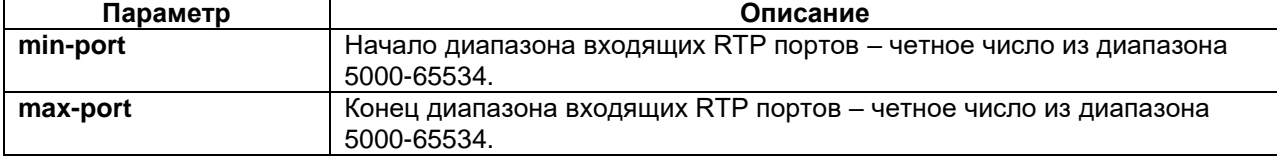

Команда доступна в режиме конфигурации глобальных параметров голосовых соединений:

router(shell-config-voice)#

#### **Установка по умолчанию:**

По умолчанию используется диапазон портов 16384-32766.

#### **Описание:**

Команда задает диапазон UDP портов, которые будут использоваться для входящих RTP соединений.

Команда **no rtp-ports** устанавливает диапазон портов по умолчанию.

#### **Пример:**

router(shell-config-voice)#rtp-ports from 5450 to 24266

### **timer dial-tone**

#### **Назначение:**

Настройка времени ожидания ответа станции контроллерами FXO при наборе номера и по команде ',' в набираемом номере.

### **Синтаксис:**

#### **timer dial-tone {value}**

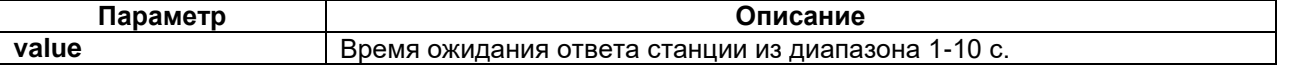

#### **Режим конфигурации:**

Команда доступна в режиме конфигурации глобальных параметров голосовых соединений:

router(shell-config-voice)#

#### **Установка по умолчанию:**

По умолчанию ответа станции ожидается 2 секунды.

#### **Описание:**

Команда определяет максимальное время ожидания ответа станции контроллерами FXO при наборе номера и по команде ',' в набираемом номере.

Команда **no timer dial-tone** устанавливает время ожидания ответа станции по умолчанию.

#### **Пример:**

```
router(shell-config-voice)#timer dial-tone 5
```
### **timer interdigit**

#### **Назначение:**

Настройка максимального интервала между цифрами при наборе.

#### **Синтаксис:**

#### **timer interdigit {value}**

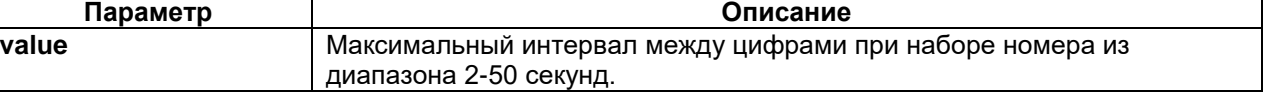

### **Режим конфигурации:**

Команда доступна в режиме конфигурации глобальных параметров голосовых соединений: router(shell-config-voice)#

### **Установка по умолчанию:**

По умолчанию максимальный интервал между цифрами при наборе номера равен 10 секундам. **Описание:**

Настройка максимального допустимого интервала между цифрами при наборе номера. Также используется для определения конца набора при номерах переменной длины.

Команда **no timer interdigit** устанавливает значение по умолчанию для максимального интервала между цифрами при наборе номера.

#### **Пример:**

router(shell-config-voice)#timer interdigit 20

### **timer reconect**

### **Назначение:**

Настройка времени, через которое выполняется следующая попытка соединения для контроллеров FXO в режиме ТЧ с типом соединения Hotline.

#### **Синтаксис:**

#### **timer reconnect {value}**

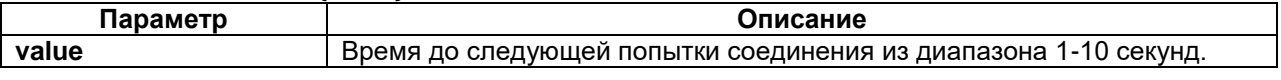

### **Режим конфигурации:**

Команда доступна в режиме конфигурации глобальных параметров голосовых соединений:

router(shell-config-voice)#

#### **Установка по умолчанию:**

По умолчанию время, через которое выполняется следующая попытка соединения для контроллеров FXO в режиме ТЧ с типом соединения Hotline, равно 2 секундам.

#### **Описание:**

Настройка времени, через которое выполняется следующая попытка соединения для портов ТЧ в режиме соединения Hotline.

Команда **no timer reconnect** устанавливает значение по умолчанию для времени, через которое выполняется следующая попытка соединения для контроллеров FXO в режиме ТЧ с типом соединения Hotline.

#### **Пример:**

router(shell-config-voice)#timer reconnect 5

# **timer no-frames**

### **Назначение:**

Настройка времени, через которое выполняется разрыв соединения голосовыми контроллерами при отсутствии входящих пакетов RTP.

#### **Синтаксис:**

#### **timer no-frames {value}**

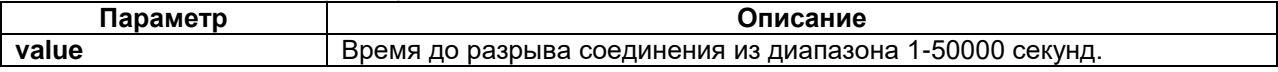

### **Режим конфигурации:**

Команда доступна в режиме конфигурации глобальных параметров голосовых соединений:

router(shell-config-voice)#

### **Установка по умолчанию:**

По умолчанию время до разрыва соединения равно 10 секундам.

### **Описание:**

Настройка времени, через которое выполняется разрыв соединения голосовыми контроллерами при отсутствии входящих пакетов RTP.

Команда **no timer no-frames** устанавливает значение по умолчанию для времени, через которое выполняется разрыв соединения голосовыми контроллерами при отсутствии входящих пакетов RTP.

### **Пример:**

router(shell-config-voice)#timer no-frames 20

# **try-dial**

### **Назначение:**

Имитация набора номера с порта определенного типа и категории.

### **Синтаксис:**

### **try-dial {number} {port-type} [category {cat-number}]**

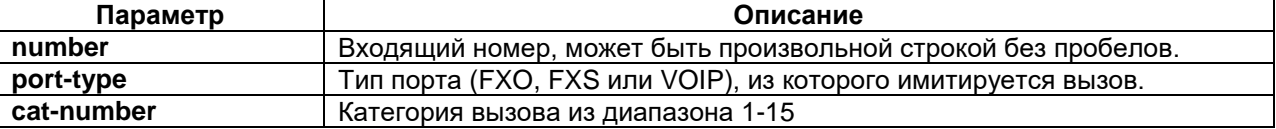

### **Режим конфигурации:**

Команда доступна в режиме конфигурации глобальных параметров голосовых соединений:

router(shell-config-voice)#

#### **Установка по умолчанию:**

Отсутствует.

### **Описание:**

Команда используется для проверки плана нумерации. Она имитирует набор номера с порта определенного типа и категории. Если категория не указана, имитируется вызов с порта, для которого категория не назначена.

Если указан тип порта VOIP и не указана категория, имитируется входящий вызов из сети, при этом сначала выполняется поиск сервера и выдается одно из сообщений:

- Via server X, number xxx
- Server VOIP not found

Если сервер найден, то категория берется из настроек сервера.

Если указан тип порта VOIP и категория (в том числе 0), то поиск сервера не выполняется.

В случае если назначение вызова не найдено, выводится сообщение об ошибке "No destination found" - отсутствует маршрут для данного номера.

Если маршрут существует, то выводится порт назначения, например, FXO 2/0 или VOIP 5 и набираемый портом номер, если он есть.

Если назначением является группа портов, то выводится номер группы и набираемый номер, затем список портов, входящих в группу.

#### **Пример:**

```
router(shell-config-voice)#try-dial 115 FXS category 2
```
# **sip-dscp**

#### **Назначение:**

Настройка метки приоритета передаваемых пакетов SIP.

**Синтаксис:**

### **sip-dscp {value}**

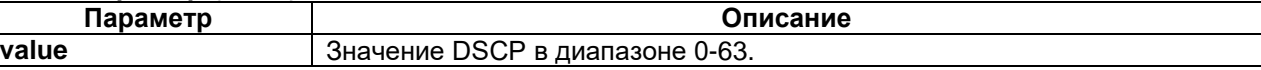

### **Режим конфигурации:**

Команда доступна в режиме конфигурации глобальных параметров голосовых соединений:

router(shell-config-voice)#

### **Установка по умолчанию:**

### Значение DSCP равно 24.

### **Описание:**

Команда задает значение метки приоритета передаваемых пакетов SIP на уровне IP. Значение соответствует старшим шести разрядам поля TOS IP-пакета. Метка DSCP не влияет на приоритет пакетов SIP на локальном сетевом интерфейсе устройства.

Команда **no sip-dscp** устанавливает метку DSCP по умолчанию.

```
Пример:
router(shell-config-voice)#sip-dscp 32
```
# **sip-priority**

### **Назначение:**

Задает приоритет передаваемых пакетов SIP на локальных сетевых интерфейсах устройства.

**Синтаксис:**

### **sip-priority {prio-number}**

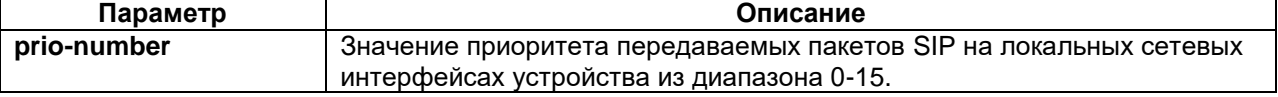

#### **Режим конфигурации:**

Команда доступна в режиме конфигурации глобальных параметров голосовых соединений:

router(shell-config-voice)#

### **Установка по умолчанию:**

Установлено значение 7 ("CONTROL").

### **Описание:**

Команда задает приоритет передаваемых пакетов SIP на локальных сетевых интерфейсах устройства. Команда также может использоваться для установки поля приоритета в сетевых кадрах с меткой VLAN (с дополнительной настройкой командой vconfig в Linux shell). Значение соответствует внутреннему уровню приоритета пакетов в сетевой подсистеме Linux.

Не рекомендуется изменять значение по умолчанию без дополнительных настроек управления трафиком (команда tc в Linux shell).

Команда **no sip-priority** устанавливает приоритет по умолчанию для передаваемых пакетов SIP на локальных сетевых интерфейсах.

### **Пример:**

router(shell-config-voice)#sip-priority 14

# **3.7 Настройка голосовых контроллеров**

# **controller FXS**

### **Назначение:**

Вход в режим конфигурирования контроллера FXS.

**Синтаксис:**

### **controller FXS {slot/port}**

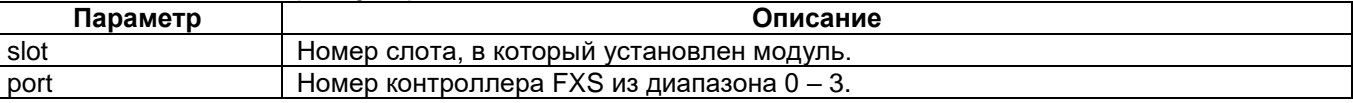

### **Установка по умолчанию:**

Отсутствует.

### **Режим конфигурации:**

Команда доступна в режиме глобальной конфигурации:

router(shell-config)#

# **Описание:**

После ввода этой команды устройство переходит в режим конфигурирования контроллера FXS.

### **Пример:**

router(shell-config)#controller FXS 2/0

# **controller FXO**

### **Назначение:**

Вход в режим конфигурирования контроллера FXO.

### **Синтаксис:**

### **controller FXO {slot/port}**

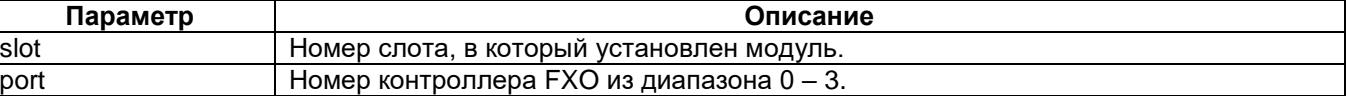

### **Установка по умолчанию:**

Отсутствует.

### **Режим конфигурации:**

Команда доступна в режиме глобальной конфигурации:

router(shell-config)#

# **Описание:**

После ввода этой команды устройство переходит в режим конфигурирования контроллера FXO.

### **Пример:**

router(shell-config)#controller FXO 2/0

# **connect**

### **Назначение:**

Устанавливает соединение TDM между контроллером FXS или FXO и любым другим контроллером (кроме ASYNC) или группой таймслотов контроллера состоящей из одного таймслота.

### **Синтаксис:**

#### **connect {name} {FXS | FXO} {slot/port} {controller} {slot/port}:[channel-group]**

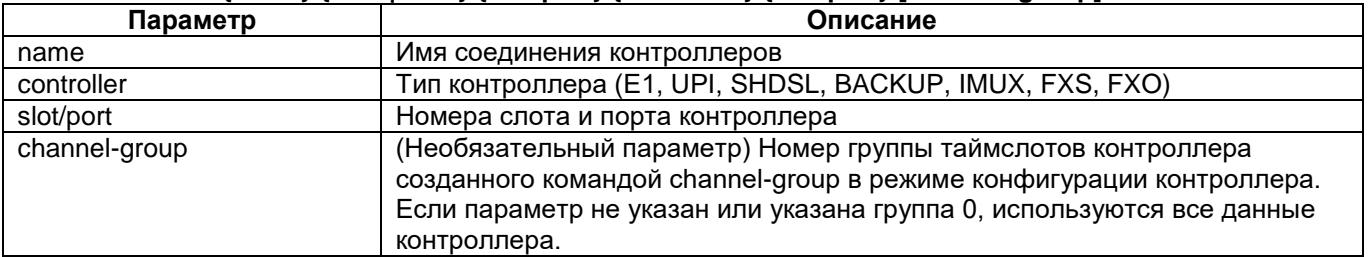

Отмена команды:

#### **no connect {name}**

### **Режим конфигурации:**

Команда доступна в режиме конфигурирования общесистемных параметров:

router(shell-config)#

### **Установка по умолчанию:**

### Отсутствует.

#### **Описание:**

Команда connect устанавливает соединение TDM между контроллером FXS или FXO и любым другим контроллером (кроме ASYNC) или группой таймслотов (channel-group) контроллера состоящей из одного таймслота. Имя соединения отображается при выводе информации о текущих соединениях контроллеров (команда **show connect**).

Соединение TDM используется для соединения контроллеров FXS/FXO через синхронные каналы.

Если на контроллере FXS или FXO настроено пакетное соединение, то команда **connect** выдаст ошибку: Can not connect controller because packet mode active.

### **Пример:**

Соединение контроллера FXO и группы таймслотов с номером 1 контроллера E1: router(shell-config)#connect test1 FXO 2/0 E1 1/1:1

#### **detect**

#### **Назначение:**

Включение или выключение распознавания тональных сигналов "Занято" и "Ответ станции" контроллером FXO в режиме FXO.

#### **Синтаксис:**

#### **detect {busy-tone | dial-tone}**

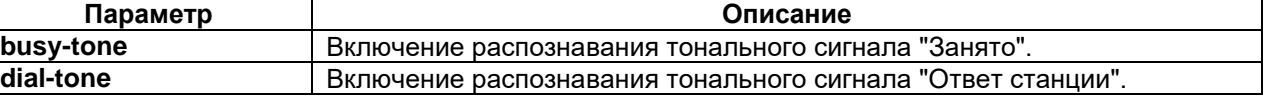

### **Режим конфигурации:**

Команда доступна в режиме конфигурации параметров контроллера FXO:

router(shell-config-cntr)#

#### **Установка по умолчанию:**

Распознавание тональных сигналов "Занято" и "Ответ станции" включено.

### **Описание:**

Команда разрешает или запрещает распознавание тональных сигналов "Занято" и "Ответ станции" контроллером FXO в режиме FXO.

Если распознавание сигнала "Ответ станции" запрещено, то контроллер перед набором номера и по символу ',' в процессе набора номера выдерживает паузу, заданную параметром **timer dial-tone**.

Команда **no detect {busy-tone | dial-tone}** выключает распознавание тональных сигналов "Занято" и "Ответ станции".

#### **Пример:**

router(shell-config-cntr)#detect busy-tone router(shell-config-cntr)#no detect dial-tone

# **dial-type**

#### **Назначение:**

Определение режима набора номера контроллером FXO в режиме FXO: тональный или импульсный.

### **Синтаксис:**

#### **dial-type {tone | pulse}**

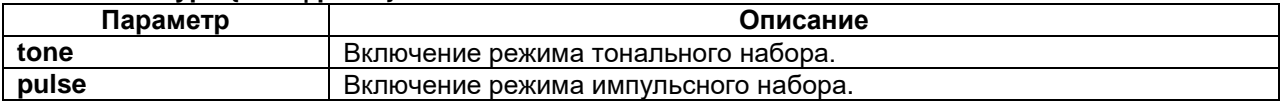

Команда доступна в режиме конфигурации параметров контроллера FXO:

router(shell-config-cntr)#

#### **Установка по умолчанию:**

Используется тональный набор.

#### **Описание:**

Команда определяет режим набора номера контроллером FXO в режиме FXO: тональный или импульсный.

### **Пример:**

router(shell-config-cntr)#dial-type pulse

# **line-mode**

### **Назначение:**

Настройка режима работы контроллера FXO.

### **Синтаксис:**

#### **line-mode {fxo} | {{2-wire | 4-wire} {end-point | transit}}**

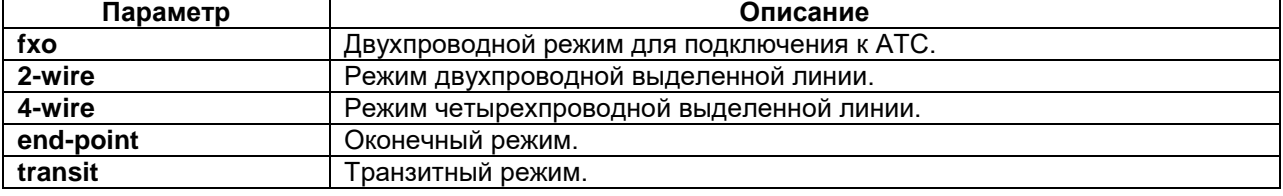

### **Режим конфигурации:**

Команда доступна в режиме конфигурации параметров контроллера FXO:

router(shell-config-cntr)#

#### **Установка по умолчанию:**

Двухпроводной режим для подключения к АТС (FXO).

#### **Описание:**

Команда определяет режим работы контроллера FXO: двухпроводной режим для подключения к АТС (FXO), или режим двухпроводной, либо четырехпроводной выделенной линии (канал ТЧ). При настройке выделенной линии также происходит выбор оконечного или транзитного режима.

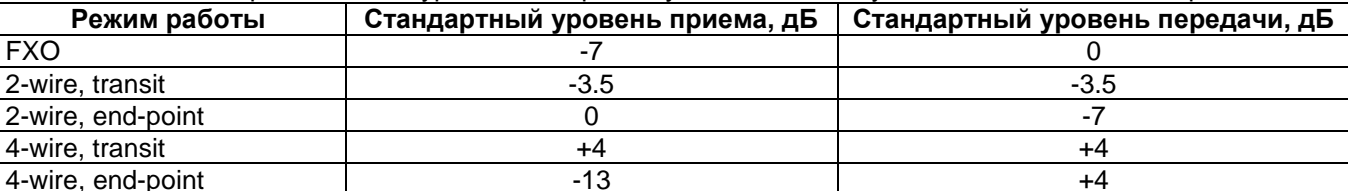

# В таблице представлены уровни на портах с учётом базовых усилений для каждого из режимов.

### **Пример:**

router(shell-config-cntr)#line-mode FXO router(shell-config-cntr)#line-mode 2-wire end-point router(shell-config-cntr)#line-mode 4-wire transit

# **ring number**

# **Назначение:**

Настройка количества сигналов вызова, после которого контроллер FXO в режиме FXO "снимает" трубку.

### **Синтаксис:**

**ring number {number}**

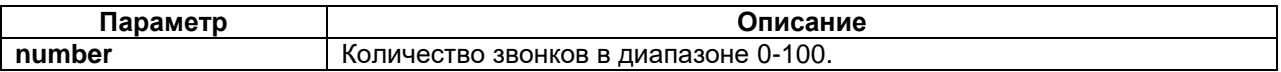

Команда доступна в режиме конфигурации параметров контроллера FXO:

router(shell-config-cntr)#

### **Установка по умолчанию:**

Трубка снимается после первого сигнала вызова.

## **Описание:**

Команда определяет количество сигналов вызова, после которого контроллер FXO в режиме FXO "снимает" трубку. Если указано значение 0, то трубка не снимается.

### **Пример:**

router(shell-config-cntr)#ring number 3

# **pattern**

### **Назначение:**

Задание шаблона номеров для контроллера FXO.

### **Синтаксис:**

### **pattern {pattern-string} [prefix {number-string}]**

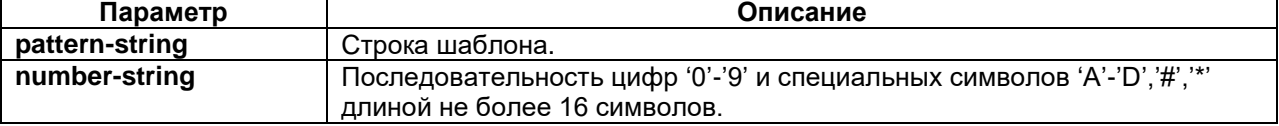

### **Режим конфигурации:**

Команда доступна в режиме конфигурации параметров контроллера FXO:

router(shell-config-cntr)#

# **Установка по умолчанию:**

Отсутствует.

## **Описание:**

Команда задает шаблон номеров, которые могут быть приняты исходящим портом, а также правило преобразования номера для его дальнейшей передачи.

Вместо номера на исходящем порту или группе можно задать шаблон номеров. Шаблон содержит один или несколько элементов, которые для улучшения читаемости могут быть разделены необязательным символом '-'. Элементами шаблона являются:

- Точные цифры и знаки номера '0'-'9', '#', 'A'-'D'. Если нужно использовать знак '\*', он должен быть заключен в квадратные скобки [\*].
- Множество цифр и специальных знаков в квадратных скобках, разделенных знаками ',' или '-'. Означает что на данной позиции в номере может стоять любая из цифр, входящих в множество. Например, шаблон 8-49[5,9] соответствует номерам 8495, 8499. Шаблон 5[1,3-9] соответствует номерам 51, 53-59.
- Запятая не заключённая в квадратные скобки используется для обозначения необходимости ожидания сигнала «Ответ станции» исходящим портом. Её можно добавить с помощью префикса только в шаблоне исходящего порта или группы исходящих портов.
- Буква x, которая эквивалентна элементу [0-9].
- Признак повтора \*, за которым следует необязательное число количество повторений и множество значений или x. Букву x в конце шаблона можно опускать. Например, 9\*10 эквивалентен шаблонам 9\*10x и 9xxxxxxxxxx. 9\*3[1]5 соответствует шаблону 91115. Если число повторений не указано, то это означает произвольное число повторений, такая запись может стоять только в конце шаблона. Пример: 9\*.
- Элементы шаблона могут быть заключены в круглые скобки. Соответствующие им цифры номера отбрасываются. Пример: (9)-8-495-\*7.

Если номер соответствует нескольким шаблонам, выбирается наиболее точный шаблон. Формально выбор наиболее точного шаблона из двух шаблонов выполняется следующим образом:

- Оба шаблона представляются как последовательности множеств допустимых значений цифр номера. Последовательности будут иметь одинаковую длину, иначе они не могут соответствовать одному номеру. Переменная часть шаблона в конце не учитывается. Например, для шаблонов 8-xxx и 8-49[5,9] получатся последовательности [8],[1-9], [1-9], [1-9] и [8], [4], [9],[5,9] соответственно.
- Для первого несовпадающего множества вычисляется пересечение множеств. Для приведенного примера первые несовпадающие элементы это x и 4 (первый элемент 8 совпадает), их пересечение [4]. Если пересечение пустое множество, то шаблоны не могут соответствовать одному номеру.
- Выбирается шаблон, совпадающий с пересечением в примере это второй шаблон.

Возможны две ситуации, когда выбор сделать нельзя. Первая ситуация - когда пересечение совпадает с обоими шаблонами. Это будет в случае, если шаблоны одинаковые. Вторая ситуация, когда пересечение не совпадает ни с одним из шаблонов (и не содержит пустого множества). Это конфликтная ситуация.

Пример конфликтной ситуации. Имеем шаблоны [5,9] и [5,8]. Пересечение [5] не совпадает ни с одним из шаблонов. Для номера 5 невозможно определить, какой из шаблонов точнее.

Пример совпадающих шаблонов: 91\* и 91x. Чтобы исключить совпадение, первый шаблон следует заменить на 91x\*.

Таким образом, два произвольных шаблона могут быть

- Непересекающимися иметь разную длину или их пересечение содержит пустое множество
- Совпадающими
- Конфликтными
- Имеющими разный приоритет

При задании шаблона шаблон проверяется на наличие совпадений и конфликтов c другими шаблонами, при их наличии сообщается об ошибке и шаблон не устанавливается.

Команда **pattern** отменяет команду **number**.

Команда **no pattern** отменяет назначение шаблона и номера.

Для шаблона можно задать правило преобразования номера с помощью параметра prefix и круглых скобок.

#### **Пример:**

router(shell-config-voice-group)#pattern (92)-xx prefix 3

// В данном примере номер 9211 будет заменен на 311.

# **ring-count**

### **Назначение:**

Настройка максимального количества сигналов вызова на контроллере FXS, после которых следует отбой.

### **Синтаксис:**

#### **ring-count {count}**

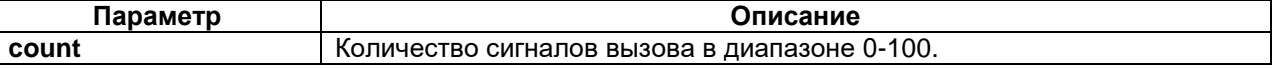

#### **Режим конфигурации:**

Команда доступна в режиме конфигурации параметров контроллера FXS:

router(shell-config-cntr)#

### **Установка по умолчанию:**

Максимальное количество сигналов вызова равно 50.

#### **Описание:**

Команда определяет максимальное количество сигналов вызова на контроллере FXS, после которых следует отбой. Если указано значение 0, то сигнал вызова не передается.

### **Пример:**

router(shell-config-cntr)#ring-count 3

# **timer dial-tone**

### **Назначение:**

Настройка времени ожидания ответа станции контроллером FXO при наборе номера и по команде ',' в набираемом номере.

#### **Синтаксис:**

#### **timer dial-tone {value}**

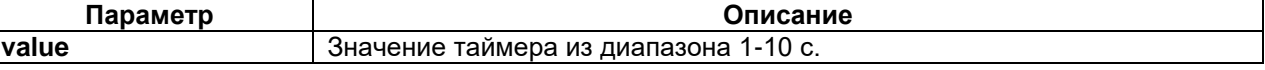

### **Режим конфигурации:**

Команда доступна в режиме конфигурации параметров контроллера FXO:

router(shell-config-cntr)#

### **Установка по умолчанию:**

Используется значение из глобальных параметров голосовых соединений.

### **Описание:**

Команда определяет максимальное время ожидания ответа станции контроллером FXO при наборе номера и по команде ',' в набираемом номере.

Команда **no timer dial-tone** удаляет эту настройку контроллера FXO, вместо неё используется значение из глобальных параметров голосовых соединений.

#### **Пример:**

```
router(shell-config-cntr)#timer dial-tone 20
```
# **timer interdigit**

### **Назначение:**

Настройка максимального интервала между цифрами при наборе номера.

#### **Синтаксис:**

### **timer interdigit {value}**

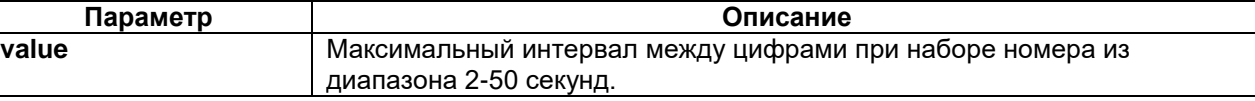

### **Режим конфигурации:**

Команда доступна в режиме конфигурации параметров голосового контроллера:

router(shell-config-cntr)#

### **Установка по умолчанию:**

Используется значение из глобальных параметров голосовых соединений.

### **Описание:**

Настройка максимального интервала между цифрами при наборе номера. Также используется для определения конца набора при номерах переменной длины.

Кроме того этот таймер используется для определения интервала, через который в режиме **dial** будет происходить набор номера, заданного в параметре **default-number**.

Команда **no timer interdigit** удаляет эту настройку голосового контроллера, вместо неё используется значение из глобальных параметров голосовых соединений.

#### **Пример:**

```
router(shell-config-cntr)#timer interdigit 20
```
# **timer reconect**

### **Назначение:**

Настройка времени, через которое выполняется следующая попытка соединения для контроллера FXO в режиме ТЧ с типом соединения Hotline.

### **Синтаксис:**

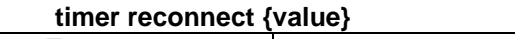

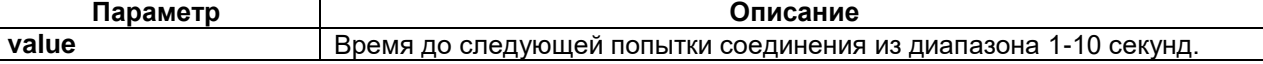

### **Режим конфигурации:**

Команда доступна в режиме конфигурации параметров голосового контроллера:

router(shell-config-cntr)#

### **Установка по умолчанию:**

Используется значение из глобальных параметров голосовых соединений.

#### **Описание:**

Настройка времени, через которое выполняется следующая попытка соединения для контроллера FXO в режиме ТЧ с типом соединения Hotline.

Команда **no timer reconnect** удаляет эту настройку контроллера FXO, вместо неё используется значение из глобальных параметров голосовых соединений.

#### **Пример:**

router(shell-config-cntr)#timer reconnect 5

### **timer no-frames**

### **Назначение:**

Настройка времени, через которое выполняется разрыв соединения голосовым контроллером при отсутствии входящих пакетов RTP.

#### **Синтаксис:**

#### **timer no-frames {value}**

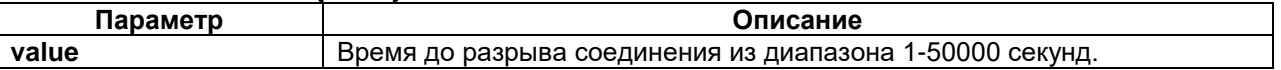

### **Режим конфигурации:**

Команда доступна в режиме конфигурации параметров голосового контроллера:

router(shell-config-cntr)#

### **Установка по умолчанию:**

Используется значение из глобальных параметров голосовых соединений.

#### **Описание:**

Настройка времени, через которое выполняется разрыв соединения голосовым контроллером при отсутствии входящих пакетов RTP.

Команда **no timer no-frames** удаляет эту настройку голосового контроллера, вместо неё используется значение из глобальных параметров голосовых соединений.

### **Пример:**

router(shell-config-cntr)#timer no-frames 20

# **echo-cancel**

### **Назначение:**

Включение эхоподавителя.

### **Синтаксис:**

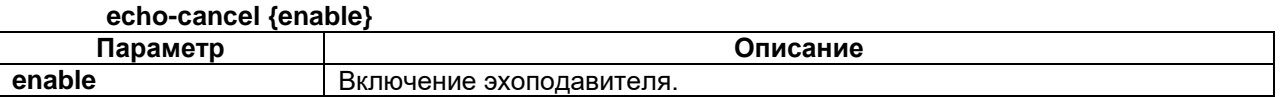

Команда доступна в режиме конфигурации параметров голосового контроллера:

router(shell-config-cntr)#

### **Установка по умолчанию:**

Эхоподавитель включен.

## **Описание:**

Команда включает эхоподавитель на голосовом контроллере.

Команда **no echo-cancel** выключает эхоподавитель.

### **Пример:**

router(shell-config-cntr)#echo-cancel enable

# **gain**

### **Назначение:**

Настройка дополнительного усиления или ослабления сигнала на голосовом котроллере.

### **Синтаксис:**

### **gain {input | output} {value}**

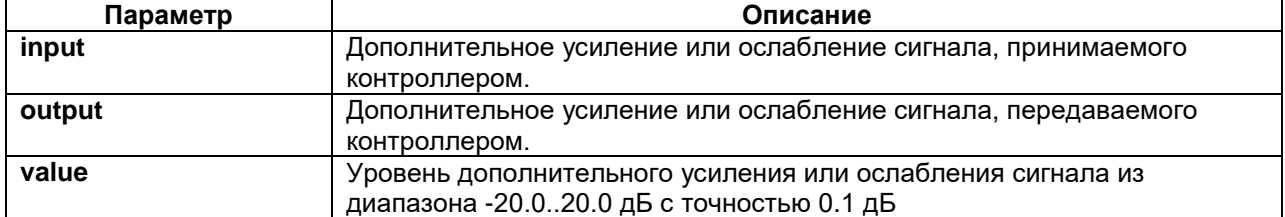

### **Режим конфигурации:**

Команда доступна в режиме конфигурации параметров голосового контроллера:

router(shell-config-cntr)#

### **Установка по умолчанию:**

Дополнительное усиление или ослабление сигнала отсутствует.

#### **Описание:**

Команда задает уровень дополнительного усиления или ослабления сигнала, принимаемого или передаваемого контроллером. Этот уровень суммируется с базовым усилением контроллера. Базовое усиление зависит от типа контроллера (FXO, FXS), а для контроллера FXO еще и от его режима работы (FXO, 2-wire/4-wire, transit/end-point), заданного командой **line-mode**.

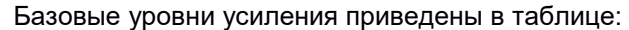

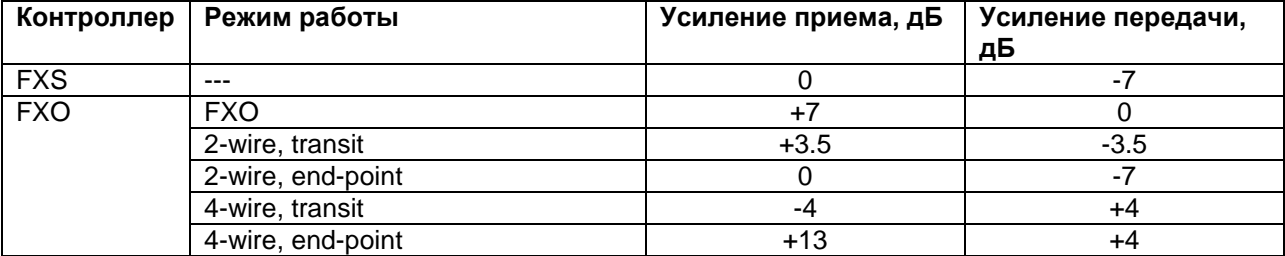

Полный уровень передачи определяется суммой базового уровня и значения, заданного в команде gain. Цифровой уровень 0дБ определен в стандарте G.711 и соответствует -3.14дБ от максимального уровня.

Уровень усиления передачи 0дБ означает, что при подаче на цифровой вход последовательности, соответствующей синусоидальному сигналу 0дБ на нагрузке в 600 Ом будет уровень сигнала 0дБм (774мВ эфф.).

При полном уровне усиления приема 0дБ и подаче на вход сигнала 0дБм (774мВ эфф.) уровень цифрового сигнала будет 0дБ.

Следует учитывать, что максимальный уровень передачи на выходе порта равен: +7дБ для контроллера FXO и +6дБ для контроллера FXS.

Команды **gain input 0** и **gain output 0** устанавливают значения дополнительного усиления по умолчанию.

#### **Пример:**

router(shell-config-cntr)#gain input 3.5 router(shell-config-cntr)#gain output -3.5

// Данные команды задают дополнительное усиление входного сигнала и ослабление выходного сигнала на 3.5дБ.

### **caller-id**

#### **Назначение:**

Настройка идентификатора пользователя для исходящего вызова по SIP.

#### **Синтаксис:**

#### **caller-id {string}**

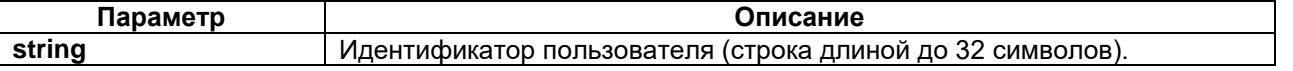

#### **Режим конфигурации:**

Команда доступна в режиме конфигурации параметров голосового контроллера:

router(shell-config-cntr)#

### **Установка по умолчанию:**

Идентификатор пользователя не задан, и используется номер, заданный командой **number**. Если номер не задан, то используется стандартное имя "anonymous".

### **Описание:**

Команда задает идентификатор пользователя для исходящего вызова по SIP.

Команда **no caller-id** возвращает настройку по умолчанию.

#### **Пример:**

router(shell-config-cntr)#caller-id user2

### **category**

#### **Назначение:**

Задание категории входящего вызова.

#### **Синтаксис:**

#### **category {cat-number}**

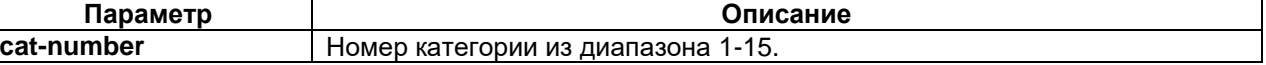

### **Режим конфигурации:**

Команда доступна в режиме конфигурации параметров голосового контроллера:

router(shell-config-cntr)#

### **Установка по умолчанию:**

Отсутствует.

**Описание:**

Команда задает категорию входящего вызова для голосового контроллера. Категория может использоваться для ограничения доступа (например, к междугородним звонкам) для определенных абонентов.

Команда **no category** отменяет назначение категории.

### **Пример:**

router(shell-config-cntr)#category 3

### **class-tone**

### **Назначение:**

Выбор используемого класса тональных сигналов.

#### **Синтаксис:**

#### **class-tone {class-id}**

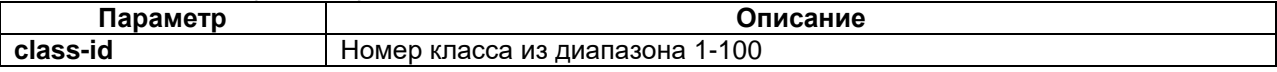

### **Режим конфигурации:**

Команда доступна в режиме конфигурации параметров голосового контроллера:

router(shell-config-cntr)#

#### **Установка по умолчанию:**

Используются настройки, определенные в классе тональных сигналов, используемом по умолчанию (**class tone default**).

### **Описание:**

Команда задает параметры передаваемых и принимаемых тональных сигналов путем указания номера класса тональных сигналов. Сами параметры конфигурируются в режиме настройки соответствующего класса, вход в который осуществляется командой **class tone** из режима конфигурации передачи голоса. Если класс с указанным номером не настроен, используются параметры по умолчанию.

Команда **no class-tone** отменяет выбор класса тональных сигналов, используется класс по умолчанию.

#### **Пример:**

router(shell-config-cntr)#class-tone 2

# **class-voip**

### **Назначение:**

Выбор используемого класса параметров пакетной передачи.

#### **Синтаксис:**

#### **class-voip {class-id}**

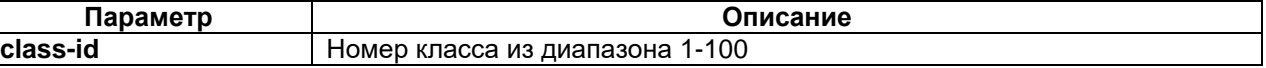

#### **Режим конфигурации:**

Команда доступна в режиме конфигурации параметров голосового контроллера:

router(shell-config-cntr)#

### **Установка по умолчанию:**

Используются настройки, определенные в классе параметров пакетной передачи, используемом по умолчанию (**class voip default**).

### **Описание:**

Команда задает параметры, используемые при соединениях VoIP, путем указания номера класса параметров пакетной передачи. Сами параметры конфигурируются в режиме настройки соответствующего класса, вход в который осуществляется командой **class voip** из режима конфигурации передачи голоса. Если класс с указанным номером не настроен, используются параметры по умолчанию.

Команда **no class-voip** отменяет выбор класса параметров пакетной передачи, используется класс по умолчанию.

#### **Пример:**

router(shell-config-cntr)#class-voip 2

# **connection dial**

### **Назначение:**

Настройка режима коммутируемого пакетного соединения с набором номера.

**Синтаксис:**

#### **connection dial [default-number {number}]**

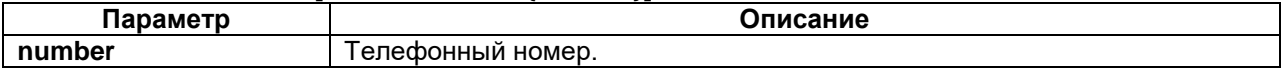

### **Режим конфигурации:**

Команда доступна в режиме конфигурации параметров голосового контроллера:

router(shell-config-cntr)#

### **Установка по умолчанию:**

Пакетное соединение и контроллер отключены.

#### **Описание:**

В режиме dial при занятии линии (снятии трубки на FXS или приеме вызова на FXO) подается гудок (dialtone) и выполняется прием набора номера. Если указан параметр **default-number** и в течение интервала, заданного командой **timer interdigit** (по умолчанию 10 секунд), не начат набор, выполняется соединение с указанным номером.

При незанятой линии порт может принимать вызовы от других локальных и удаленных абонентов согласно плану нумерации. Порты ТЧ в этом режиме не могут формировать вызов, но могут принимать вызов от удаленного порта.

Для соединения двух портов ТЧ один порт должен соединяться в режиме hotline, другой - в режиме dialup.

Если на контроллере FXS или FXO настроено соединение TDM, то команда **connection dial** выдаст ошибку: Controller or group already connected to controller or interface.

Команда **no connection** отключает режим пакетного соединения и выключает контроллер.

#### **Пример:**

```
router(shell-config-cntr)#connection dial
router(shell-config-cntr)#connection dial default-number 100
```
# **connection hotline**

#### **Назначение:**

Настройка режима коммутируемого пакетного соединения без набора номера.

**Синтаксис:**

#### **connection hotline number {number}**

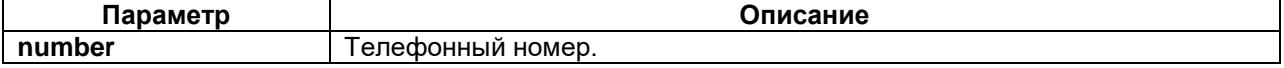

### **Режим конфигурации:**

Команда доступна в режиме конфигурации параметров голосового контроллера:

router(shell-config-cntr)#

#### **Установка по умолчанию:**

Пакетное соединение и контроллер отключены.

### **Описание:**

В режиме hotline для портов FXO и FXS при занятии линии сразу начинается установление соединения с указанным номером. При незанятой линии порт может принимать вызовы от других локальных и удаленных абонентов согласно плану нумерации.

Порт ТЧ постоянно выполняет попытку соединения через интервал времени, заданный командой **timer reconnect** (по умолчанию 2 секунды).

Для соединения двух портов ТЧ один порт должен соединяться в режиме hotline, другой - в режиме dialup.

Если на контроллере FXS или FXO настроено соединение TDM, то команда **connection hotline**  выдаст ошибку: Controller or group already connected to controller or interface.

Команда **no connection** отключает режим пакетного соединения и выключает контроллер.

#### **Пример:**

router(shell-config-cntr)#connection hotline number 100

### **connection direct**

#### **Назначение:**

Настройка режима прямого пакетного соединения.

### **Синтаксис:**

#### **connection direct voice-client {client-id} number {number}**

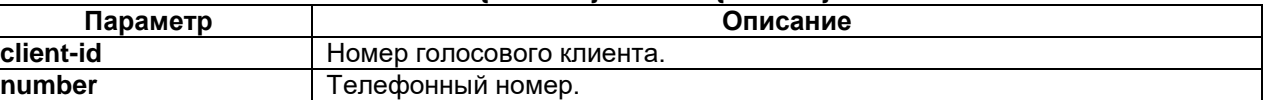

#### **Режим конфигурации:**

Команда доступна в режиме конфигурации параметров голосового контроллера:

router(shell-config-cntr)#

#### **Установка по умолчанию:**

Пакетное соединение и контроллер отключены.

#### **Описание:**

Прямое пакетное соединение не использует план нумерации. В отличие от соединения hotline, сразу указывается порт назначения (посредством номера голосового клиента и телефонного номера). При этом коммутируемые вызовы на указанный порт с указанным номером запрещаются. C других портов, для которых настроены коммутируемые соединения, нельзя звонить на порт, работающий в режиме прямого пакетного соединения и его номер.

Если на контроллере FXS или FXO настроено соединение TDM, то команда **connection direct** выдаст ошибку: Controller or group already connected to controller or interface.

Команда **no connection** отключает режим пакетного соединения и выключает контроллер.

#### **Пример:**

router(shell-config-cntr)#connection direct voice-client 10 number 201

### **disconnect**

### **Назначение:**

Разрывает установленное контроллером соединение.

**Синтаксис:**

**disconnect**

### **Режим конфигурации:**

Команда доступна в режиме конфигурации параметров голосового контроллера:

router(shell-config-cntr)#

### **Установка по умолчанию:**

### Отсутствует.

#### **Описание:**

Команда **disconnect** в режиме конфигурации параметров голосового контроллера разрывает соединение для данного контроллера, если оно установлено.

При изменении настроек параметры уже установленных соединений не изменяются. Команда **disconnect** используется, чтобы гарантировать, что на голосовом контроллере используются измененные настройки.

#### **Пример:**

router(shell-config-cntr)#disconnect

# **test mute**

#### **Назначение:**

Включает тестовый режим, при котором подаёт тишину на выход голосового контроллера.

**Синтаксис:**

**test mute**

### **Режим конфигурации:**

Команда доступна в режиме конфигурации параметров голосового контроллера:

router(shell-config-cntr)#

**Установка по умолчанию:**

Отсутствует.

#### **Описание:**

Команда **test mute** в режиме конфигурации параметров голосового контроллера подаёт нулевой сигнал (тишину) на выход голосового контроллера.

Для контроллера FXS при положенной трубке включается сигнал вызова, после снятия трубки выполняется передача тишины, после опускания трубки тестовый режим выключается. Для FXO выполняется снятие трубки, затем передача тишины. Отключение происходит только по команде no test. При генерации тишины одновременно включается измеритель уровня.

Команда **no test** отключает тестовый режим.

#### **Пример:**

router(shell-config-cntr)#test mute

### **test echo**

#### **Назначение:**

Включает тестовый режим, в котором голосовой контроллер выдаёт сигнал с указанной задержкой.

**Синтаксис:**

#### **test echo {delay}**

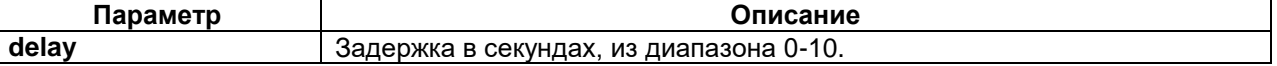

#### **Режим конфигурации:**

Команда доступна в режиме конфигурации параметров голосового контроллера:

router(shell-config-cntr)#

### **Установка по умолчанию:**

Отсутствует.

#### **Описание:**

Данный тестовый режим предназначен для диагностики в случае проявления эха в канале. В этом режиме контроллер принимает внешний вызов и передает принятый сигнал на выход с указанной задержкой. В режимах выделенной линии передача выполнятся всегда.

Для контроллера FXO ожидается вызов, после приема вызова контроллер снимает трубку. Для контроллера FXS передача выполняется при снятой трубке.

Команда **no test** отключает тестовый режим.

### **Пример:**

router(shell-config-cntr)#test echo 5

### **test tone**

### **Назначение:**

Включает тестовый режим, в котором голосовой контроллер выдаёт одно- или двухчастотный сигнал с заданной частотой (частотами) и уровнем.

#### **Синтаксис:**

### **test tone level {level} frequency {frequency1} [{frequency2}]**

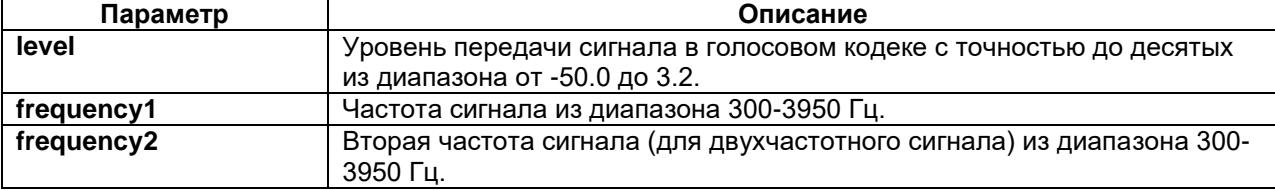

### **Режим конфигурации:**

Команда доступна в режиме конфигурации параметров голосового контроллера:

router(shell-config-cntr)#

### **Установка по умолчанию:**

Отсутствует.

# **Описание:**

В данном тестовом режиме выполняется передача одно- или двухчастотного сигнала с заданной частотой (частотами) и уровнем. Уровень сигнала указывается для голосого кодека. После этого к нему применяется базовое усиление, соответствующее типу порта и режиму его работы, а затем настройки команды **gain**.

Для контроллера FXS при положенной трубке включается сигнал вызова, после снятия трубки выполняется передача сигнала, после опускания трубки тестовый режим выключается.

Для FXO выполняется снятие трубки и начинается передача сигнала. Отключение происходит только по команде **no test**.

При генерации сигнала одновременно включается измеритель уровня.

Команда **no test** отключает тестовый режим.

**Пример:**

router(shell-config-cntr)#test tone level -13 frequency 770 1209

# **test level rms**

# **Назначение:**

Измеряет уровень сигнала на входе голосового кодека в режиме передачи.

**Синтаксис:**

### **test level rms [min {min\_value}] [max {max\_value}]**

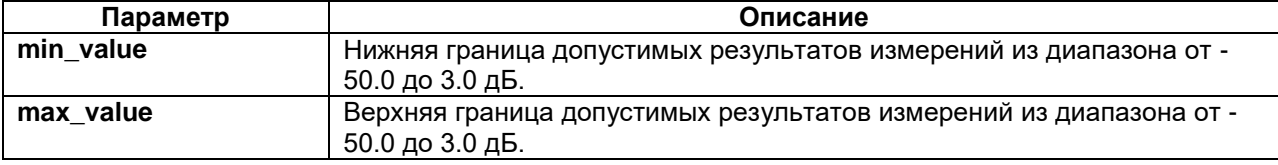

Команда доступна в режиме конфигурации параметров голосового контроллера:

router(shell-config-cntr)#

#### **Установка по умолчанию:**

Отсутствует.

#### **Описание:**

В данном тестовом режиме происходит измерение уровеня сигнала в режиме передачи (при снятой трубке или в режиме выделенной линии). Определяется среднеквадратичное значение уровня сигнала за 10мс в дБ. При измерении должен быть включен тестовый режим (tone или mute).

Уровень сигнала определяется для голосого кодека. Чтобы получить значение уровня сигнала, поступающего на вход порта контроллера, из него нужно вычесть базовое усиление, соответствующее типу порта и режиму его работы, и затем настройки команды **gain**.

В команде также можно указать минимальное и/или максимальное допустимое значение уровня сигнала. В таком случае в начале вывода команды будет написано Ok или Fault в зависимости от того, вошёл результат в указанные границы или нет.

Команда **no test** отключает тестовый режим.

#### **Пример:**

```
router(shell-config-cntr)#test level rms
-0.7 dB0
```
## **test level ring**

### **Назначение:**

Измеряет напряжение сигнала вызова на входе голосового контроллера FXO.

#### **Синтаксис:**

### **test level ring [min {min\_value}] [max {max\_value}]**

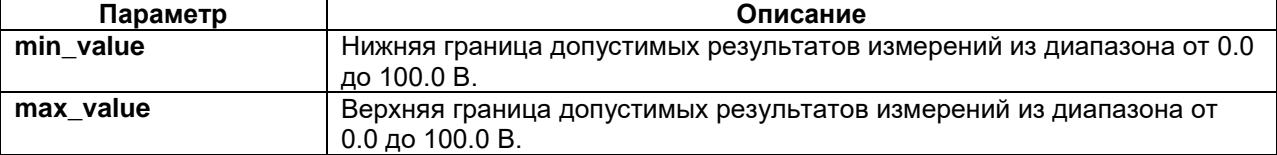

#### **Режим конфигурации:**

Команда доступна в режиме конфигурации параметров голосового контроллера:

router(shell-config-cntr)#

### **Установка по умолчанию:**

Отсутствует.

### **Описание:**

Данный тестовый режим работает только в режиме FXO и измеряет уровень входящего сигнала вызова в вольтах. При этом сигнал вызова ожидается не дольше 5с. На это время команда автоматически включает контроллер FXO.

В команде также можно указать минимальное и/или максимальное допустимое значение уровня сигнала. В таком случае в начале вывода команды будет написано Ok или Fault в зависимости от того, вошёл результат в указанные границы или нет.

Команда **no test** отключает тестовый режим.

## **Пример:**

```
router(shell-config-cntr)#test level ring
63.7 V
```
# **test level frequency**

**Назначение:**
Измеряет уровень спектральной составляющей сигнала на заданной частоте на входе голосового кодека в режиме передачи.

# **Синтаксис:**

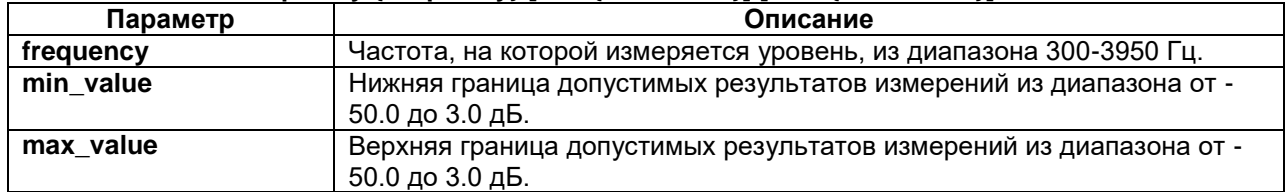

### **test level frequency {frequency} [min {min\_value}] [max {max\_value}]**

### **Режим конфигурации:**

Команда доступна в режиме конфигурации параметров голосового контроллера:

router(shell-config-cntr)#

#### **Установка по умолчанию:**

Отсутствует.

#### **Описание:**

В данном тестовом режиме происходит измерение уровеня спектральной составляющей сигнала на заданной частоте в режиме передачи (при снятой трубке или в режиме выделенной линии). При измерении должен быть включен тестовый режим (tone или mute).

Уровень сигнала определяется для голосого кодека. Чтобы получить значение уровня сигнала, поступающего на вход порта контроллера, из него нужно вычесть базовое усиление, соответствующее типу порта и режиму его работы, а затем настройки команды **gain**.

В команде также можно указать минимальное и/или максимальное допустимое значение уровня сигнала. В таком случае в начале вывода команды будет написано Ok или Fault в зависимости от того, вошёл результат в указанные границы или нет.

Команда **no test** отключает тестовый режим.

#### **Пример:**

router(shell-config-cntr)#test level frequency 800

# **test level thd**

### **Назначение:**

Измеряет коэффициент гармоник на заданной частоте на входе голосового контроллера в режиме передачи.

### **Синтаксис:**

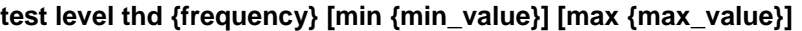

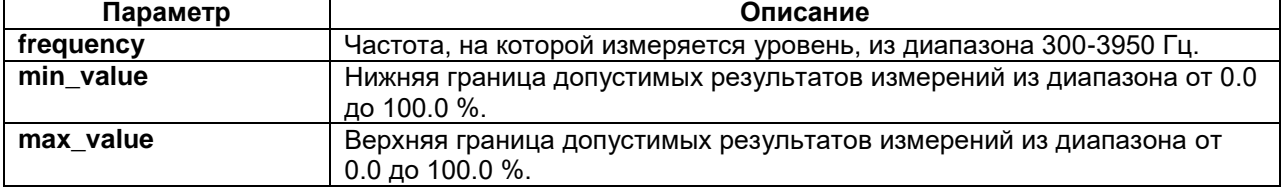

# **Режим конфигурации:**

Команда доступна в режиме конфигурации параметров голосового контроллера:

router(shell-config-cntr)#

# **Установка по умолчанию:**

Отсутствует.

#### **Описание:**

В данном тестовом режиме происходит измерение коэффициента гармоник на заданной частоте в процентах в режиме передачи (при снятой трубке или в режиме выделенной линии). При измерении должен быть включен тестовый режим (tone или mute).

В команде также можно указать минимальное и/или максимальное допустимое значение уровня сигнала. В таком случае в начале вывода команды будет написано Ok или Fault в зависимости от того, вошёл результат в указанные границы или нет.

Команда **no test** отключает тестовый режим.

### **Пример:**

router(shell-config-cntr)#test level thd 800

# **number**

### **Назначение:**

Определяет телефонный номер голосовго контроллера.

#### **Синтаксис:**

#### **number {number-string}**

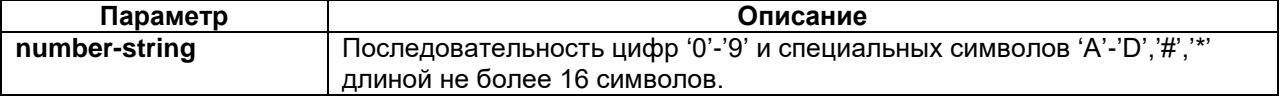

#### **Режим конфигурации:**

Команда доступна в режиме конфигурации параметров голосового контроллера:

router(shell-config-cntr)#

#### **Установка по умолчанию:**

Номер не назначен.

#### **Описание:**

Команда назначает телефонный номер голосовго контроллера, используемый для выбора исходящего порта в коммутируемом соединении.

Этот номер используется для идентификации вызывающего абонента в запросе SIP, если не задан **caller-id**.

Команда **no number** отменяет назначение номера.

#### **Пример:**

router(shell-config-cntr)#number 102

# **groups**

#### **Назначение:**

Настраивает принадлежность голосового контроллера указанным группам исходящих портов.

#### **Синтаксис:**

#### **groups {group-numbers}**

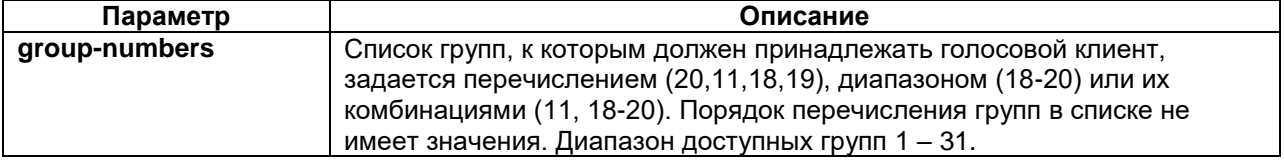

#### **Режим конфигурации:**

Команда доступна в режиме конфигурации параметров голосового контроллера:

router(shell-config-cntr)#

#### **Установка по умолчанию:**

Номер не назначен.

#### **Описание:**

Команда **groups** включает голосовой контроллер в указанные группы исходящих портов.

При использовании группы исходящих портов, звонок передаётся на первый свободный порт в группе. Голосовой контроллер можно включить в одну или несколько групп.

Группы также используются при необходимости назначить на один порт несколько шаблонов.

Команда **no groups <numbers>** исключает порт из указанных групп. Команда **no groups** исключает порт из всех групп.

#### **Пример:**

router(shell-config-cntr)#groups 1,3,5-7

# **restrict-to port-types**

### **Назначение:**

Ограничивает входящие порты голосового контроллера по типу порта.

**Синтаксис:**

## **restrict-to port-types {types}**

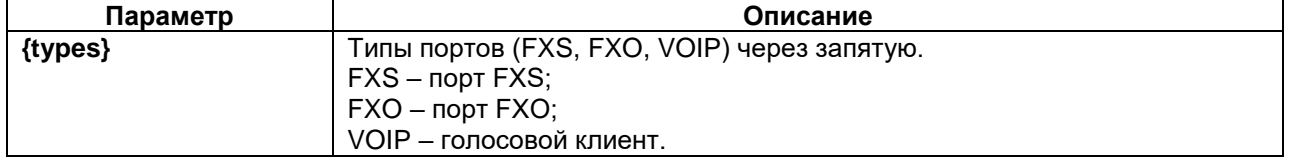

## **Режим конфигурации:**

Команда доступна в режиме конфигурации параметров голосового контроллера:

router(shell-config-cntr)#

#### **Установка по умолчанию:**

Разрешены входящие порты FXO и FXS.

### **Описание:**

С помощью команды **restrict-to port-types** можно задать ограничения по типам входящих портов, которые могут подключаться к голосовому контроллеру.

#### **Пример:**

router(shell-config-cntr)#restrict-to port-types fxs

# **restrict-to categories**

# **Назначение:**

Ограничивает входящие порты голосового контроллера по категориям.

#### **Синтаксис:**

#### **restrict-to categories {numbers}**

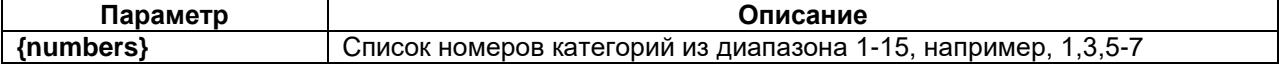

# **Режим конфигурации:**

Команда доступна в режиме конфигурации параметров голосового контроллера:

router(shell-config-cntr)#

## **Установка по умолчанию:**

Разрешены все категории.

## **Описание:**

С помощью команды **restrict-to categories** можно задать ограничения по категориям входящих портов, которые могут подключаться к голосовому контроллеру.

# **Пример:**

```
router(shell-config-cntr)#restrict-to categories 1,3,5-7
```
# **3.8 Просмотр состояния голосовых соединений и контроллеров**

# **show controller {FXS | FXO}**

### **Назначение:**

Отображает состояние голосового контроллера.

### **Синтаксис:**

### **show controllers {FXS | FXO} {slot/port}**

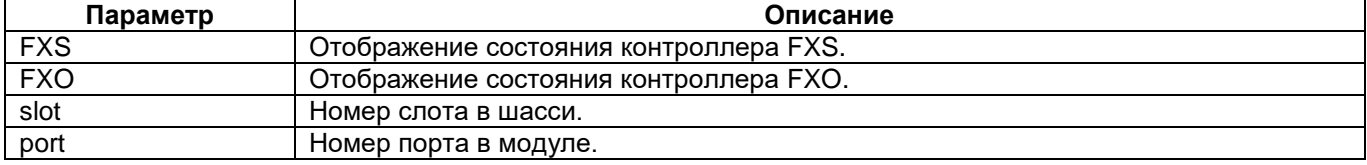

#### **Режим конфигурации:**

Команда доступна в привилегированном режиме конфигурации:

router(shell)#

## **Установка по умолчанию:**

Отсутствует.

#### **Описание:**

# Описание вывода параметров работы контроллера FXS: router(shell)#show controllers fxs 2/0 FXS 2/0 on MIME-2xFXS-2xFXO is up Max ring count is 20. Echo canceller is enabled. Use class tone default settings: Busy-tone level is -10.0dB, frequency 425Hz cadence 400/400ms. Dial-tone level is -10.0dB, frequency 425Hz continuous. Ringing-tone level is -10.0dB, frequency 425Hz cadence 1000/4000ms. Incoming connection is hotline to number 115. Incoming call category is not set. Outgoing number is 101. Use class voip default settings for VoIP connections: Dejitter buffer is adaptive with delay from 60ms to 400ms. Packetization time is 20ms, VAD is disable, DSCP value is 46, priority is 6. Timeout to disconnect if no incoming frames received is globally set to 10s. Maximum dialing interdigit delay is globally set to 10s. Signaling state is Connect. Gain level input is 0.0dB, output is -7.0dB. Incoming connections: Packet: 3, TDM: 0, requests all: 3, proceed: 3. Outgoing connections: Packet: 0, TDM: 0, requests all: 0, proceed: 0. Current connection info: Connection id 5, from FXS 2/0 to voice-client 1 115@192.168.1.14. Started 04.01.2000 05:25:47, duration is 00:00:14, state is Connect. Voice connection type is RTP, duration 00:00:14 RTP connection statistics over time 00:00:14: RTP connection settings: Remote IP-address 192.168.1.14, local port 16392, remote port 16392. Use class voip default. RTP session statistics: 724 packets sent (G711: 724 voice, 0 noise), 0 tx errors.

 725 packets received, 0 no-proto packets. 1 active RTP sources. RTP Source 0: SSRC 1DD61F91, IP-address 192.168.1.14, port 16392. Jitter: 0.0 ms current, 0.0 ms max. 725 good packets received (G711: 725 voice, 0 noise). 0 packets lost, 0 reordered, 0 bad packets. Packets: 725 good, 0 late, 0 partially late, 0 errors. Dejitter buffer info: 1 sync sets. Voice data: 14500 ms good, 0 ms late, 0 ms rejected. Buffer nominal size: 60 ms current, 60 ms min, 60 ms max (0 stretches, 0 shrinks). Buffer fill: 50ms current, 80ms max.

Previous connection info: Connection id 4, from FXS 2/0 to voice-client 1 115@192.168.1.14. Started 04.01.2000 05:25:43, duration is 00:00:02, state is Closed. Ended 04.01.2000 05:25:45, reason is src:On hook. Voice connection type is RTP, duration 00:00:02

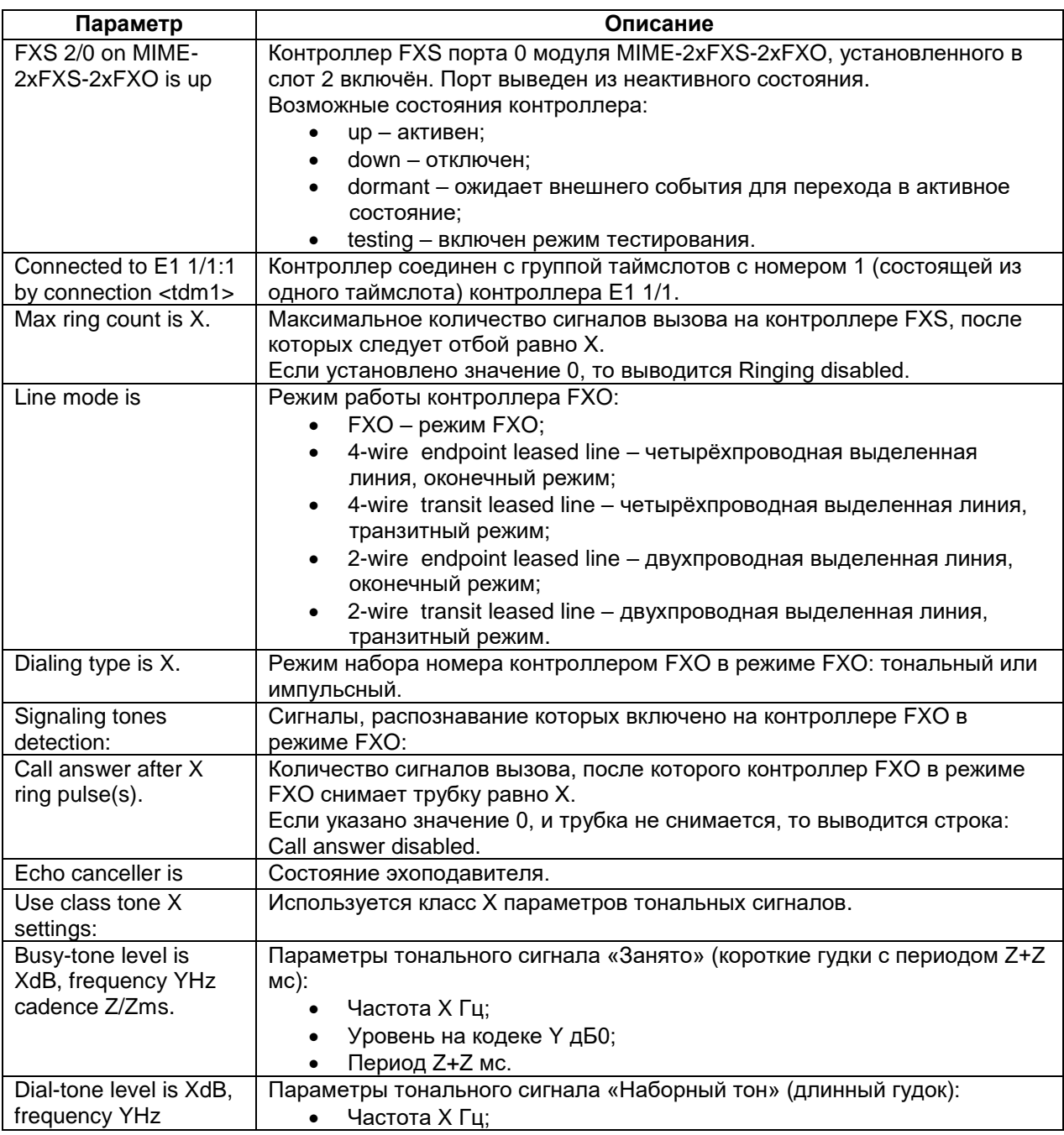

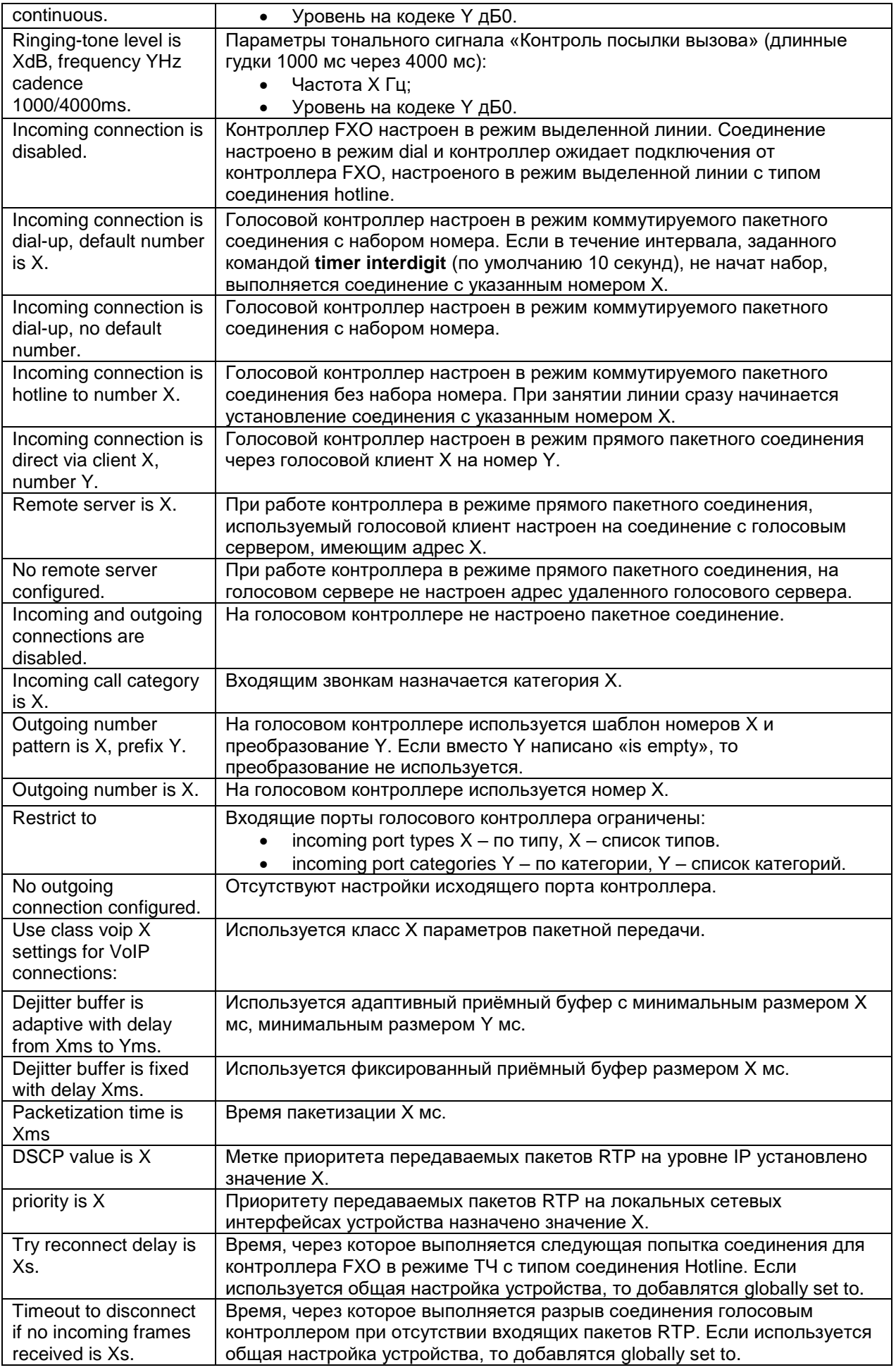

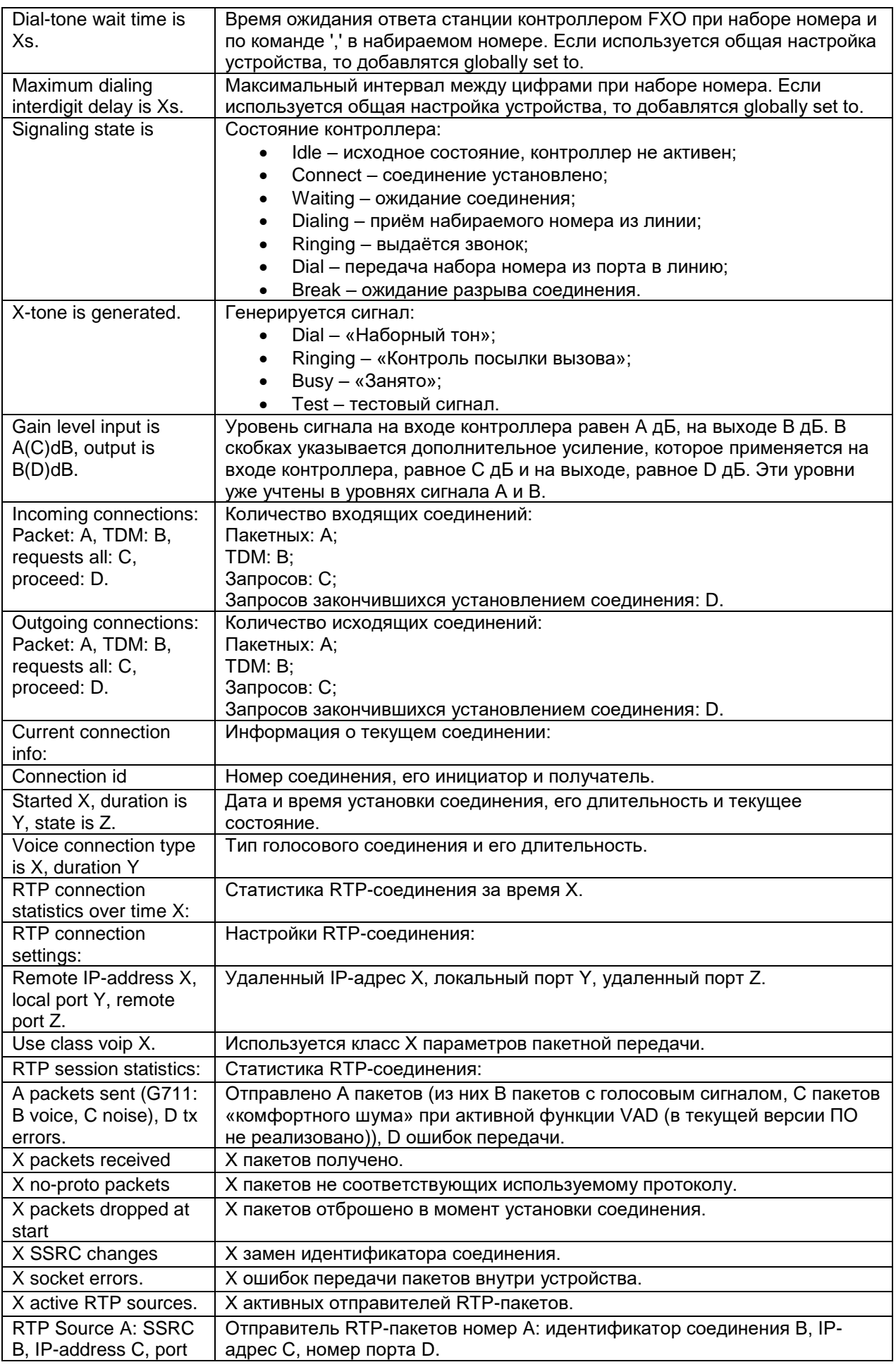

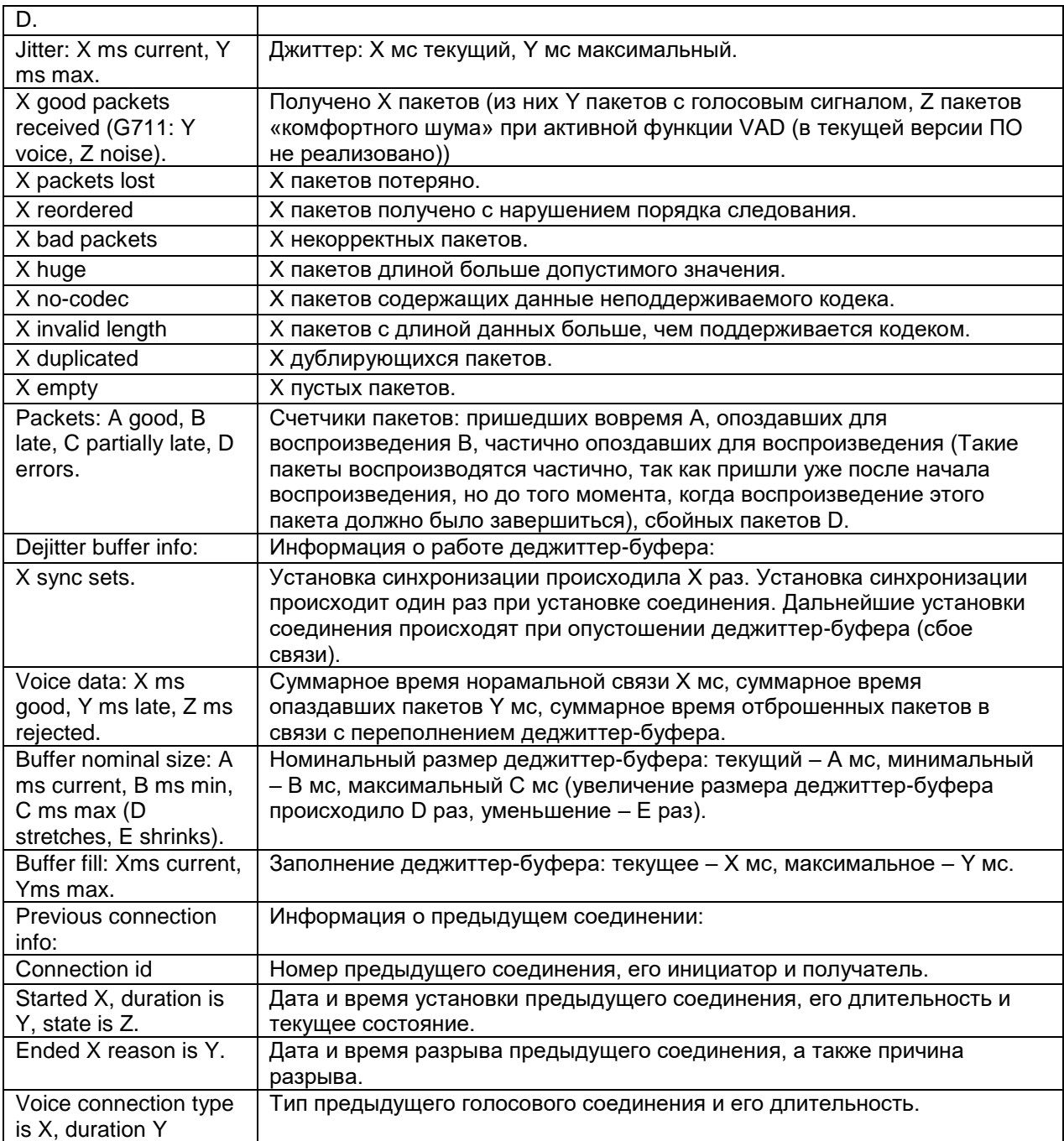

Пример вывода параметров работы контроллера FXO в режиме FXO: router(shell)#show controllers fxo 2/0

FXO 2/0 on MIME-4xFXO is up Line mode is FXO. Dialing type is DTMF. Signaling tones detection: dial-tone, busy-tone. Call answer after 1 ring pulse(s). Echo canceller is enabled. Use class tone default settings: Busy-tone level is -10.0dB, frequency 425Hz cadence 400/400ms. Dial-tone level is -10.0dB, frequency 425Hz continuous. Ringing-tone level is -10.0dB, frequency 425Hz cadence 1000/4000ms. Incoming connection is hotline to number 101. Incoming call category is not set. Outgoing number is 115. Use class voip default settings for VoIP connections:

 Dejitter buffer is adaptive with delay from 60ms to 400ms. Packetization time is 20ms, VAD is disable, DSCP value is 46, priority is 6. Timeout to disconnect if no incoming frames received is globally set to 10s. Dial-tone wait time is globally set to 2s. Maximum dialing interdigit delay is globally set to 10s. Signaling state is Connect. Gain level input is 7.0dB, output is 0.0dB. Incoming connections: Packet: 0, TDM: 0, requests all: 0, proceed: 0. Outgoing connections: Packet: 3, TDM: 0, requests all: 3, proceed: 3. Current connection info: Connection id 5, from voice-server 1 101@192.168.1.10 to FXO 2/0. Started 04.01.2000 05:25:37, duration is 00:02:10, state is Connect. Voice connection type is RTP, duration 00:02:10 RTP connection statistics over time 00:02:10: RTP connection settings: Remote IP-address 192.168.1.10, local port 16392, remote port 16392. Use class voip default. RTP session statistics: 6462 packets sent (G711: 6462 voice, 0 noise), 0 tx errors. 6462 packets received, 0 no-proto packets. 1 active RTP sources. RTP Source 0: SSRC 1F9DA4C7, IP-address 192.168.1.10, port 16392. Jitter: 0.0 ms current, 2.4 ms max. 6462 good packets received (G711: 6462 voice, 0 noise). 0 packets lost, 0 reordered, 0 bad packets. Packets: 6462 good, 0 late, 0 partially late, 0 errors. Dejitter buffer info: 1 sync sets. Voice data: 129240 ms good, 0 ms late, 0 ms rejected. Buffer nominal size: 60 ms current, 60 ms min, 60 ms max (0 stretches, 0 shrinks). Buffer fill: 40ms current, 80ms max. Previous connection info: Connection id 4, from voice-server 1 101@192.168.1.10 to FXO 2/0. Started 04.01.2000 05:25:33, duration is 00:00:02, state is Closed. Ended 04.01.2000 05:25:34, reason is src:SIP code 200. Voice connection type is RTP, duration 00:00:02 Пример вывода параметров работы контроллера FXO в режиме четырехпроводного канала ТЧ: router(shell)#show controllers fxo 2/2 FXO 2/2 on MIME-4xFXO is up Line mode is 4-wire endpoint leased line. Echo canceller is enabled. Incoming connection is hotline to number 102. Incoming call category is not set. Outgoing number is 116. Use class voip 1 settings for VoIP connections: Dejitter buffer is adaptive with delay from 60ms to 400ms. Packetization time is 20ms, VAD is disable, DSCP value is 46, priority is 6. Try reconnect delay is globally set to 2s. Timeout to disconnect if no incoming frames received is globally set to 10s. Signaling state is Connect. Gain level input is 13.0dB, output is 4.0dB. Incoming connections:

Packet: 2, TDM: 0, requests all: 2, proceed: 2. Outgoing connections: Packet: 0, TDM: 0, requests all: 0, proceed: 0. Current connection info: Connection id 2, from FXO 2/2 to voice-client 1 102@192.168.1.10. Started 04.01.2000 03:44:48, duration is 01:43:24, state is Connect. Voice connection type is RTP, duration 01:43:24 RTP connection statistics over time 01:43:24: RTP connection settings: Remote IP-address 192.168.1.10, local port 16386, remote port 16386. Use class voip 1. RTP session statistics: 310247 packets sent (G711: 310247 voice, 0 noise), 0 tx errors. 310249 packets received, 0 no-proto packets. 1 active RTP sources. RTP Source 0: SSRC 122F8810, IP-address 192.168.1.10, port 16386. Jitter: 0.0 ms current, 2.4 ms max. 310249 good packets received (G711: 310249 voice, 0 noise). 0 packets lost, 0 reordered, 0 bad packets. Packets: 310249 good, 0 late, 0 partially late, 0 errors. Dejitter buffer info: 1 sync sets. Voice data: 6204980 ms good, 0 ms late, 0 ms rejected. Buffer nominal size: 60 ms current, 60 ms min, 60 ms max (0 stretches, 0 shrinks). Buffer fill: 50ms current, 80ms max. Previous connection info: Connection id 1, from FXO 2/2 to voice-client 1 102@192.168.1.10. Started 04.01.2000 03:34:50, duration is 00:09:56, state is Closed. Ended 04.01.2000 03:44:46, reason is src:Shell cmd.

Voice connection type is RTP, duration 00:09:56

Пример вывода параметров работы контроллера FXO в режиме четырехпроводного канала ТЧ при использовании соединения TDM:

FXO 2/3 on MIME-2xFXS-2xFXO is up Connected to E1 1/1:1 by connection <1> Line mode is 4-wire endpoint leased line. Echo canceller is enabled. Incoming and outgoing connections are disabled.

Signaling state is Connect. Gain level input is 13.0dB, output is 4.0dB. Incoming connections: Packet: 0, TDM: 1, requests all: 1, proceed: 1. Outgoing connections: Packet: 0, TDM: 0, requests all: 0, proceed: 0.

Current connection info: Connection id 1, from FXO 2/3 to E1 1/1:1. Started 02.01.2000 01:28:26, duration is 00:04:32, state is Connect. Voice connection type is TDM, duration 00:04:32

# **show voice-globals**

# **Назначение:**

Отображает глобавльные настройки передачи голосовых каналов.

**Синтаксис:**

**show voice-globals**

**Режим конфигурации:**

Команда доступна в привилегированном режиме конфигурации:

router(shell)#

**Установка по умолчанию:**

Отсутствует.

### **Описание:**

#### Вывод глобальных настроек передачи голосовых каналов:

router(shell)#show voice-globals Global voice settings: RTP ports range is from 16384 to 32766. SIP QoS: DSCP is 24, priority is 7.

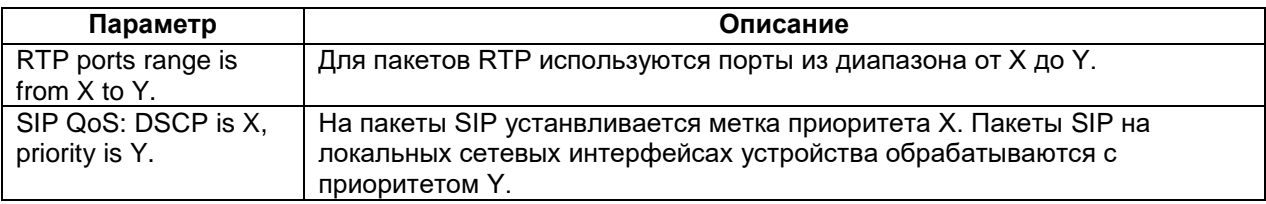

# **show voice-connections active**

# **Назначение:**

Отображает активные голосовые соединения.

**Синтаксис:**

#### **show voice-connections active**

#### **Режим конфигурации:**

Команда доступна в привилегированном режиме конфигурации:

router(shell)#

# **Установка по умолчанию:**

Отсутствует.

#### **Описание:**

Команда отображает активные голосовые соединения: router(shell)#show voice-connections active

Active voice connections:

```
Id | Start time | Duration | State | Description
----------+---------------------+------------+--------------------+------------
307 | 03.01.2000 03:35:31 | 00:00:10 | Connect | FXO 2/2 -> 104@192.168.1.14
```
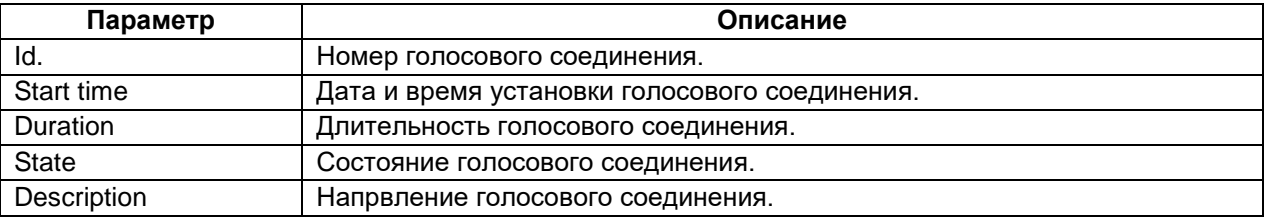

# **show voice-connections history**

# **Назначение:**

Отображает историю голосовых соединений.

# **Синтаксис:**

**show voice-connections history**

**Режим конфигурации:**

Команда доступна в привилегированном режиме конфигурации:

router(shell)#

**Установка по умолчанию:**

Отсутствует.

### **Описание:**

Команда отображает историю установленных голосовых соединений, которые больше не активны:

show voice-connections history

```
History of voice connections:
Id |Start time |Duration |Disconnect reason | Description
----------+---------------------+------------+--------------------+------------
75 |03.01.2000 01:23:42 |00:01:25 |src:RTP timeout | FXO 2/2 -> 104@192.168.1.14
73 |03.01.2000 01:15:23 |00:08:17 |src:RTP timeout | FXO 2/2 -> 104@192.168.1.14
```
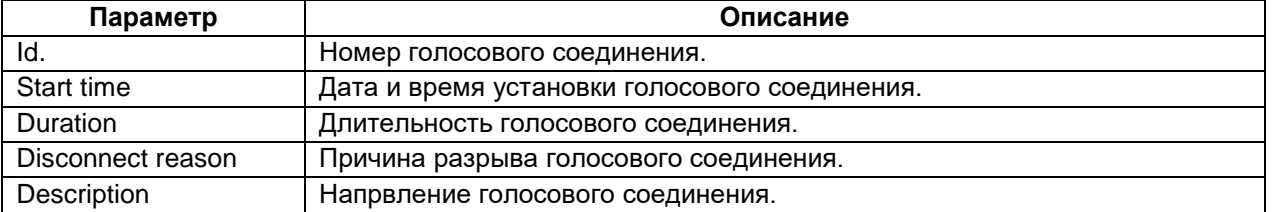

# **show voice-connections id**

#### **Назначение:**

Отображает информацию о голосовом соединении.

# **Синтаксис:**

# **show voice-connections id {connection-id}**

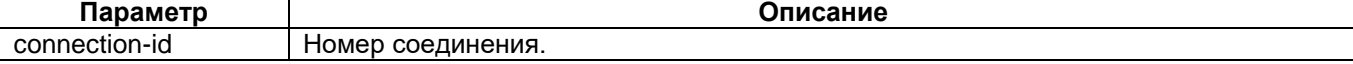

### **Режим конфигурации:**

Команда доступна в привилегированном режиме конфигурации:

router(shell)#

#### **Установка по умолчанию:**

Отсутствует.

### **Описание:**

# Описание параметров работы голосового контроллера:

```
router(shell)#show voice-connections id 307
Connection id 307, from FXO 2/2 to voice-client 1 104@192.168.1.14.
Started 03.01.2000 03:35:31, duration is 00:00:17, state is Connect.
Voice connection type is RTP, duration 00:00:10
RTP connection statistics over time 00:00:10:
RTP connection settings:
   Remote IP-address 192.168.1.14, local port 16996, remote port 16390.
   Use class voip default.
RTP session statistics:
   465 packets sent (G711: 465 voice, 0 noise), 0 tx errors.
   464 packets received, 0 no-proto packets.
   1 active RTP sources.
RTP Source 0: SSRC 1BF678CC, IP-address 192.168.1.14, port 16390.
   Jitter: 0.0 ms current, 0.0 ms max.
   464 good packets received (G711: 464 voice, 0 noise).
  0 packets lost, 0 reordered, 0 bad packets.
   Packets: 464 good, 0 late, 0 partially late, 0 errors.
```
Dejitter buffer info: 1 sync sets. Voice data: 9280 ms good, 0 ms late, 0 ms rejected. Buffer nominal size: 60 ms current, 60 ms min, 60 ms max (0 stretches, 0 shrinks). Buffer fill: 30ms current, 80ms max.

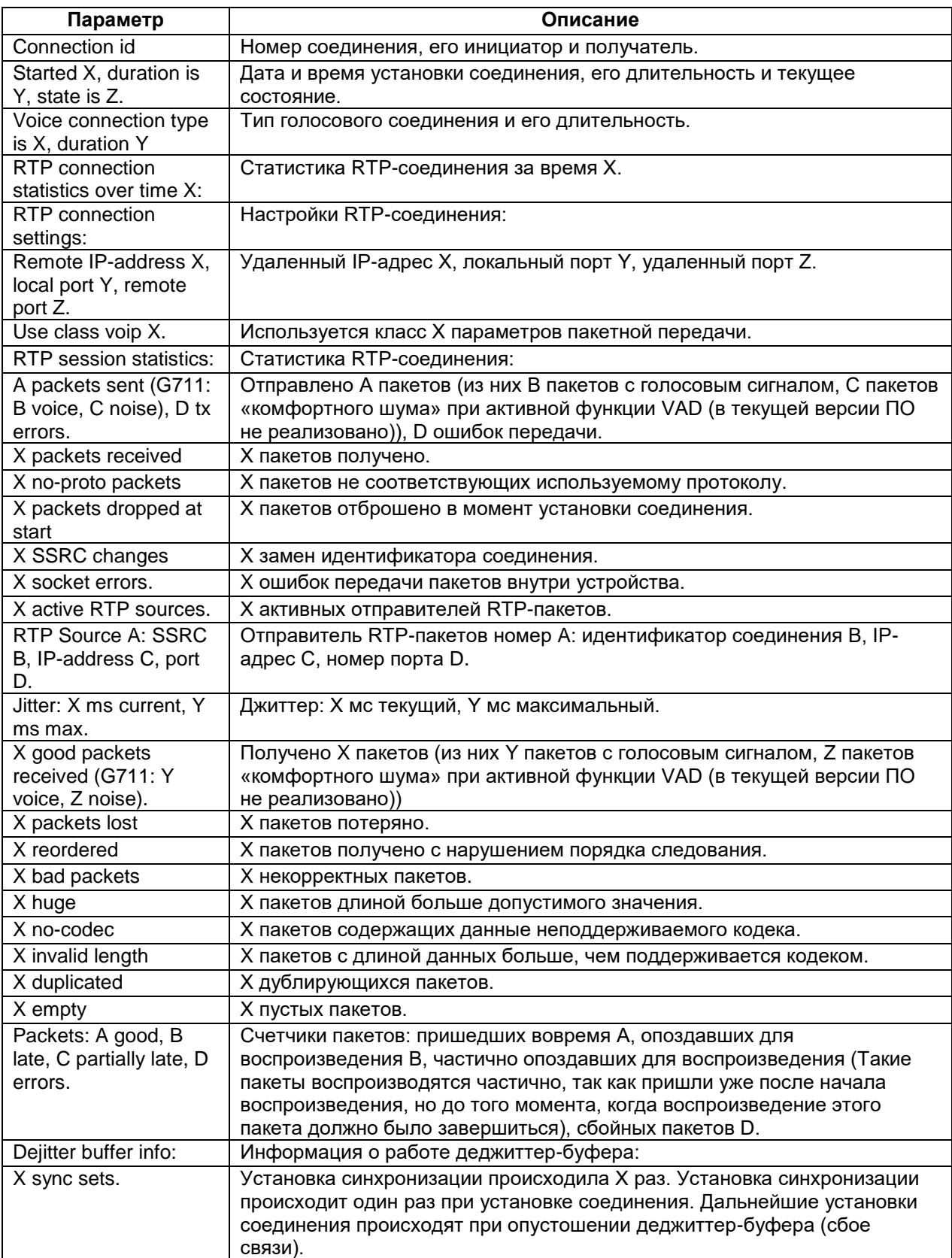

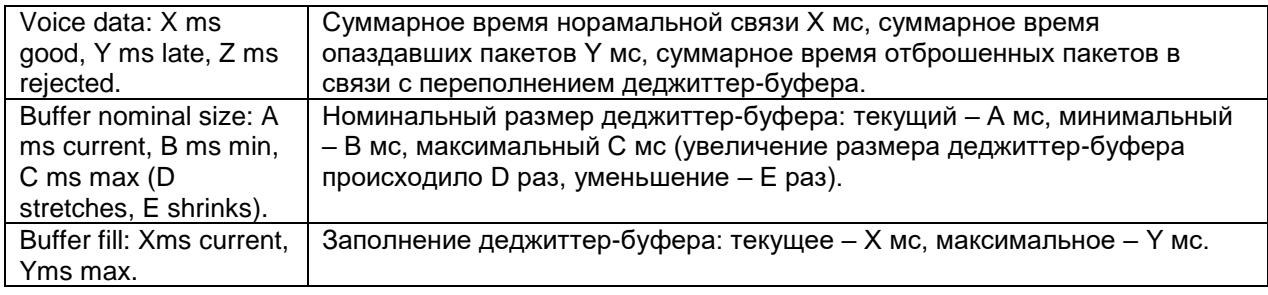

# **4 Настройка асинхронных контроллеров**

Команды данного раздела доступны только на устройствах MM-22x и MM-52x группы **II** с версией ПО не ниже 1.25.4.2.

Контроллеры ASYNC могут передавать данные интерфейсов RS-232 или RS-485 через IP-сети с использованием протоколов Telnet, TCP, UDP, а также через синхронные интерфейсы с помощью соединения TDM.

# **4.1 Общая конфигурация асинхронных контроллеров**

# **async**

# **Назначение:**

Вход в режим общей конфигурации асинхронных контроллеров.

**Синтаксис:**

**async**

# **Режим конфигурации:**

Команда доступна в режиме глобальной конфигурации:

router(shell-config)#

**Установка по умолчанию:**

Отсутствует.

# **Описание:**

Вход в режим общей конфигурации асинхронных контроллеров. Настройки в данном режиме применяются ко всем асинхронным контроллерам на данном устройстве.

### **Пример:**

router(shell-config)#async

# **logging**

# **Назначение:**

Настройка вывода событий асинхронных контроллеров в syslog.

#### **Синтаксис:**

#### **logging {network-errors | config-errors | connections | all}**

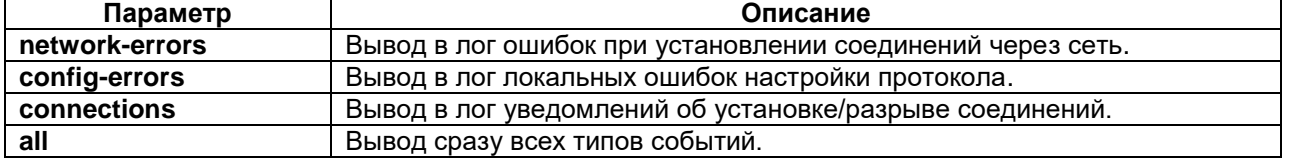

#### **Режим конфигурации:**

Команда доступна в режиме общей конфигурации асинхронных контроллеров:

router(shell-config-async)#

# **Установка по умолчанию:**

Логгирование отключено.

# **Описание:**

Команда включает логгирование событий работы асинхронных каналов. Возможна как запись всех событий, так и только событий определённого типа. Параметры могут комбинироваться между собой (каждый параметр вводится в отдельной команде **logging**).

Команда **no logging** отключает логгирование.

# **Пример:**

# **4.2 Настройка асинхронных контроллеров**

# **controller ASYNC**

# **Назначение:**

Вход в режим конфигурирования асинхронного контроллера.

# **Синтаксис:**

# **controller ASYNC {slot/port}**

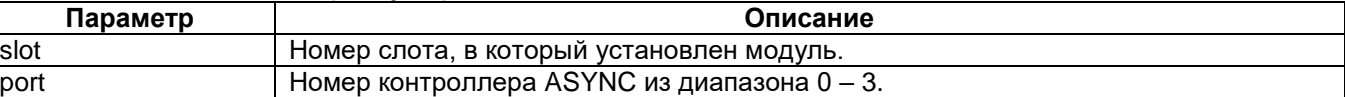

# **Установка по умолчанию:**

Отсутствует.

### **Режим конфигурации:**

Команда доступна в режиме глобальной конфигурации:

router(shell-config)#

### **Описание:**

После ввода этой команды устройство переходит в режим конфигурирования асинхронного контроллера.

### **Пример:**

router(shell-config)#controller ASYNC 2/0

# **baudrate**

#### **Назначение:**

Настройка скорости передачи данных.

#### **Синтаксис:**

#### **baudrate {rate}**

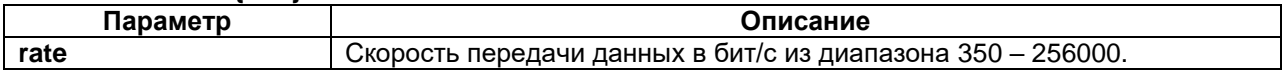

# **Режим конфигурации:**

Команда доступна в режиме конфигурации параметров контроллера ASYNC:

router(shell-config-cntr)#

### **Установка по умолчанию:**

Скорость передачи данных равна 9600 бит/с, либо может быть изменена удалённой стороной при использовании протокола Telnet (RFC-2217).

# **Описание:**

Команда устанавливает битовую скорость передачи и приема данных асинхронным контроллером.

Поддерживается стандартный набор скоростей: 600, 1200, 2400, 4800, 9600, 14400, 19200, 38400, 57600, 115200, 230400 бит/с.

Кроме того можно указать произвольную скорость передачи данных из диапазона 350 – 256000. Однако при этом контроллер будет работать на ближайшей скорости, которая будет соответствовать условию: если разделить 20736000 на значение скорости, то должно получиться целое число. Реальная скорость передачи данных, на которой работает асинхронный контроллер, отображается в выводе команды **show controllers async 1/0**.

Например при указании скорости 10000 бит/с, 20736000 / 10000 = 2073,6. Это значение округляется до 2074 и реальная скорость передачи данных получается равной 20736000 / 2074 = 9998 бит/с.

При уже установленном соединении команда не изменяет значение скорости передачи.

Команда **no baudrate** устанавливает настройки по умолчанию.

### **Пример:**

router(shell-config-cntr)#baudrate 115200

# **buffer-size**

# **Назначение:**

Определяет размеры буферов для соединений.

**Синтаксис:**

#### **buffer-size {send | receive} {size}**

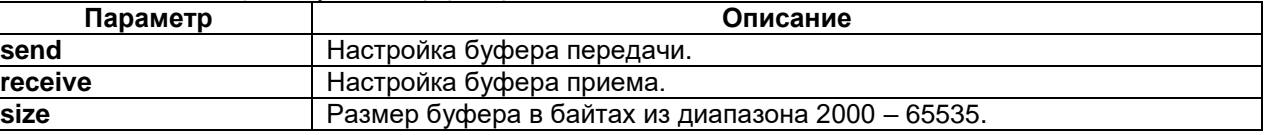

### **Режим конфигурации:**

Команда доступна в режиме конфигурации параметров контроллера ASYNC:

router(shell-config-cntr)#

#### **Установка по умолчанию:**

Буферы приема и передачи имеют размер 8192 байта.

#### **Описание:**

Команда задает размеры буферов приема и передачи.

Буфер приёма используется всеми протоколами. При использовнии протокола UDP в случае переполнения буфера приёма приходящие данные отбрасываются. При использовнии протоколов TCP и Telnet в случае переполнения буфера приёма обнуляется окно передачи TCP и передача данных прекращается.

Буфер передачи используется протоколами TCP и Telnet. Он может переполниться в случае, если от удаленного устройства не приходят подтверждения TCP, либо когда обнулилось окно передачи TCP из-за переполнения буфера приема на удаленной стороне. Если при использовании протокола Telnet активирован Flow-control, то в случаях переполнения буфера он сработает.

Команда **no buffer-size {send | receive}** устанавливает размер буфера передачи или приема по умолчанию.

Команда **no buffer-size** устанавливает размеры обоих буферов по умолчанию.

Не рекомендуется менять настройки буферов без консультации с технической поддержкой Zelax.

# **Пример:**

router(shell-config-cntr)#buffer-size receive 4096

#### **connect**

#### **Назначение:**

Устанавливает соединение TDM между контроллером ASYNC и любым другим контроллером (кроме FXS и FXO) или группой таймслотов контроллера.

# **Синтаксис:**

# **connect {name} ASYNC {slot/port} {controller} {slot/port}:[channel-group]**

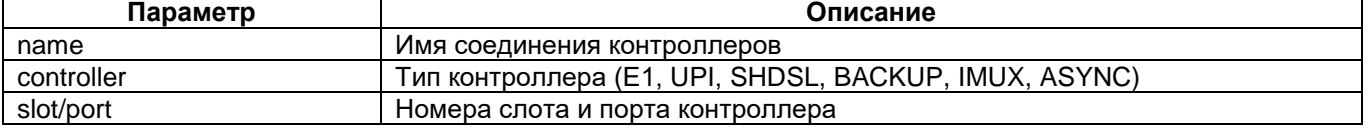

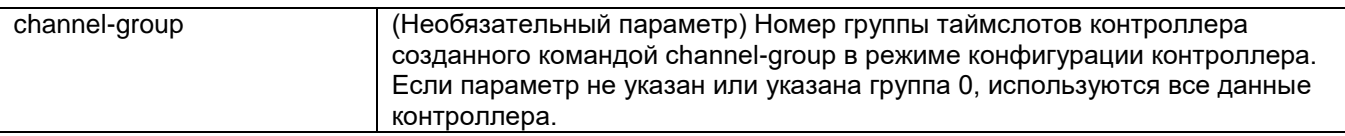

# Отмена команды:

# **no connect {name}**

### **Режим конфигурации:**

Команда доступна в режиме конфигурирования общесистемных параметров:

router(shell-config)#

# **Установка по умолчанию:**

Отсутствует.

# **Описание:**

Команда connect устанавливает соединение TDM между контроллером ASYNC и любым другим контроллером (кроме FXS и FXO) или группой таймслотов (channel-group) контроллера. Имя соединения отображается при выводе информации о текущих соединениях контроллеров (команда show connect).

Соединение TDM используется для соединения контроллеров ASYNC через синхронные каналы. Такое соединение обеспечивает контроль доставки данных и обладает функцией перезапроса потерянных кадров.

Если на контроллере ASYNC настроено пакетное соединение, то команда connect выдаст ошибку: Can not connect controller because packet mode active.

### **Пример:**

Соединение контроллера ASYNC и группы таймслотов с номером 1 контроллера E1: router(shell-config)#connect test1 ASYNC 2/0 E1 1/1:1

# **cts**

#### **Назначение:**

Задание реакции на входную цепь CTS.

#### **Синтаксис:**

# **cts {ignore | connection | send}**

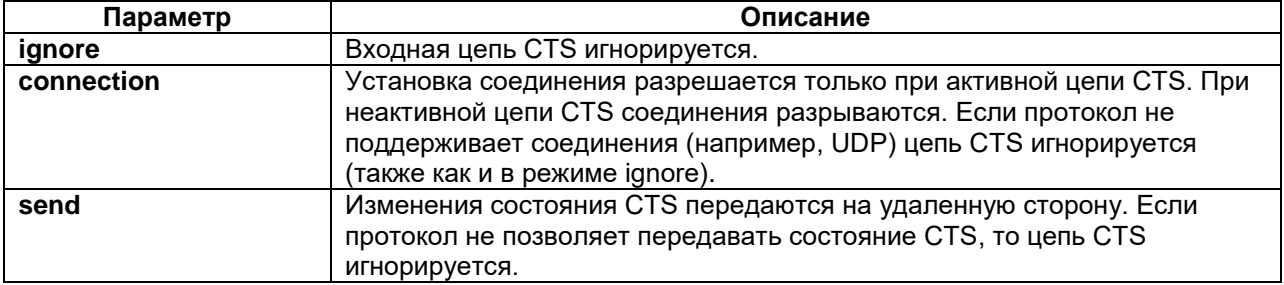

#### **Режим конфигурации:**

Команда доступна в режиме конфигурации параметров контроллера ASYNC:

router(shell-config-cntr)#

## **Установка по умолчанию:**

Цепь CTS работает в режиме **send**.

#### **Описание:**

Команда определяет режим работы входной цепи CTS. Команда доступна только для контроллеров с интерфейсом RS-232. Команда игнорируется, если было включено аппаратное управление потоком командой **flow-control**.

Команда **no cts** устанавливает режим работы цепи CTS по умолчанию – **send**.

# **Пример:**

# **disconnect**

# **Назначение:**

Разрывает все установленные соединения, если они есть.

**Синтаксис:**

**disconnect**

#### **Режим конфигурации:**

Команда доступна в режиме конфигурации параметров контроллера ASYNC:

router(shell-config-cntr)#

**Установка по умолчанию:**

Отсутствует.

#### **Описание:**

Команда разрывает все установленные соединения данного контроллера, если они есть.

#### **Пример:**

router(shell-config-cntr)#disconnect

# **dscp**

#### **Назначение:**

Определяет значение приоритета передаваемых IP-пакетов.

# **Синтаксис:**

**dscp {value}**

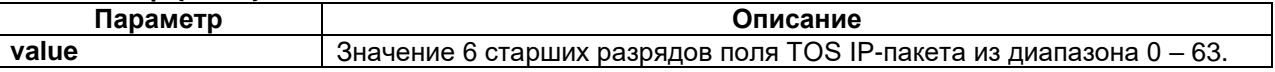

#### **Режим конфигурации:**

Команда доступна в режиме конфигурации параметров контроллера ASYNC:

router(shell-config-cntr)#

### **Установка по умолчанию:**

Значение приоритета равно 0 (приоритет не задан).

### **Описание:**

Команда задает значение приоритета передаваемых IP-пакетов.

Команда применяется немедленно, в том числе для всех текущих соединений.

Команда **no dscp** устанавливает настройку приоритета по умолчанию.

**Пример:**

router(shell-config-cntr)#dscp 18

# **flow-control**

#### **Назначение:**

Включает аппаратное управление потоком данных.

**Синтаксис:**

#### **flow-control {rts-cts | none}**

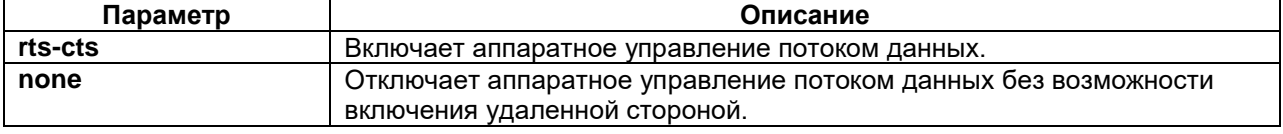

#### **Режим конфигурации:**

Команда доступна в режиме конфигурации параметров контроллера ASYNC:

router(shell-config-cntr)#

# **Установка по умолчанию:**

Аппаратное управление потоком данных отключено, но может быть включено удаленной стороной.

# **Описание:**

Команда включает аппаратное управление потоком данных.

Команда не доступна на модулях с интерфейсом RS-485.

Включение аппаратного управления потоком данных отменяет настройки цепей RTS и CTS.

Режим управления потоком со стороны подключенного оборудования работает при использовании любых протоколов.

Команда **no flow-control** устанавливает настройку по умолчанию.

### **Пример:**

router(shell-config-cntr)#flow-control rts-cts

# **idle-timeout**

### **Назначение:**

Определяет время, через которое сервер разрывает соединение при отсутствии входящих данных из сети.

# **Синтаксис:**

### **idle-timeout {time}**

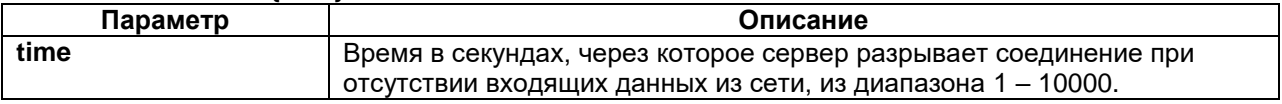

# **Режим конфигурации:**

Команда доступна в режиме конфигурации параметров контроллера ASYNC:

router(shell-config-cntr)#

# **Установка по умолчанию:**

Разъединение при неактивности запрещено.

#### **Описание:**

Команда задает время, через которое сервер разрывает соединение при отсутствии входящих данных из сети.

Команда применяется немедленно, в том числе для всех текущих соединений.

Команда **no idle-timeout** запрещает разъединение при неактивности.

# **Пример:**

router(shell-config-cntr)#idle-timeout 300

# **ip-address**

# **Назначение:**

Настраивает локальный IP-адрес, удаленный IP-адрес, либо IP-адрес Multicast-группы.

# **Синтаксис:**

# **ip-address [local | remote | multicast-group] {address}**

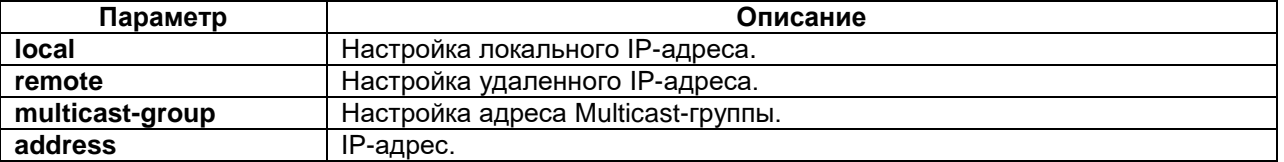

### **Режим конфигурации:**

Команда доступна в режиме конфигурации параметров контроллера ASYNC:

router(shell-config-cntr)#

#### **Установка по умолчанию:**

Отсутствует.

#### **Описание:**

Команда задает локальный IP-адрес, удаленный IP-адрес, либо IP-адрес Multicast-группы.

Локальный IP-адрес используется, когда контроллер настроен в режиме сервера, т.е. когда настроен один из протоколов TCP server, Telnet server, UDP.

Также локальный IP-адрес опционально может быть настроен для TCP client и Telnet client. Если локальный IP-адрес не настроен, используется адрес одного из сетевых интерфейсов устройства. Если адрес не соответствует адресу одного из сетевых интерфейсов, он должен быть добавлен соответствующей командой в режиме Linux shell.

Изменение локального адреса применяется немедленно для UDP, для TCP client и Telnet client – для новых соединений, для TCP server и Telnet server – с момента закрытия всех соединений.

Удаленный IP-адрес используется, когда контроллер настроен в режиме клиента, т.е. выбран один из протоколов UDP, TCP client, Telnet client. Если удаленный адрес не настроен, соединение с удаленным сервером не устанавливается.

Изменение удаленного адреса применяется немедленно для UDP, для TCP client и Telnet client – для новых соединений.

IP-адрес Multicast-группы используется при работе в режиме «точка-многоточка» по протоколу UDP. Этот адрес дополнительно указывается на оконечных устройствах, а на центральном он используется в качестве удаленного IP-адреса.

Изменение IP-адреса Multicast-группы применяется немедленно для UDP.

Команда **no ip-address** удаляет настройки IP-адресов.

#### **Пример:**

router(shell-config-cntr)#ip-address local 192.168.0.1 router(shell-config-cntr)#ip-address remote 192.168.0.26 router(shell-config-cntr)#ip-address multicast-group 239.255.12.1

# **keepalive**

#### **Назначение:**

Настройка контроля целостности TCP-соединений.

#### **Синтаксис:**

#### **keepalive [interval {time}] | [retries {number}]**

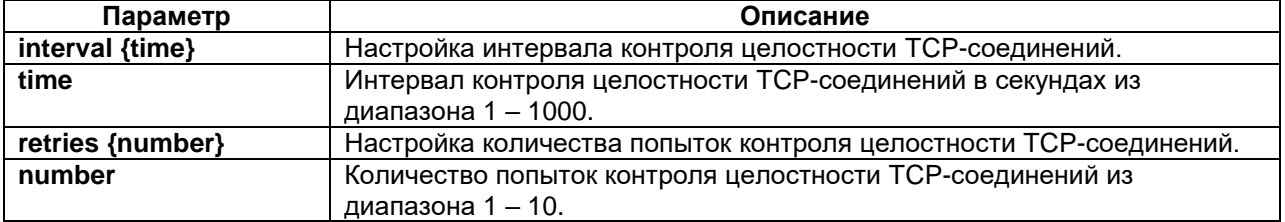

#### **Режим конфигурации:**

Команда доступна в режиме конфигурации параметров контроллера ASYNC:

router(shell-config-cntr)#

# **Установка по умолчанию:**

Контроль целостности TCP-соединений включен. Интервал контроля целостности равен 5 секундам, производится 3 попытки.

#### **Описание:**

Команда задает настройки контроля целостности TCP-соединений. При включенном keepalive, при отсутствии приема и передачи данных, производится передача специальных кадров TCP через заданный интервал и ожидание ответа. При отсутствии ответа после заданного числа попыток соединение разрывается.

Если в команде указан только один из параметров, то другой параметр сохраняет предыдущее значение.

Команда **keepalive** без указания параметров, устанавливает настройки контроля целостности TCP-соединений по умолчанию.

Команда **no keepalive** отключает контроль целостности.

Команда применяется немедленно для всех текущих соединений.

#### **Пример:**

router(shell-config-cntr)#keepalive interval 20 retries 5

# **loopback**

#### **Назначение:**

Включение тестовых шлейфов.

#### **Синтаксис:**

#### **loopback {local | line}**

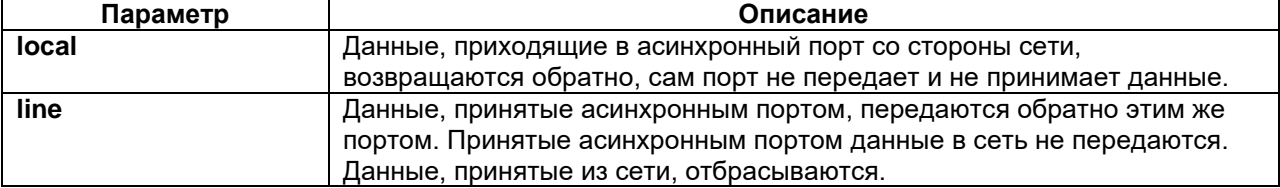

# **Режим конфигурации:**

Команда доступна в режиме конфигурации параметров контроллера ASYNC:

router(shell-config-cntr)#

#### **Установка по умолчанию:**

Тестовые шлейфы выключены.

#### **Описание:**

Команда включает тестовые шлейфы для проверки работы интерфейса и соединений.

Могут быть включены оба шлейфа одновременно.

Команда **no loopback** выключает оба шлейфа.

Команда **no loopback {local | line}** выключает указанный шлейф.

#### **Пример:**

```
router(shell-config-cntr)#loopback local
```
# **packing length**

### **Назначение:**

Определяет максимальную длину пакета.

**Синтаксис:**

#### **packing length {length}**

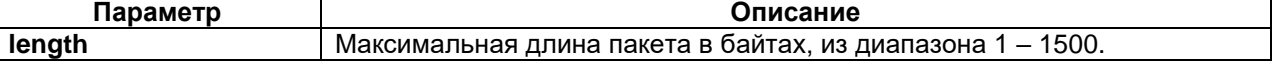

# **Режим конфигурации:**

Команда доступна в режиме конфигурации параметров контроллера ASYNC:

router(shell-config-cntr)#

#### **Установка по умолчанию:**

Максимальная длина пакета 1000 байт.

#### **Описание:**

Данные принимаются портом по одному байту в произвольные моменты времени, а передаются по сети пакетами. Команды **packing length** и **packing time** определяют момент окончания заполнения пакета для передачи.

Команда **packing length** задает максимальную длину пакета. Как только будет принято заданное максимальное число байт, пакет передается в сеть. Если раньше этого пройдёт максимальное время заполнения пакета, то в сеть отправится пакет меньшего размера.

Команда **no packing length** устанавливает максимальную длину пакета по умолчанию - 1000 байт.

Команда применяется немедленно, в том числе для всех текущих соединений.

### **Пример:**

router(shell-config-cntr)#packing length 500

# **packing time**

### **Назначение:**

Определяет максимальное время заполнения пакета.

#### **Синтаксис:**

### **packing time {time}**

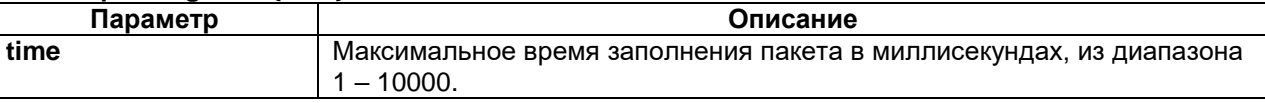

### **Режим конфигурации:**

Команда доступна в режиме конфигурации параметров контроллера ASYNC:

router(shell-config-cntr)#

#### **Установка по умолчанию:**

Максимальное время заполнения пакета 50 мс.

#### **Описание:**

Данные принимаются портом по одному байту в произвольные моменты времени, а передаются по сети пакетами. Команды **packing length** и **packing time** определяют момент окончания заполнения пакета для передачи.

Команда **packing time** задает максимальное время заполнения пакета. Как только пройдёт максимальное время заполнения пакета, пакет передается в сеть. Время отсчитывается от окончания приема первого байта пакета. Если раньше этого будет принято заданное максимальное число байт, то пакет сразу отправится в сеть.

Команда **no packing time** устанавливает максимальное время заполнения пакета по умолчанию - 1000 байт.

Команда применяется немедленно, в том числе для всех текущих соединений.

# **Пример:**

router(shell-config-cntr)#packing time 300

# **parity**

#### **Назначение:**

Настройка контроля по четности.

**Синтаксис:**

# **parity {none | even | odd}**

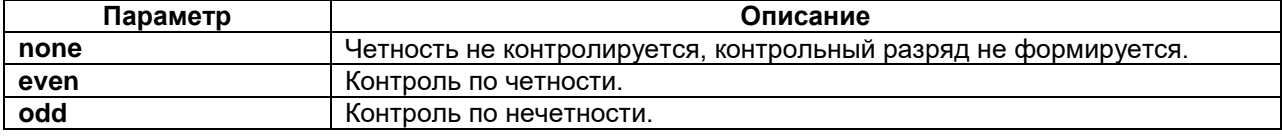

### **Режим конфигурации:**

Команда доступна в режиме конфигурации параметров контроллера ASYNC:

router(shell-config-cntr)#

### **Установка по умолчанию:**

Четность не контролируется, контрольный разряд не формируется. Разрешена настройка контроля по четности удаленной стороной.

# **Описание:**

Команда устанавливает режим контроля по четности принимаемых данных и формирования контрольного разряда в передаваемых данных.

Команда **no parity** устанавливает настройку по умолчанию.

# **Пример:**

router(shell-config-cntr)#parity even

# **port**

# **Назначение:**

Настройка номера локального или удаленного порта TCP/UDP.

### **Синтаксис:**

# **port [local | remote] {port}**

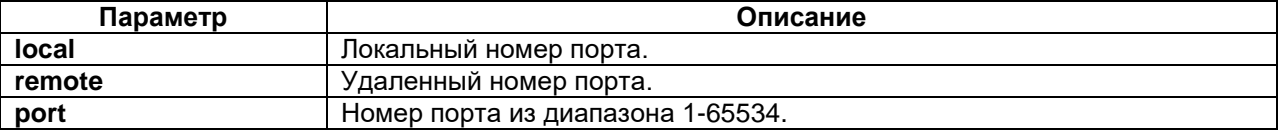

#### **Режим конфигурации:**

Команда доступна в режиме конфигурации параметров контроллера ASYNC:

router(shell-config-cntr)#

# **Установка по умолчанию:**

Номера локального и удаленного портов TCP/UDP не настроены.

#### **Описание:**

Команда задает локальный или удаленный номер порта контроллера для использования в протоколах UDP и TCP.

Локальный номер порта используется, когда контроллер настроен в режиме сервера, т.е. когда настроен один из протоколов: TCP server, Telnet server, UDP. Если при использовании этих протоколов локальный номер порта не настроен, то соединение не устанавливается.

Для TCP client и Telnet client локальный номер порта не используется.

Удаленный номер порта используется, когда контроллер настроен в режиме клиента, т.е. выбран один из протоколов TCP client, Telnet client, UDP. Если при использовании этих протоколов удаленный номер порта не настроен, соединение с удаленным сервером не устанавливается.

Команда **no port** устанавливает значения по умолчанию для локального и удаленного номера порта.

Команда **no port {local | remote}** устанавливает значения по умолчанию для локального или удаленного номера порта.

Изменение номера порта для UDP применяется немедленно, для TCP client и Telnet client при установке нового соединения, для TCP server и Telnet server – c момента отсутствия текущих соединений.

#### **Пример:**

router(shell-config-cntr)#port local 41320

# **priority**

# **Назначение:**

Задает приоритет передаваемых пакетов с данными на локальных сетевых интерфейсах устройства.

### **Синтаксис:**

#### **priority {prio-number}**

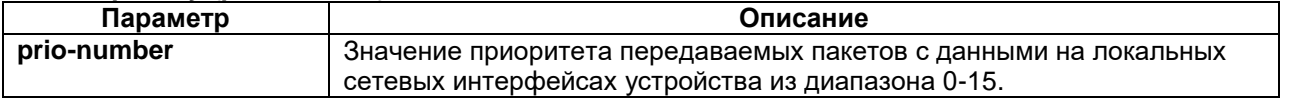

# **Режим конфигурации:**

Команда доступна в режиме конфигурации параметров контроллера ASYNC:

router(shell-config-cntr)#

### **Установка по умолчанию:**

Установлено значение 0 ("BEST EFFORT").

#### **Описание:**

Команда задает приоритет передаваемых пакетов с данными на локальных сетевых интерфейсах устройства. Команда также может использоваться для установки поля приоритета в сетевых кадрах с меткой VLAN (с дополнительной настройкой командой vconfig в Linux shell). Значение соответствует внутреннему уровню приоритета пакетов в сетевой подсистеме Linux.

Не рекомендуется изменять значение по умолчанию без дополнительных настроек управления трафиком (команда tc в Linux shell).

Команда **no priority** устанавливает приоритет по умолчанию для передаваемых пакетов с данными на локальных сетевых интерфейсах.

Изменение параметра применяется немедленно для всех протоколов, в том числе для текущих соединений.

#### **Пример:**

```
router(shell-config-class-voip)#priority 6
```
# **protocol**

#### **Назначение:**

Настройка протокола передачи и включение порта.

# **Синтаксис:**

# **protocol {tcp client | tcp server | telnet client | telnet server | udp}**

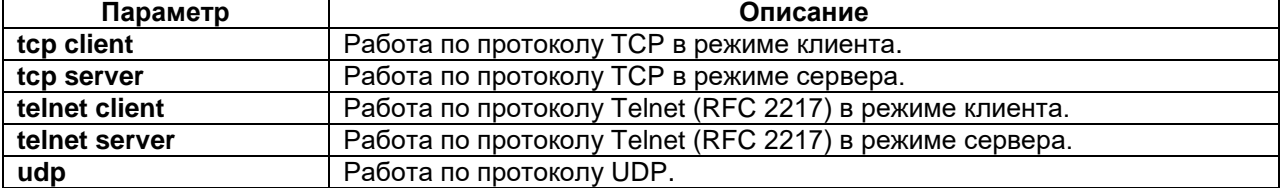

### **Режим конфигурации:**

Команда доступна в режиме конфигурации параметров контроллера ASYNC:

router(shell-config-cntr)#

#### **Установка по умолчанию:**

Контроллер выключен и доступен для соединения по TDM.

### **Описание:**

Команда **protocol** включает порт в режиме пакетной передачи данных и определяет используемый протокол. Команда возвращает ошибку, если порт уже соединен в режиме TDM (командами **connect** или **tdm-subchennel**): Controller or group already connected to controller or interface.

Протокол Telnet (RFC 2217) позволяет передавать состояние цепей RTS, CTS. Протоколы TCP и UDP передают только данные.

Протоколы TCP и Telnet настраиваются в режиме клиента или сервера. Клиент является активной стороной соединения и устанавливает соединение с удаленным сервером. Сервер принимает запросы соединений от клиентов. Клиент использует настройки удаленного ip-адреса и номера порта. Локальный ip-адрес и номер порта выбираются автоматически. Сервер использует настройки локального ip-адреса и номера порта.

Протокол UDP работает одновременно в режиме клиента и сервера. Для его работы необходимо настроить удаленный ip-адрес и номер порта. При необходимости нужно также задать локальный ipадрес и номер порта.

Команда **no protocol** устанавливает настройку по умолчанию.

#### **Пример:**

router(shell-config-cntr)#protocol telnet server

# **reconnect-interval**

#### **Назначение:**

Определяет время между попытками соединения.

**Синтаксис:**

**reconnect-interval {time}**

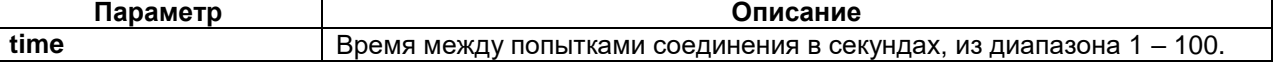

#### **Режим конфигурации:**

Команда доступна в режиме конфигурации параметров контроллера ASYNC:

router(shell-config-cntr)#

## **Установка по умолчанию:**

Время между попытками установить соединение равно 2 с.

#### **Описание:**

Команда задает время между попытками установить соединение со стороны клиента TCP или Telnet.

Также для любого протокола эта команда задает время между автоматическими попытками применения локального ip-адреса и локального номера порта при возникновении ошибки (неверный адрес или порт занят).

Команда **no reconnect-interval** устанавливает время между попытками соединения по умолчанию.

Изменение параметра применяется немедленно для любого протокола.

### **Пример:**

router(shell-config-cntr)#reconnect-interval 10

#### **rts**

#### **Назначение:**

Управление выходной цепью RTS.

# **Синтаксис:**

# **rts {assert | connection | cts-remote}**

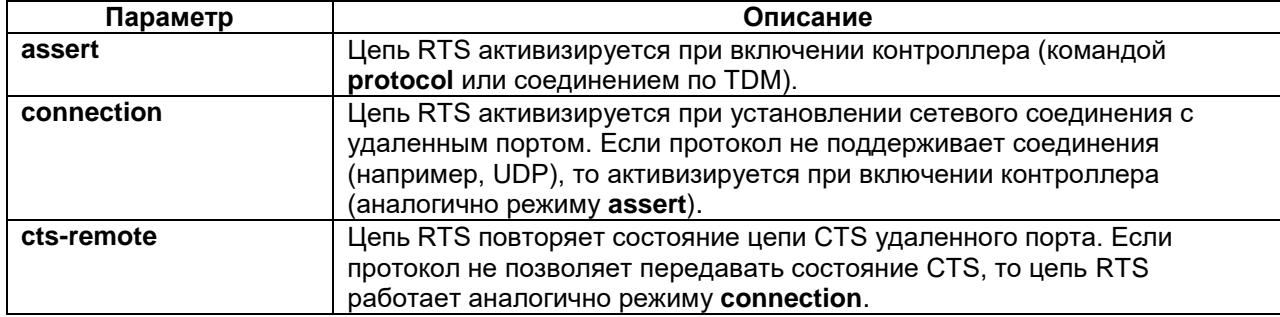

# **Режим конфигурации:**

Команда доступна в режиме конфигурации параметров контроллера ASYNC:

router(shell-config-cntr)#

#### **Установка по умолчанию:**

Цепь RTS работает в режиме **cts-remote**.

#### **Описание:**

Команда определяет режим работы выходной цепи RTS. Команда доступна только для контроллеров с интерфейсом RS-232. Команда игнорируется, если было включено аппаратное управление потоком командой **flow-control**.

Команда **no rts** устанавливает режим работы цепи RTS по умолчанию – **cts-remote**.

#### **Пример:**

router(shell-config-cntr)#rts assert

### **server-connections**

#### **Назначение:**

Настройка количества одновременных соединений с сервером.

#### **Синтаксис:**

#### **server-connections {max} [required {min}]**

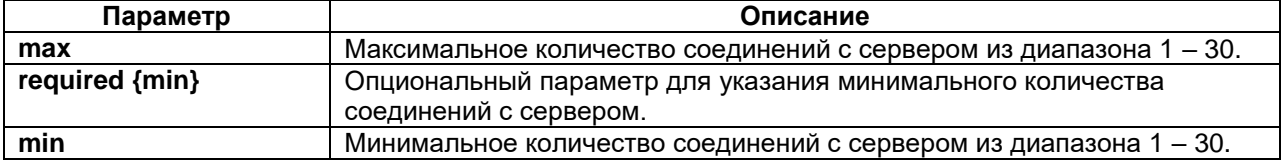

# **Режим конфигурации:**

Команда доступна в режиме конфигурации параметров контроллера ASYNC:

router(shell-config-cntr)#

### **Установка по умолчанию:**

Максимальное количество соединений с сервером равно 1, минимальное количество соединений с сервером равно 1.

#### **Описание:**

Команда задает максимальное количество соединений, которые могут быть одновременно установлены с портом в режиме TCP или Telnet сервера. Параметр **required** задает минимальное количество обязательных соединений. Если число соединений меньше указанного минимального, то на порту индицируется ошибка.

Если параметр **required** не указан, то минимальное количество соединений не изменяется, за исключением случая, когда новое максимальное количество соединений оказалось меньше. В этом случае минимальное количество соединений снижается до нового максимального количества соединений.

Команда **no server-connections** устанавливает значение по умолчанию – максимальное количество соединений с сервером 1, минимальное - 1.

Установка максимального количества соединений не оказывает влияния на уже установленные соединения, только на возможность установления новых. Изменение параметра **required** всегда применяется немедленно.

# **Пример:**

router(shell-config-cntr)#server-connections 3 required 0

### **stop-bits**

#### **Назначение:**

Настройка количества стоповых бит.

#### **Синтаксис:**

#### **stop-bits {1 | 2}**

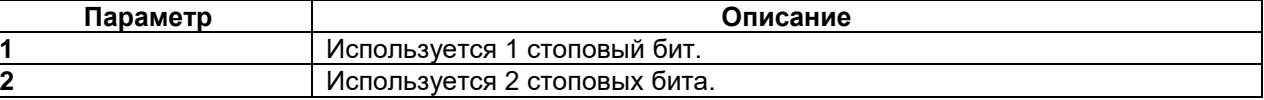

# **Режим конфигурации:**

Команда доступна в режиме конфигурации параметров контроллера ASYNC:

router(shell-config-cntr)#

#### **Установка по умолчанию:**

Используется 1 стоповый бит. Возможно изменение числа стоповых бит удаленной стороной.

#### **Описание:**

Команда используется для задания числа стоповых битов при передаче данных.

Команда **no stop-bits** устанавливает настройку по умолчанию.

#### **Пример:**

router(shell-config-cntr)#stop-bits 2

# **tdm-subchannel**

#### **Назначение:**

Настройка подканала для соединения TDM.

**Синтаксис:**

#### **tdm-subchannel {ch\_num} port {port\_num}**

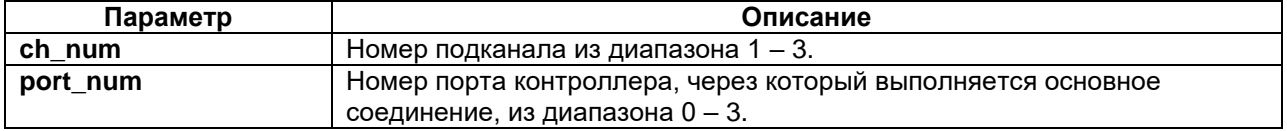

# **Режим конфигурации:**

Команда доступна в режиме конфигурации параметров контроллера ASYNC:

router(shell-config-cntr)#

# **Установка по умолчанию:**

Отсутствует.

# **Описание:**

Команда предназначена для организации дополнительных потоков данных через соединение TDM с целью оптимального использования пропускной способности канала. Например, через один таймслот можно передать четыре полных потока на скорости 9600 бит/с.

Команда не выполняется (выводит сообщение об ошибке) если:

- на контроллере настроено пакетное соединение (командой **protocol**)
- контроллер сам соединен по TDM (командой **connect**)
- номер канала и номер порта уже задан на другом контроллере на данном слоте

Если контроллер, номер порта которого задан в команде, не соединен по TDM, команда выполнится, но соединение будет в состоянии "down".

Если на контроллере настроен подканал TDM, то команды **protocol** и **connect** для данного контроллера будут выдавать сообщение об ошибке.

Команда **no tdm-subchannel** отключает соединение через подканал TDM для данного контроллера.

# **Пример:**

router(shell-config-cntr)#tdm-subchannel 1 port 3

# **timeslots**

### **Назначение:**

Определяет количество таймслотов, используемых для соединения по TDM.

### **Синтаксис:**

### **timeslots {number}**

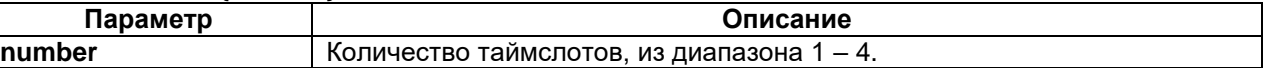

# **Режим конфигурации:**

Команда доступна в режиме конфигурации параметров контроллера ASYNC:

router(shell-config-cntr)#

# **Установка по умолчанию:**

Для соединения по TDM используется 1 таймслот.

### **Описание:**

Команда задает количество таймслотов, используемых для соединения по TDM.

Команда **no timeslots** устанавливает значение по умолчанию - 1 таймслот.

#### **Пример:**

router(shell-config-cntr)#timeslots 2

# **4.3 Просмотр состояния асинхронного контроллера**

# **show controller ASYNC**

# **Назначение:**

Отображает состояние асинхронного контроллера.

**Синтаксис:**

# **show controllers ASYNC {slot/port}**

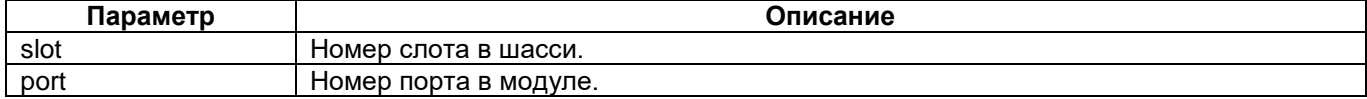

### **Режим конфигурации:**

Команда доступна в привилегированном режиме конфигурации:

router(shell)#

# **Установка по умолчанию:**

Отсутствует.

### **Описание:**

Описание вывода параметров работы контроллера ASYNC: router(shell)#show controllers ASYNC 2/0

```
ASYNC 2/0 on MIME-4xRS232 is up
Physical interface type is RS-232.
Firmware version is 1.3
Baud rate is 9600 bit/s, 1 stop bit(s), parity none.
Flow control type is none.
CTS input is off, mode is send.
RTS output is on, mode is cts-remote.
         27 bytes input, 0 bytes drop
         0 frame errors, 0 parity errors
         27 bytes output, 0 bytes drop
         22 frames, 27 bytes sent to net
Protocol Telnet server is up.
         Keepalive setting is on, interval 5 seconds, 3 retries.
         No protocol errors.
         Drop 0 bytes on input, 0 bytes on output.
Active connections
192.168.0.102:43571 started at 01.01.2000 01:05:17, duration 00:06:13
         16 bytes input, 27 output, 0 drop.
192.168.0.102:33854 started at 01.01.2000 01:05:45, duration 00:05:45
         11 bytes input, 27 output, 0 drop.
```
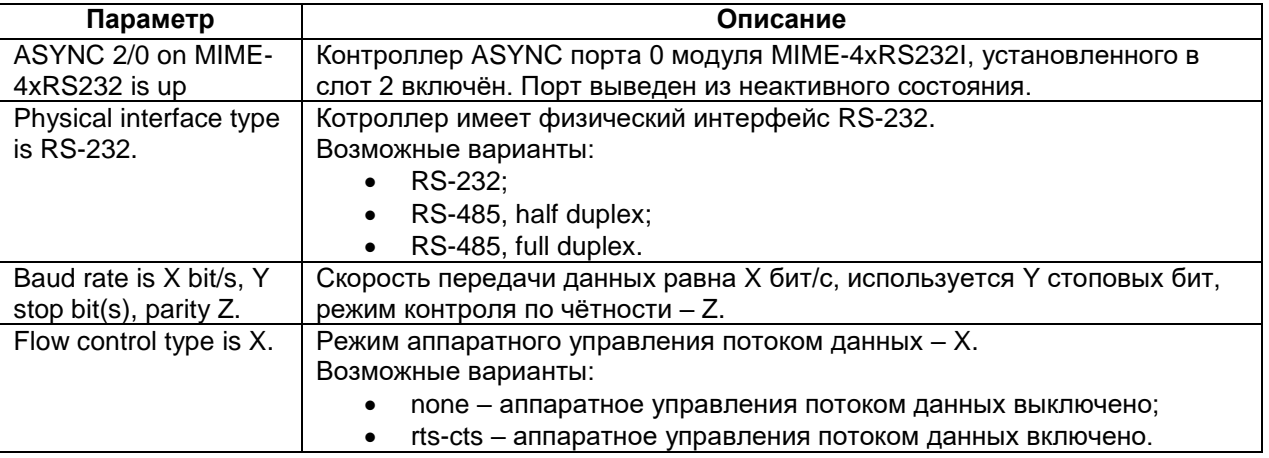

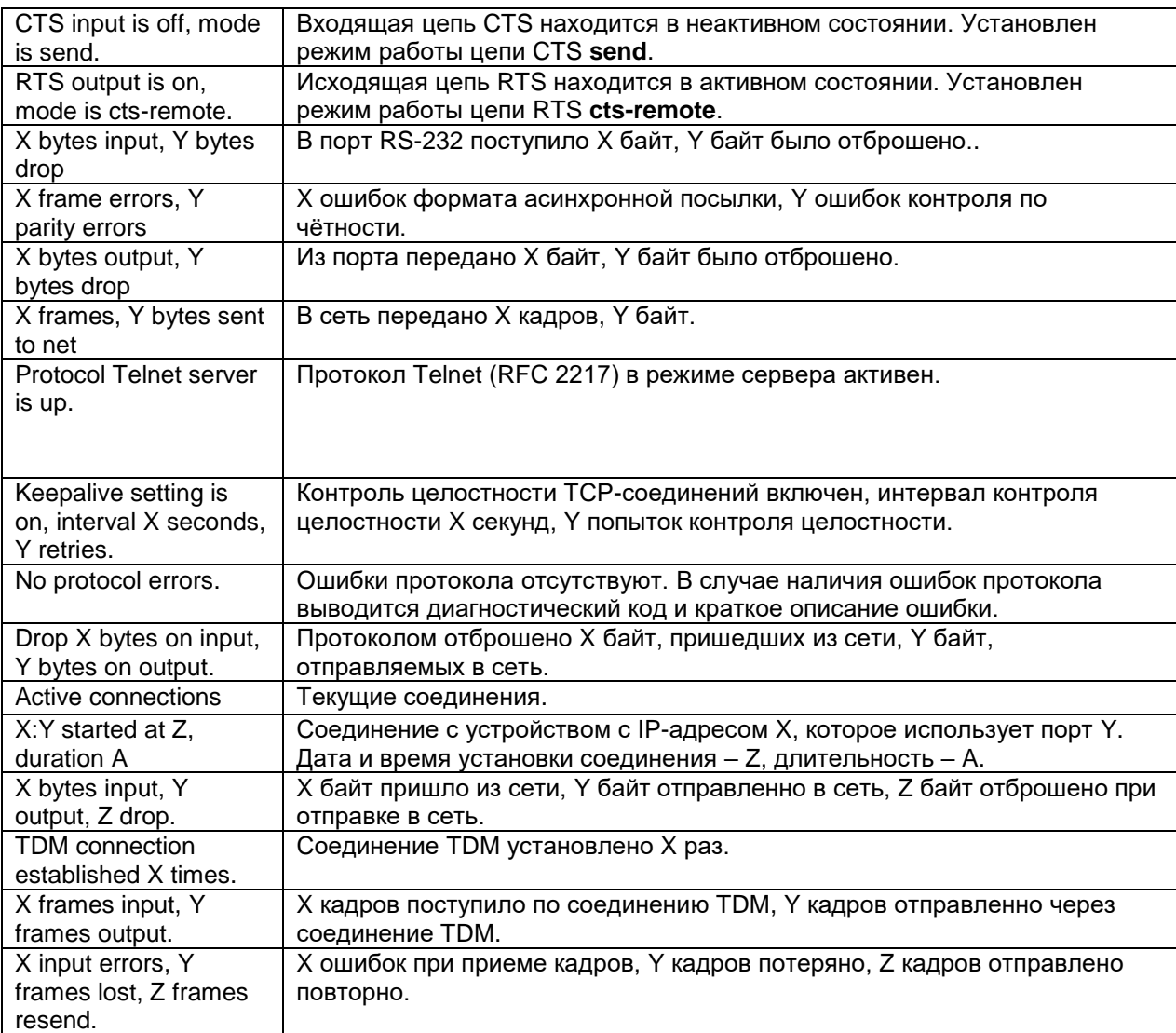

Пример вывода параметров работы контроллера ASYNC при работе по протоколу UDP: router(shell)#show controllers ASYNC 2/0

```
ASYNC 2/0 on MIME-4xRS232 is up
Physical interface type is RS-232.
Firmware version is 1.3
Baud rate is 9600 bit/s, 1 stop bit(s), parity none.
Flow control type is none.
CTS input is on, mode is send.
RTS output is on, mode is cts-remote.
         19 bytes input, 0 bytes drop
         0 frame errors, 0 parity errors
         19 bytes output, 0 bytes drop
         15 frames, 19 bytes sent to net
Protocol UDP is up.
         No protocol errors.
         15 packets input, 0 errors.
         Drop 0 bytes on input, 0 bytes on output.
```
Пример вывода параметров работы контроллера ASYNC с соединением TDM: router(shell)#show controllers ASYNC 2/2

```
ASYNC 2/3 on MIME-4xRS232 is up
Connected to E1 1/1:1 by connection <1>
Physical interface type is RS-232.
Firmware version is 1.3
```
Baud rate is 9600 bit/s, 1 stop bit(s), parity none. Flow control type is none. CTS input is off, mode is send. RTS output is on, mode is cts-remote. 61 bytes input, 0 bytes drop 0 frame errors, 0 parity errors 61 bytes output, 0 bytes drop 0 frames, 0 bytes sent to net TDM connection is up. TDM connection established 1 times. 65 frames input, 62 frames output. 0 input errors, 0 frames lost, 0 frames resend.